การรูจําภาพเอกสารอักษรเบรลล

นายศรัณย์ เกตุศรีเมฆ

วิทยานิพนธ์นี้เป็นส่วนหนึ่งของการศึกษาตามหลักสูตรปริญญาวิทยาศาสตรมหาบัณฑิต สาขาวิชาวิทยาศาสตร์คอมพิวเตอร์ ภาควิชาวิศวกรรมคอมพิวเตอร์ คณะวิศวกรรมศาสตร์ จุฬาลงกรณ์มหาวิทยาลัย ปการศึกษา 2548 ISBN 974-53-2520-1 ลิขสิทธิ์ของจุฬาลงกรณ์มหาวิทยาลัย ิ์

#### OPTICAL BRAILLE RECOGNITION

Mr. Sarun Ketsrimek

A Thesis Submitted in Partial Fulfillment of the Requirements for the Degree of Master of Science Program in Computer Science Department of Computer Engineering Faculty of Engineering Chulalongkorn University Academic Year 2005 ISBN 974-53-2520-1

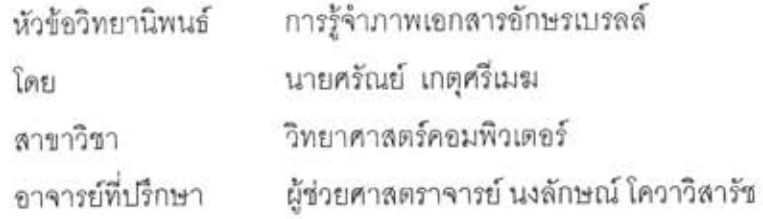

คณะวิศวกรรมศาสตร์ จุฬาลงกรณ์มหาวิทยาลัย อนุมัติให้นับวิทยานิพนธ์ฉบับนี้ เป็นส่วนหนึ่งของการศึกษาตามหลักสูตรปริญญามหาบัณฑิต

OV

คณบดีคณะวิศวกรรมศาสตร์

(ศาสตราจารย์ ดร. ดิเรก ลาวัณย์ศิริ)

คณะกรรมการสอบวิทยานิพนธ์

Zymic Ludo ประธานกรรมการ

(ผู้ช่วยศาสตราจารย์ ดร. วิวัฒน์ วัฒนาวุฒิ)

been อาจารย์ที่ปรึกษา (ผู้ช่วยศาสตราจารย์ นงลักษณ์ โควาวิสารัช) กรรมการ (อาจารย์ ดร.พิษณุ/คนองขัยยศ)

Emper magne กรรมการ

(อาจารย์ วีระแมน นิยมพล)

เกตุศรีเมฆ : การรู้จำภาพเอกสารอักษรเบรลล์. (OPTICAL ศรัณย์ **BRAILLE** RECOGNITION) อ. ที่ปรึกษา : ผศ. นงลักษณ์ โควาวิสารัช, 62 หน้า, ISBN 974-53-2520-1.

งานวิจัยนี้มีความมุ่งเน้นในการหาตำแหน่งตัวอักษรเบรลล์บนภาพกระดาษอักษรเบรลล์ ซึ่งมี ลักษณะเป็นจุดรอยนูนเรียงตัวกันเป็นกลุ่มตัวอักษรเพื่อให้ผู้พิการทางลายตาใช้นิ้วมือล้มผัลเพื่ออ่าน ข้อความที่บันทึก เอกสารอักษรเบรลล์ที่นำมาใช้เป็นเอกสารที่บันทึกด้วยสเลท-สไตลัส เครื่องพิมพ์ดีด ดักษรเบรลล์ และพิมพ์จากเครื่องพิมพ์ดักษรเบรลล์ซึ่งพิมพ์บนกระดาษทั้งแบบด้านเดียวและสองด้าน ภาพที่นำมาใช้ในงานวิจัยนี้ได้มาจากเครื่องสแกนภาพแบบแบนราบโดยสแกนภาพเอกสารเพียงด้าน เดียวล้ำหรับเอกสารทุกประเภท โดยงานวิจัยนี้ทำการหามุมเอียงของเอกสารและหาตำแหน่งของจุด รอยนูนที่ปรากฏในภาพเอกสารเพื่อจัดกลุ่มเป็นตัวอักษรที่สามารถนำไปใช้แปลงเป็นตัวอักษรปกติ การแสดงผลตัวอักษรใช้การแปลจากเขลล์ตัวอักษรเบรลล์เป็นตัวอักษรปรกติแบบตัวต่อตัว สามารถ เลือกการแปลได้ 3 รูปแบบคือ แปลเป็นตัวอักษรไทย แปลเป็นตัวอักษรอังกฤษ และแปลเป็นตัวอักษร คอมพิวเตอร์เบรลล์ ความถูกต้องของการแปลตัวอักษรปรกติในภาพเอกลารอักษรเบรลล์แบบพิมพ์ ด้านเดียวเท่ากับ 96.3 เปอร์เซ็นต์, 97.1 เปอร์เซ็นต์ และ 98.9 เปอร์เซ็นต์ ลำหรับเอกสารที่บันทึก ด้วยสเลท-สไตลัส เอกสารที่บันทึกด้วยเครื่องพิมพ์ดีดอักษรเบรลล์ และเอกสารที่บันทึกด้วย เครื่องพิมพ์อักษรเบรลล์ตามลำดับ และความถูกต้องของการแสดงตัวอักษรปรกติในภาพเอกสาร อักษรเบรลล์แบบพิมพ์สองด้านซึ่งบันทึกด้วยเครื่องพิมพ์อักษรเบรลล์เท่ากับ 95.7 เปอร์เซ็นต์

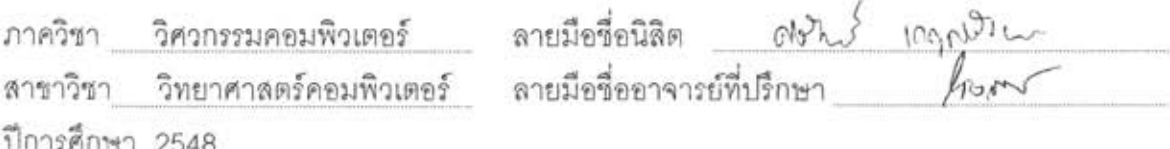

#### ##4570555021 : MAJOR COMPUTER SCIENCE KEY WORD: BRAILLE / IMAGE / BLIND / RECOGNITION

SARUN KETSRIMEK : OPTICAL BRAILLE RECOGNITION. THESIS ADVISOR : NONGLUK COVAVISARUCH, 62 pp. ISBN 974-53-2520-1.

This research aims to position Braille Characters in a Braille scanned-document image, which is composed of sets of raised dots so that visual-impaired people can read by touching. The Braille documents used in this research were printed by Slates and Styluses, Braille typewriters, or Braille printers in both single-sided and double-sided printing types. However, the Braille document images were scanned on only one side by a flat-bed scanner. This research proposes algorithms to find the rotated angle of each scanned-document image, the positions of all raised dots to be grouped as a character and represent a typical character later on. In this study, decoding can be divided into 3 types including Thai character, English character and Braille computer character decoding. The experimental results show that the accuracies of character decoding from Braille document images with single-sided printing are 96.3, 97.1 and 98.9 percentages for documents made by Slates and Styluses, Braille typewriters, and Braille printers, respectively. The accuracies of character decoding from Braille document images with double-sided printing by Braille printers are 95.7 percentages.

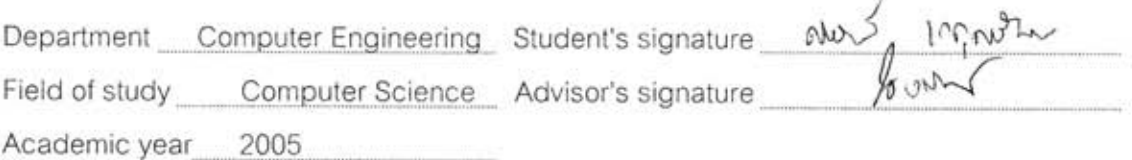

### **กิตติกรรมประกาศ**

วิทยานิพนธ์ฉบับนี้สำเร็จได้ด้วยความช่วยเหลืออย่างดียิ่งจาก อาจารย์นงลักษณ์ โควาวิ ี้ ิ่ สารัช อาจารย์ที่ปรึกษาวิทยานิพนธ์ ซึ่งท่านได้เสียสละเวลาอันมีค่าให้คำแนะนำเกี่ยวกับแนว ึ่ ี่ ทางการวิจัย และคำปรึกษาที่มีประโยชน์อย่างมากกับวิทยานิพนธ์นี้ ตลอดจนเป็นผู้ตรวจทาน ี่ แก้ไข จนทำให้วิทยานิพนธ์ฉบับนี้สำเร็จลุล่วง ขอขอบพระคุณ อาจารย์วีระแมน นิยมพล วิทยาลัย ี้ ราชสุดา มหาวิทยาลัยมหิดล ที่ได้เอื้อเฟื้อข้อมูลและให้ความรู้ความเข้าใจที่เป็นประโยชน์ใน งานวิจัยน

ขอขอบพระคุณคณะกรรมการสอบวิทยานิพนธ์ ผู้ช่วยศาสตราจารย์ ดร. วิวัฒน์ วัฒนา วุฒิ อาจารย์นงลักษณ์ โควาวิสารัช และอาจารย์ ดร.พิษณุ คนองชัยยศ คณะวิศวกรรมศาสตร์ จุฬาลงกรณ์มหาวิทยาลัย ที่ได้กรุณาให้คำแนะนำในการแก้ไขวิทยานิพนธ์ให้มีคุณภาพยิ่งขึ้น ิ่ ึ้ วิทยานิพนธ์ฉบับนี้ไม่อาจจะสำเร็จได้หากไม่ได้รับความร่วมมือจากทุกท่าน และขอขอบคุณ อาจารย์ในสาขาวิศวกรรมคอมพิวเตอร์ จุฬาลงกรณ์มหาวิทยาลัยทุกท่าน และเพื่อนๆ ทุกๆคน ผู้ที่ ื่ ให้คำแนะนำเพิ่มเติมกับผู้วิจัย<mark>เ</mark>สมอมา ิ่

สุดท้ายนี้ ขอกราบขอบพระคุณบิดา มารดา และพี่น้องทุกคนในครอบครัว ที่คอยดูแล ี่  $\mathcal{L}^{\mathcal{L}}(\mathcal{L}^{\mathcal{L}})$  and  $\mathcal{L}^{\mathcal{L}}(\mathcal{L}^{\mathcal{L}})$  and  $\mathcal{L}^{\mathcal{L}}(\mathcal{L}^{\mathcal{L}})$ ี่ ห่วงใย เป็นกำลังใจ และให้การสนับสนุนในทุกๆ ด้าน จนผู้วิจัยสามารถทำวิทยานิพนธ์ฉบับนี้ สําเร็จลุลวง

# **สารบัญ**

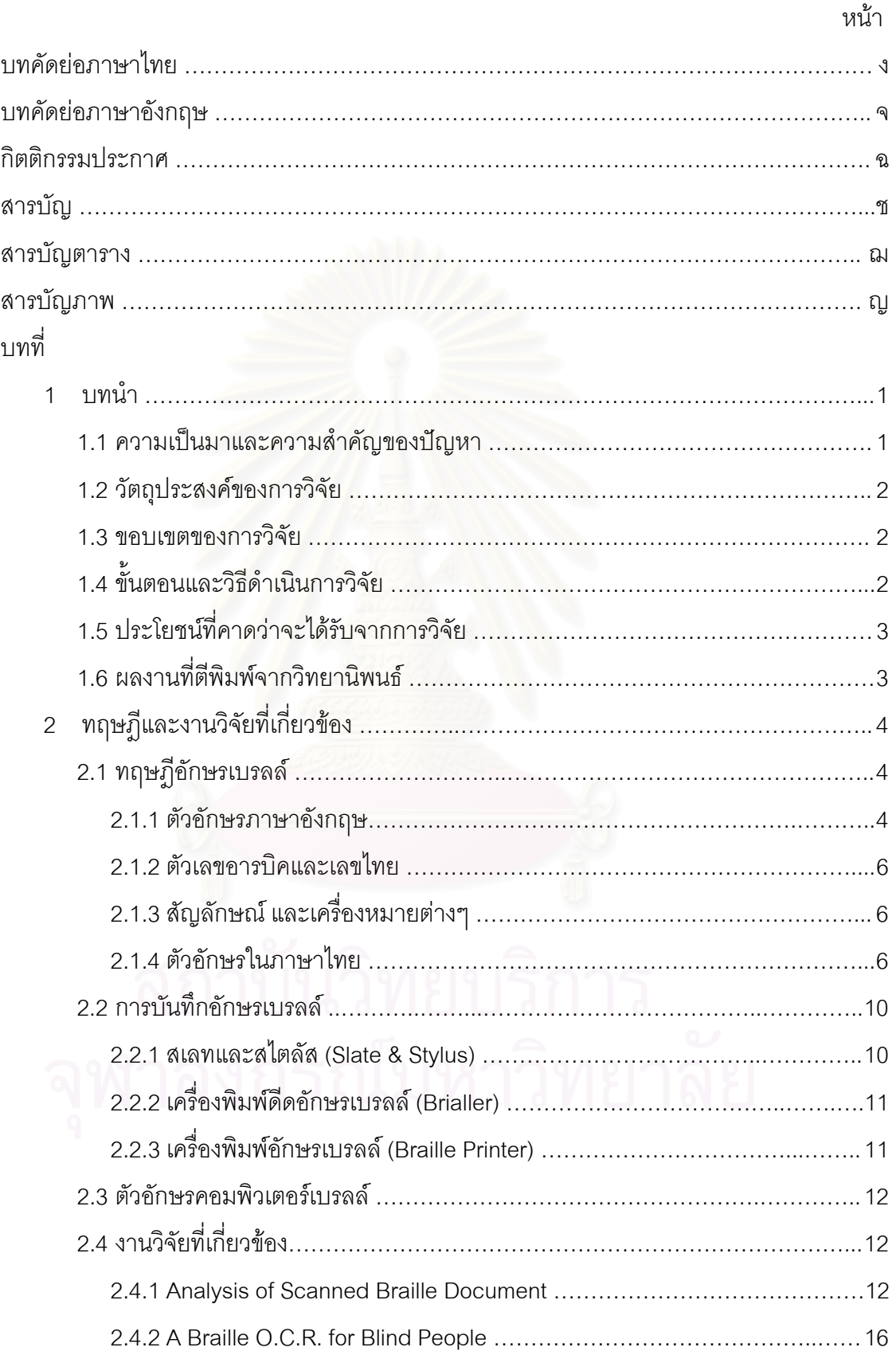

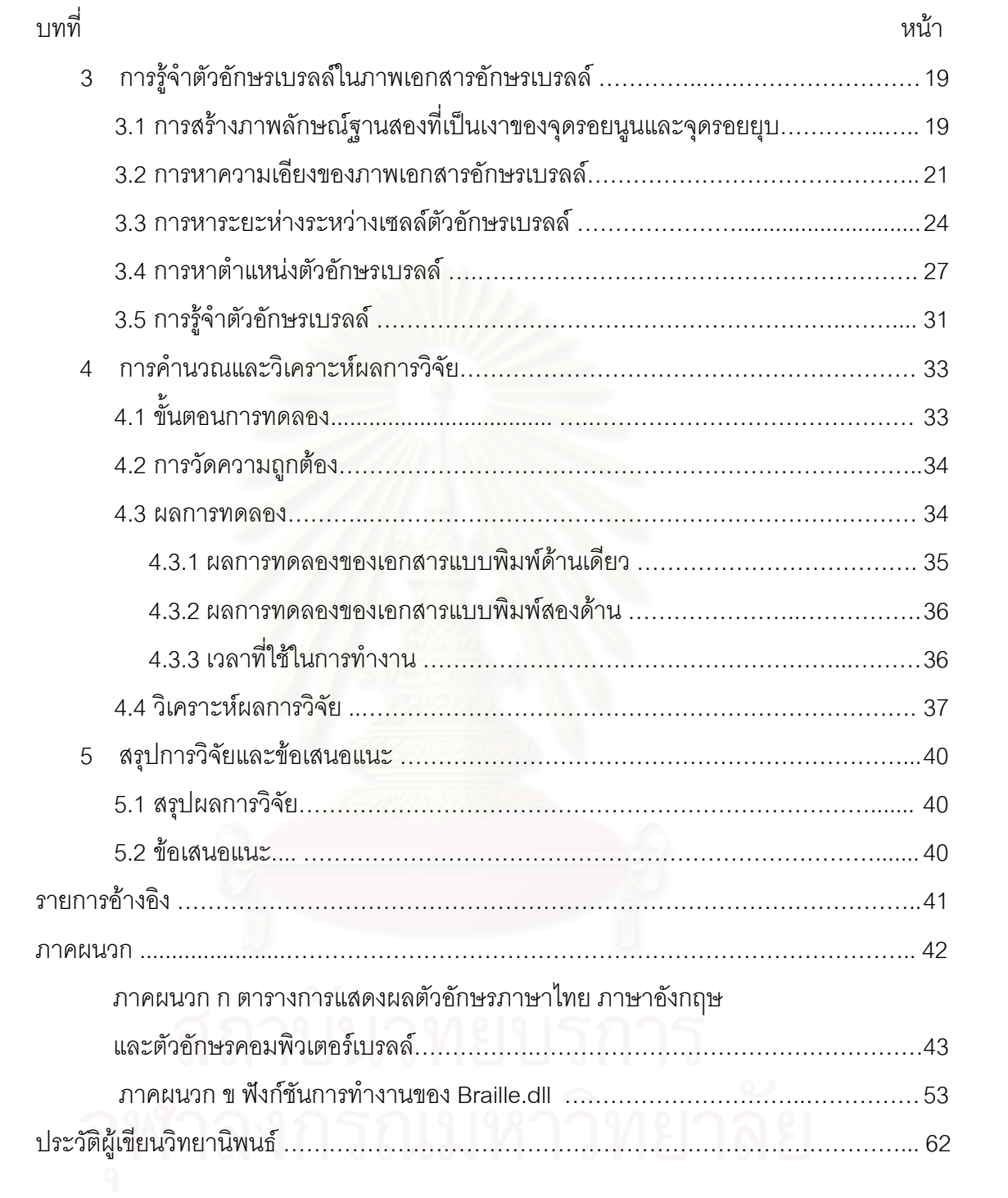

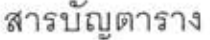

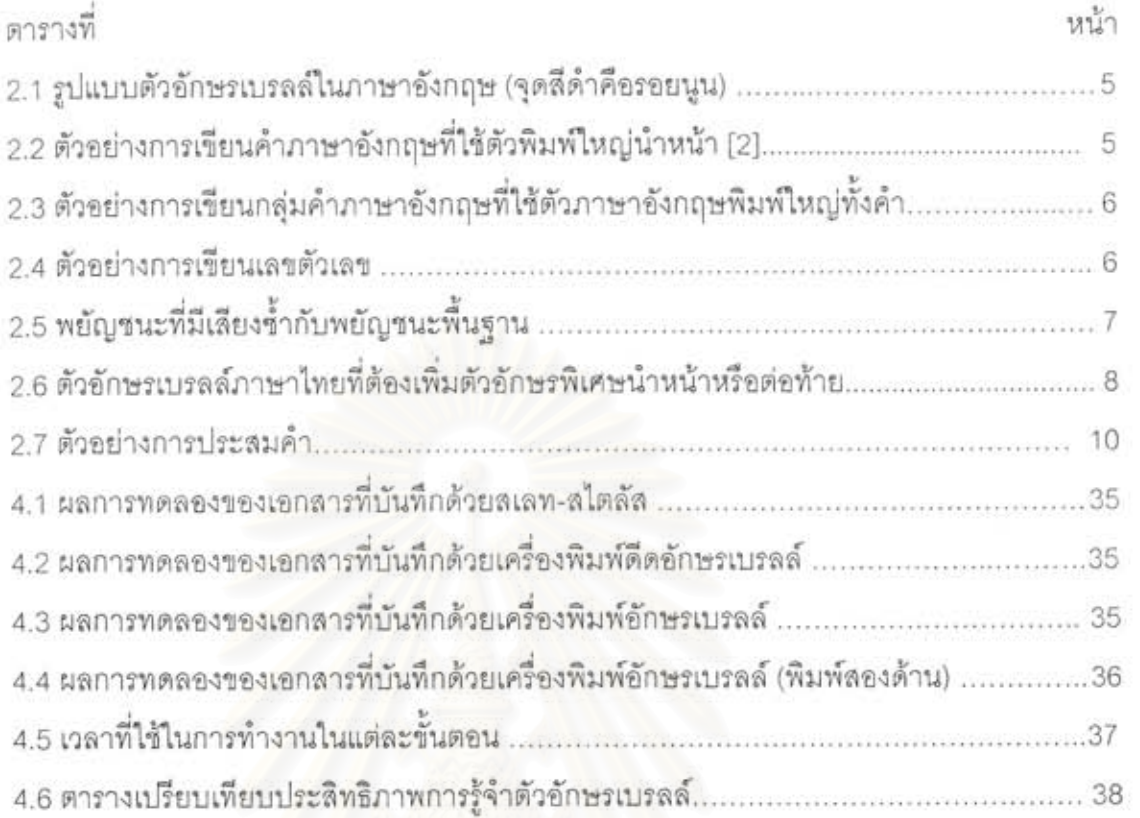

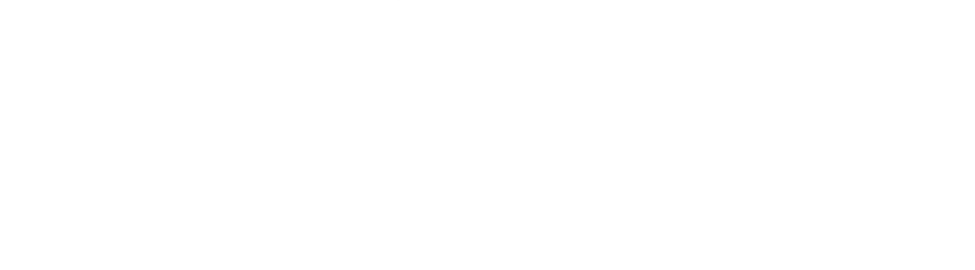

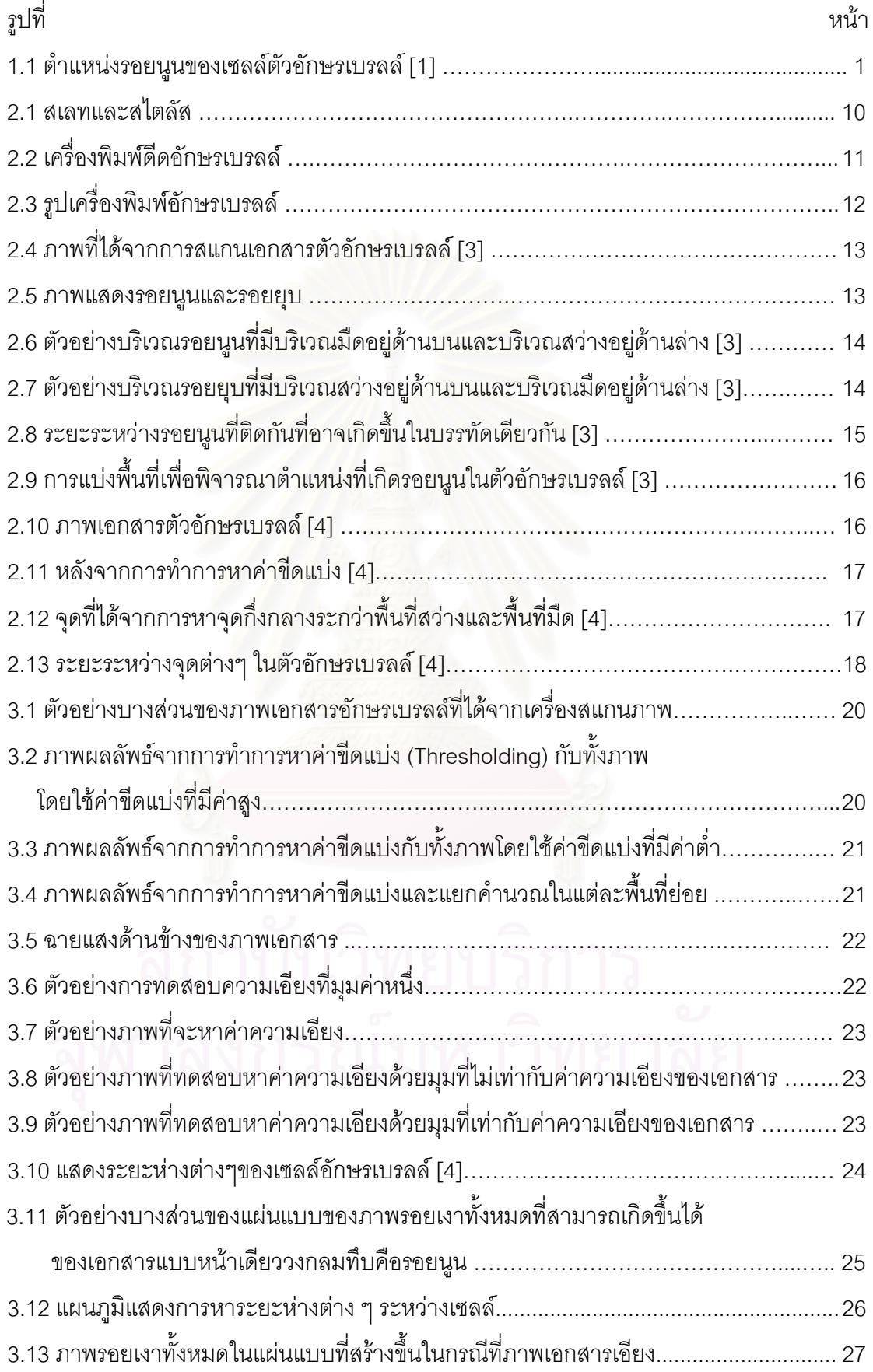

# **สารบัญรูปภาพ**

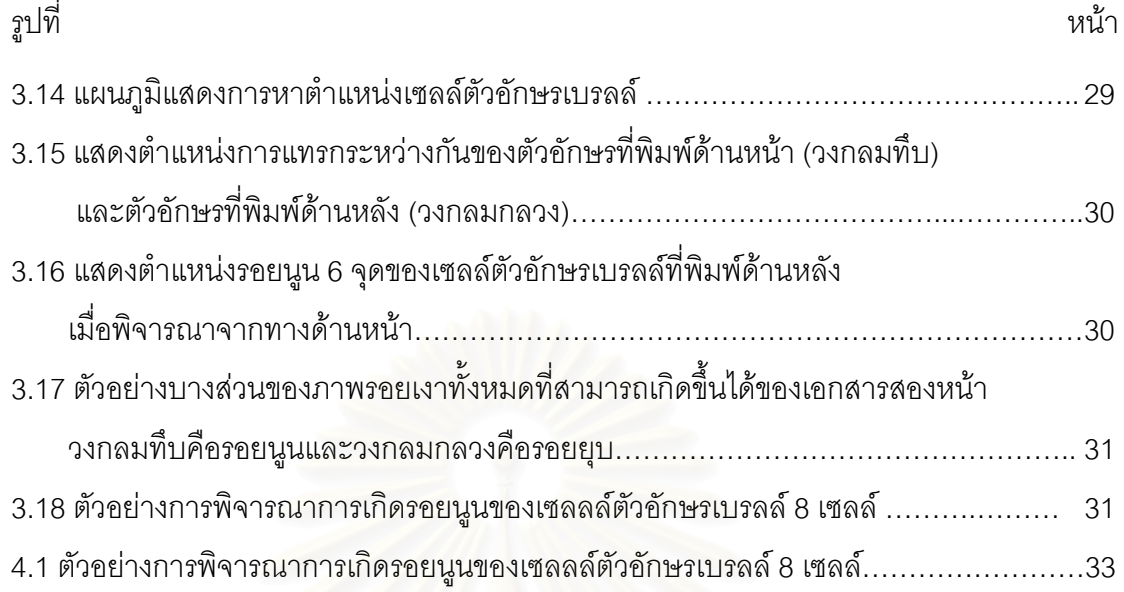

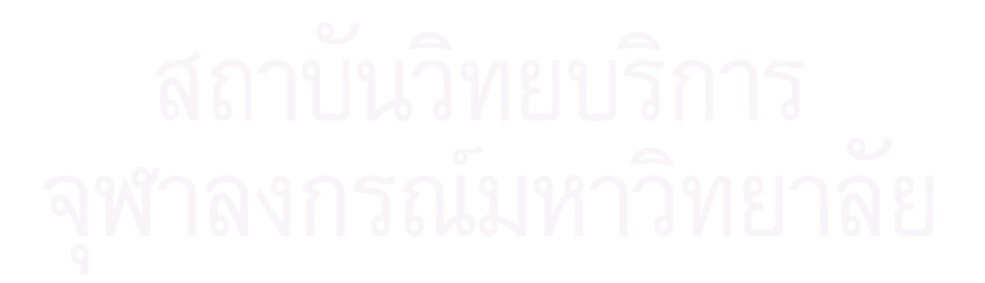

**บทท ี่ 1** 

**บทนํา**

### **1.1 ความเปนมาและความส ําคัญของปญหา**

รูปแบบการศึกษาของผู้พิการทางสายตาในปัจจุบันเริ่มจากการศึกษาขั้นพื้นฐานจาก ิ่ ั้ ื้ โรงเรียนที่จัดสอนเฉพาะผู้พิการทางสายตาเท่านั้น ซึ่งโรงเรียนที่จัดสอนเฉพาะผู้พิการทางสายตา ี่ ั้ ี่ จะมีหลักสูตรถึงระดับชั้นประถมศึกษาปีที่ 6 หรือบางโรงเรียนอาจจะมีถึงระดับชั้นมัธยมศึกษา ั้ ปีที่ 3 หลังจากที่ผู้พิการทางสายตาได้รับการศึกษาจนจบขั้นสูงสุดจากโรงเรียนเหล่านี้ ผู้ที่มี ั้  $\mathcal{L}^{\mathcal{L}}(\mathcal{L}^{\mathcal{L}})$  and  $\mathcal{L}^{\mathcal{L}}(\mathcal{L}^{\mathcal{L}})$  and  $\mathcal{L}^{\mathcal{L}}(\mathcal{L}^{\mathcal{L}})$ ความสามารถในการเรียนดีจะได้รับเลือกให้เข้าศึกษาต่อในโรงเรียนเรียนร่วมซึ่งรับนักเรียนผู้พิการ ึ่ ทางสายตามาเรียนร่วมกันกับนักเรียนปกติ โดยทั่วไปในโรงเรียนเรียนร่วมจะมีนักเรียนที่เป็นผู้ พิการทางสายตาประมาณ 2 ถึง 5 คนในชั้นเรียนหนึ่งๆ ึ่

การอ่านและการเขียนของผู้พิการทางสายตาจะใช้ตัวอักษรเบรลล์ซึ่งมีลักษณะเป็นรอย ึ่ นูนที่บันทึกลงบนกระดาษ ผู้พิการทางสายตาจะใช้มือสัมผัสรอยนูนนั้นเพื่ออ่านข้อความที่บันทึก ี่ ั้ ื่ ี่ ไว้ ตัวอักษรเบรลล์จะมีลักษณะเป็นร<sub>อยนู</sub>นประกอบกันทั้งหมด 6 ตำแหน่ง โดยแบ่งออกเป็น 2 ั้ คอลัมน 3 แถว ดังตัวอยางในรูปที่ 1.1 โดยจะไดกลาวถึงอยางละเอียดในบทที่ 2

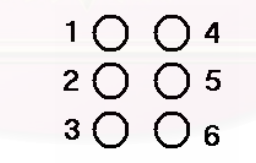

## **ุรูปที่ 1.1** ตำแหน่งรอยนูนของเซลล์ตัวอักษรเบรลล์ [1]

ผู้พิการทางสายตาสามารถบันทึกข้อความต่างๆ ลงบนกระดาษเป็นอักษรเบลล์ได้ โดยใช้ อุปกรณ 3 ชนิด คือการบันทึกดวยสเลทและสไตลัส (Slate and stylus) เคร องพิมพดีดอักษร **ี** เบรลล์ (Brailler) และการบันทึกด้วยเครื่องพิมพ์อักษรเบรลล์ (Braille printer) ื่

ในโรงเรียนเรียนร่วม เมื่ออาจารย์ผู้สอนให้งานแก่นักเรียน นักเรียนที่พิการทางสายตาจะ ื่ ี่ ทำงานส่งโดยใช้ตัวอักษรเบรลล์ที่อาจเขียนขึ้นจากสเลทและสไตลัสหรือเครื่องพิมพ์ดีดอักษร ี่ ื่ เบรลล์ อาจารย์ผู้สอนจะต้องมีความรู้เกี่ยวกับตัวอักษรเบรลล์เพื่ออ่านงานเหล่านั้น หรือจะต้องนำ ี่ ื่ ั้ งานนั้นไปให้ผู้ที่อ่านอักษรเบรลล์ได้อ่านให้ฟังอีกทอดหนึ่ง การเรียนการสอนในลักษณะนี้ทำให้ใน ี่ ึ่ ี้ โรงเรียนเรียนร่วมสามารถรับนักเรียนที่เป็นผู้พิการทางสายตาได้ในจำนวนจำกัด เนื่องจากอาจารย์ ื่ ผู้สอนส่วนใหญ่ไม่สามารถอ่านตัวอักษรเบรลล์ได้ ทำให้การศึกษาของผู้พิการทางสายตายังอยู่ใน วงจำกัด ดังนั้นถ้าสามารถช่วยให้อาจารย์ผู้สอนสามารถอ่านตัวอักษรเบรลล์ได้ด้วยตนเองโดยง่าย ั้ และอาจารย์ผู้สอนเองไม่จำเป็นต้องเรียนรู้เกี่ยวกับตัวอักษรเบรลล์เพิ่มเติมก็จะทำให้อาจารย์ ี่ ิ่ ผู้สอนแต่ละท่านสามารถดูแลนักเรียนผู้พิการทางสายตาได้เพิ่มขึ้น ช่วยให้โรงเรียนเรียนร่วม ิ่ ึ้ สามารถรับนักเรียนผู้พิการทางสายตาได้เพิ่มขึ้น และเป็นการเพิ่มโอกาสทางการศึกษาให้กับผู้ ิ่ ึ้ พิการทางสายตา อันจะส่งผลให้ประเทศไทยจะมีผู้พิการทางสายตาที่มีความรู้ความสามารถเพิ่ม<br>มากขึ้นตามไปด้วย ี่ ิ่ ึ้นตามไปด้วย

## **1.2 วัตถุประสงคของการวิจัย**

การรู้จำภาพตัวอักษรเบรลล์เป็นข้อมูลตัวอักษร เพื่อใช้แสดงข้อความที่บันทึกในเอกสาร ี่ อักษรเบรลล

#### **1.3 ขอบเขตของการวิจยั**

- 1.3.1 เอกสารอักษรเบรลล์ที่ใช้เป็นเอกสารอักษรเบรลล์ที่มาจากการบันทึกด้วย สเลท ี่ และสไตลัส เครื่<mark>อ</mark>งพิมพ์ดีดอักษรเบรลล์ หรือเครื่องพิมพ์อักษรเบรลล์ ื่ ื่
- 1.3.2 กระดาษเอกสารอักษรเบรลลเปนกระดาษสีขาว ไมมีรอยขีดเขียนและไมมีรอยยับ หรือรอยต่อ
- 1.3.3 ระบบตัวอักษรเบรลลที่ใชเปนแบบ 6 จุด
- 1.3.4 การวางเอกสารอักษรเบรลล์ก่อนสแกนให้วางแนวตั้ง โดยสแกนภาพเอกสารจาก ั้ ด้านหน้าแรกสำหรับเคกสารที่พิมพ์สคงด้าน
- 1.3.5 การแสดงผลของงานวิจัยนี้จะแสดงตัวอักษรตามตารางข้อมูลการแปลงตำแหน่ง ี้ รอยนูนเป็นตัวอักษรปรกติ ซึ่งตารางข้อมูลการแปลงที่ใช้ในงานวิจัย ประกอบด้วย ึ่
	- 1.3.5.1 ตารางขอมูลการแปลงตําแหนงรอยนูนเปนตัวอักษรภาษาอังกฤษ
	- 1.3.5.2 ตารางขอมูลการแปลงตําแหนงรอยนูนเปนตัวอักษรภาษาไทย
	- 1.3.5.3 ตารางข้อมูลการแปลงตำแหน่งรอยนูนเป็นตัวอักษรคอมพิวเตอร์เบรลล์

#### **1.4 ข นตอนและวิธีดําเนินการวิจัย ั้**

- 1.4.1 ศึกษาทฤษฎี วิธีการอ่านและบันทึก อักษรเบรลล์
- 1.4.2 สร้างตัวอย่างโปรแกรมเพื่อทดลองหาตำแหน่งรอยนูนและรอยยุบบนเอกสารอักษร เบรลล
- 1.4.3 ทดลองการหาตำแหน่งจุดกับเอกสารตัวอย่างเอกสารตัวอักษรเบรลล์ บันทึกผลการ ทดลอง
- 1.4.4 ประเมินประสิทธิภาพ วิเคราะห์ปัญหาการอ่านตำแหน่งที่ผิดพลาด
- 1.4.5 สร้างตัวอย่างโปรแกรมเพื่อทดลองการรู้จำตัวอักษรเบรลล์
- 1.4.6 ประเมินประสิทธิภาพ วิเคราะหปญหาการรูจําตัวอักษรเบรลลที่ผิดพลาด
- 1.4.7 สรุปและประเมินประสิทธิภาพโดยรวมของระบบ
- 1.4.8 จัดทํารายงานวิทยานิพนธ

#### **1.5 ประโยชนที่ คาดวาจะไดรับจากการวิจัย**

- 1.5.1 แสดงข้อความที่บันทึกบนเอกสารอักษรเบรลล์ที่มาจากการบันทึกด้วยสเลทและ ี่ ี่ สไตลัส เครื่องพิมพ์ดี<mark>ดอักษรเบรลล์ หรือเครื่องพิมพ์</mark>อักษรเบรลล์ แสดงเป็นตัวอักษร ื่ ื่ ภาษาไทยหรือภาษาอังกฤษตามรูปแบบของเอกสารอักษรเบรลล
- 1.5.2 นำไปประยุกต์ใช้เป็นเครื่องมือช่วยอ่านงานจากนักเรียนผู้พิการทางสายตาสำหรับ ื่ อาจารยในโรงเรียนเรียนรวม
- 1.5.3 นำไปประยุกต์ใช้เก็บข้อมูลจากเอกสารอักษรเบรลล์บันทึกลงในคอมพิวเตอร์

## **1.6 ผลงานที่ตีพิมพจากวิทยานิพนธ**

ส่วนหนึ่งของวิทยานิพนธ์นี้ได้รับการตีพิมพ์เป็นบทความทางวิชาการในหัวข้อเรื่อง "การ ึ่ ื่ หาตำแหน่งเซลล์ตัวอักษรเบลล์ในภาพเอกสารอักษรเบลล์" โดยนงลักษณ์ โควาวิสารัช และศรัณย์  $\mathfrak{g}$ ศรีเมฆ ในงานประชุมวิชาการ 9 $^{\text{th}}$  National Computer Science and Engineering Conference (NCSEC2005) ณ มหาวิทยาลัยหอการค้าไทย ในระหว่างวันที่ 27-28 ตุลาคม 2548

# **บทท ี่ 2**

#### **ทฤษฎีและงานวิจัยท เก ยวของ ี่**

ในบทนี้นำเสนอทฤษฏีและงานวิจัยที่เกี่ยวข้องกับการรู้จำภาพตัวอักษรเบลล์เป็นข้อมูล ี่ ตัวอักษร ประกอบด้วย ทฤษฎีอักษรเบลล์ การบันทึกอักษรเบลล์ ตัวอักษรคอมพิวเตอร์เบลล์ และ งานวิจัยที่เกี่ยวข้องรวมไปถึงแนวคิดที่นำเสนอในงานวิจัยนั้นๆ ด้วย ี่ ั้

### **2.1 ความรูเกยวก ี่ ับอกษรเบรลล ั**

การบันทึกอักษรเบรลลแตละตัวอักษร คือ การทําใหกระดาษมีรอยนูนในตําแหนงตางๆ กัน 6 ตำแหน่งตามที่กำหนด การเรียงตำแหน่งรอยนูนแบ่งเป็น 2 คอลัมน์ 3 แถวตามรูปที่ 1.1 ที่ ี่ กล่าวมาข้างต้น การนับต<mark>ำแห</mark>น่งเริ่มนับจากคอลัมน์ทางซ้ายลงมา แล้วจึงนับคอลัมน์ทางขวามือ ิ่ ดังนั้นจึงสามารถแจกแจงรูปแบบการจัดเรียงได้ 2<sup>6</sup> หรือ 64 รูปแบบ ซึ่งจะนำไปใช้แทนตัวอักษรใน ั้ ึ่ ภาษาต่างๆ เช่น ภาษาอัง<mark>กฤษ ภาษาฝรั่งเศส และภาษาไทย เป็น</mark>ต้น

## **2.1.1 อักษรเบรลลที่ใชแทนตัวอักษรภาษาอังกฤษ**

การจัดเรียงตำแหน่งรอยนูนทั้ง 6 ตำแหน่งในระบบการจัดรูปแบบที่ใช้ในภาษาอังกฤษถูก ั้ กำหนดขึ้นมาให้สอดคล้องกับระบบการจัดเรียงตำแหน่งรอยนูนที่ใช้ในภาษาฝรั่งเศส ซึ่งถูก ึ่ ออกแบบขึ้นมาโดย หลุยส์ เบรลล์ (Louis Braille) ผู้ประดิษฐ์ตัวอักษรเบรลล์

ในภาษาฝรั่งเศส มีการออกแบบการจัดเรียงตำแหน่งรอยนูนไว้สำหรับตัวอักษร 25 ตัว คือ a, b, c, d, e, f, g, h, i, j, k, l, m, n, o, p, q, r, s, t, u, v, x, y, z (ยกเว้น w) โดยมีเกณฑ์การ ออกแบบที่ทำให้ง่ายต่อการจดจำ โดยออกแบบรูปแบบการเรียงตำแหน่งรอยนูนไว้ 10 รูปแบบ ี่ สำหรับตัวอักษร 10 ตัวแรกซึ่งผู้ใช้จะต้องจดจำให้ได้ สำหรับตัวอักษร 10 ตัวถัดมาเป็นการนำ ึ่ รูปแบบการจัดเรียงของตัวอักษร 10 ตัวแรกมาเพิ่มรอยนูนในตำแหน่งที่ 3 และสำหรับ 5 ตัวอักษร ิ่ ที่เหลือใช้รูปแบบ 5 รูปแบบจาก 10 รูปแบบแรกมาเพิ่มรอยนูนตำแหน่งที่ 3 และ 6 เข้าไปดังแสดง ในตารางที่ 2.1

| ตัวอักษร     | รูปแบบ                                              | ตัวอักษร | ัฐปแบบ                                                                                                    | ตัวอักษร | ัฐปแบบ                                                     |
|--------------|-----------------------------------------------------|----------|----------------------------------------------------------------------------------------------------|----------|------------------------------------------------------------|
| a            | 1004<br>2005                                        | k        | 1004<br>2 O O S<br>з● Об                                                                                                    | U        | 1004<br>$\overline{3}\overline{0}\overline{0}\overline{0}$ |
| $\mathsf b$  | 1● 04<br>2005<br>3 O O 6                            |          | $200*$<br>3● Os                                                                                                    | $\vee$   | 1004<br>2005<br>                                           |
| $\mathsf{C}$ | 18.84<br>$2\overline{O}$ $\overline{O}$ 5<br>зÕ Õ є | m        | 18 84<br>200s                                                                                                    | X        | <br>2O OS<br>                                              |
| d            | <br>2005<br>3O Os                                   | n        | 1000<br>300t                                                                                                    | У        | <br>200s<br>                                               |
| $\epsilon$   | 0<br>$200s$<br>$200s$                               | $\circ$  | 1001<br>3 ● Os                                                                                                    | Ζ        | 1004<br>200s<br>                                           |
| $\mathsf f$  | <br>200s                                            | p        | <br>200s<br>300s                                                                                                    | W        | 10.04<br>200s<br>30.06                                     |
| g            | 18.84<br>2005<br>3 O O s                            | q        | 1● 04<br>$\begin{array}{@{}c@{\hspace{1em}}c@{\hspace{1em}}c@{\hspace{$ |          |                                                            |
| h            | 1004<br>2005<br>aO.Os                               | r        | 1004<br>2005<br>3006                                                                                                    |          |                                                            |
| İ            | 10 84<br>2005<br>3006                               | S        | 10 84<br>$\begin{array}{c}\n\bullet & \bullet & \bullet \\ \bullet & \bullet & \bullet \\ \bullet & \bullet & \bullet\n\end{array}$                                                                                                    |          |                                                            |
| j            | 10.04<br>2005<br>aO Os                              | t        | 1004<br>2005<br>3 ● O6                                                                                                    |          |                                                            |

**ตารางที่ 2.1** รูปแบบตัวอักษรเบรลล์ในภาษาอังกฤษ (จุดสีดำคือรอยนูน)

ภายหลังเมื่อนำระบบอักษรเบลล์มาใช้กับภาษาอังกฤษจึงมีการเพิ่มรูปแบบสำหรับ ื่ ตัวอักษร w รวมเข้ากับ 5 รูปแบบสุดท้าย

้ สำหรับตัวอักษรพิมพ์ใหญ่ในภาษาอังกฤษ (Capital letter) จะต้องใช้ตัวอักษรสัญลักษณ์ ตัวพิมพ์ใหญ่ (Capital sign) นำหน้าตัวอักษรภาษาอังกฤษที่ต้องการแสดงเป็นตัวพิมพ์ใหญ่ 1 ตัว ี่ เชน คําวา Cgci จะตองเขียนตัวอักษรสัญลักษณตัวพิมพใหญ 1 ตัวแลวตามดวย cgci ดังแสดงใน ตารางท ี่ 2.2

|      | Capital sign              | С    |                        |              |            |
|------|---------------------------|------|------------------------|--------------|------------|
| Cgci | 10 <sub>0</sub> 4<br>2005 | 3005 | - 4<br>2005<br>3 O O 6 | 2005<br>3006 | 05<br>3006 |

**ตารางที่ 2.2** ตัวอย่างการเขียนคำภาษาอังกฤษที่ใช้ตัวพิมพ์ใหญ่นำหน้า [2]

แต่ถ้าต้องการเขียนกลุ่มตัวอักษรพิมพ์ใหญ่จะต้องใส่ตัวอักษรสัญลักษณ์ตัวพิมพ์ใหญ่ 2 ตัวนำหน้ากลุ่มคำนั้น เช่น คำว่า CGCI เขียนเป็นอักษรเบรลล์ได้ดังตารางที่ 2.3

|             | Capital sign                     | Capital sign         |                                                      | C              |  |
|-------------|----------------------------------|----------------------|------------------------------------------------------|----------------|--|
| <b>CGCI</b> | 100 <sup>4</sup><br>2005<br>3006 | 1004<br>2005<br>3006 | 18 S 4<br>2005 2005 2005 2005<br>3006 3006 3006 3006 | 1 <b>. .</b> . |  |

**ตารางที่ 2.3** ตัวอย่างการเขียนกลุ่มคำภาษาอังกฤษที่ใช้ตัวภาษาอังกฤษพิมพ์ใหญ่ทั้งคำ

### **2.1.2 ตัวเลขอารบิคและเลขไทย**

สำหรับรูปแบบการเรียงตำแหน่งรอยนูนทั้ง 6 ตำแหน่งที่นำมาใช้แสดงตัวเลขนั้น ทั้ ั้ ี่ ั้ ั้ ตัวเลขอารบิคและเลขไทยจะใช้รูปแบบเดียวกัน โดยใช้รูปแบบการเรียงตำแหน่งรอยนูน 10 รูปแบบแรกของตัวอักษรภาษาอังกฤษ คือรูปแบบที่ใชแสดงตัว a, b, c, d, e, f, g, h, i, j ในการ แสดงตัวเลข 1, 2, 3, 4, 5, 6, 7, 8, 9, 0 ตามลำดับ แต่การแสดงตัวเลขจะต้องใช้ตัวอักษร ้ สัญลักษณ์ตัวเลข (Number sign) คือ ตัวอักษร # นำหน้ากลุ่มของตัวเลข เช่น ตัวเลข 2037 จะ เขียนได้เป็น #bjcg ดังตารางที่ 2.4 ทั้งนี้ตัวเลขในภาษาไทยจะใช้รูปแบบเดียวกับตัวเลขใน ั้ ภาษาอังกฤษ

**ตารางท 2.4 ี่** ตัวอยางการเขียนตัวเลข

| 2037 | 3 O O 6 | .<br>3006 | 1● ●4<br>20 Os<br>3006 | 1 <b>0 O</b> 4<br>20 O S<br>3 O O 6 |
|------|---------|-----------|------------------------|-------------------------------------|

## 2.1.3 สัญลักษณ์และเครื่องหมายต่าง ๆ

รูปแบบสัญลักษณ์และเครื่องหมายต่างๆ ในภาษาเบรลล์ที่กำหนดขึ้นนอกจากจะใช้แสดง ื่ ี่ เป็นสัญลักษณ์หรือเครื่องหมายในเอกสารแล้ว บางตัวยังใช้เป็นสัญลักษณ์เพื่อแสดงรูปแบบ ื่ ตัวอักษรเบรลล์ที่แตกต่างไปจากตัวอักษรปรกติ เช่น ใช้ตัวอักษรสัญลักษณ์ตัวพิมพ์ใหญ่นำหน้า ี่ ตัวอักษรภาษาอังกฤษที่ต้องการสื่อว่าเป็นตัวอักษรภาษาอังกฤษแบบพิมพ์ใหญ่ ดังตัวอย่างใน ี่ ื่ ตารางที่ 2.2 และตารางที่ 2.3 ข้างต้น

## **2.1.4 ตัวอักษรเบรลลทใชี่ แทนตัวอักษรภาษาไทย**

คำในภาษาไทยประกอบไปด้วยพยัญชนะ สระ และวรรณยุกต์ การเขียนภาษาไทยด้วย ้อักษรเบรลล์ต่างจากการเขียนตัวอักษรไทยสำหรับคนตาปรกติ กล่าวคือ อักษรเบรลล์ทุกตัวเขียน อยู่ในระดับเดียวกันทั้งบรรทัดแต่การเขียนภาษาไทยสำหรับคนตาปรกติเขียนได้ 3 ระดับในแต่ละ ั้ บรรทัด คือ ระดับบนใชเขียนวรรณยุกตและสระบางตัว เชน สระอิระดับกลางบรรทัดใชเขียนตัว

พยัญชนะและสระบางตัวเช่นสระอา และระดับล่างใช้เขียนสระบางตัว เช่น สระอุ ดังนั้นการเขียน ั้ อักษรเบรลล์จึงจำเป็นต้องมีการกำหนดวิธีการเขียนเพื่อประสมคำที่แตกต่างจากการเขียนของคน ตาปรกติ ในหัวข้อต่อไปนี้จะกล่าวถึงตัวอักษรเบรลล์ที่ใช้สำหรับภาษาไทย

#### 1) พยัญชนะ

การเรียงรอยนูนของตัวอักษรเบรลล์ที่นำมาใช้กับภาษาไทยปรับปรุงและดัดแปลงมาจาก ี่ รูปแบบการเรียงจุดรอยนูน สําหรับตัวอักษรภาษาอังกฤษโดยอาศัยรากฐานของความเหมือนกัน ของเสียงในทั้งสองภาษา ดังนั้นตัวอักษรที่มีเสียงพ้องกันในทั้งสองภาษาจะใช้รูปแบบการเรียงจุด ั้ ี่ เหมือนกันเช่น พยัญชนะ "ก" มีเสียงพ้องกับตัวอักษร "g" ดังนั้นจึงใช้ตัวอักษร "g" แทนพยัญชนะ ั้ "ก"

เมื่อเทียบเสีย<mark>งพยัญชนะทั้งหมดแล้วจะเห็นว่ามีเสียงพยัญชนะหลายตัวที่มีเสียงซ้ำกันดัง</mark> ื่ ั้ ี่ ้ํ แสดงในตารางที่ 2.5 ดังนั้นเพื่อความสะดวกในการจดจำ การออกแบบรูปแบบการเรียงจุดจึง ั้ กำหนดให้กลุ่มของพยัญชนะที่มีเสียงเหมือนกันมีรูปแบบการจัดเรียงตำแหน่งรอยนูนของตัว ี่ พยัญชนะอักษรเบรลล์พื้น<mark>ฐ</mark>านและเพิ่มตัวอักษรเบรลล์ที่เป็นตัวอักษรพิเศษนำหน้า (ยกเว้นสระ ื้ ิ่ "ฤ", "ฦ" ที่เพิ่มตัวอักษรพิเศษต่อหลัง) ดังแสดงในตารางที่ 2.6 ทั้งนี้ตัวพยัญชนะที่ใช้มากที่สุดจะ ิ่ ั้ ี้ ี่ กำหนดให้เป็นตัวอักษรพื้นฐาน เช่น ต้องการเขียนตัวอักษร "ฒ" เมื่อพิจารณาตามตารางที่ 2.5 ื้ ื่ และ ตารางที่ 2.6 พบว่าจะต้องเขียนตัวอักษรเบรลล์ได้เป็นตัวอักษรขีดสั้น (Hyphen) แล้วตาม ั้ ด้วยตัวอักษร "ท" ถ้าต้องการเขียนตัวอักษร "ษ" เมื่อพิจารณาตามตารางที่ 2.5 และ ตารางที่ 2.6 ื่ พบว่าจะต้องเขียนตัวอักษรสัญลักษณ์ตัวพิมพ์ใหญ่แล้วตามด้วยตัวอักษร "ส"

| ิพยัญชนะพื้นฐาน<br><b>COL</b> | พยัญชนะที่มีเสียง<br>ช้ำกัน | ิพยัญชนะพื้นฐาน<br>$\qquad \qquad \quad \subset \qquad$ | พยัญชนะที่มีเสียง<br>ช้ำกัน<br>$\circ$ |
|-------------------------------|-----------------------------|---------------------------------------------------------|----------------------------------------|
| ข                             | ฃ                           | $\gamma$                                                | <b>M, ฒ, ธ</b>                         |
| ค                             | <b>ค</b> , ฟ                | น                                                       | ณ                                      |
| ิช                            | ฌ                           | M                                                       | ึภ                                     |
| ด                             | ปู                          | រ                                                       | ถ                                      |
| Й                             | ปู                          | ର                                                       | ฟ์, ภ                                  |
| ิถ                            | ลี                          | ส                                                       | ศ, ษ                                   |

**ตารางที่ 2.5** พยัญชนะที่มีเสียงซ้ำกับพยัญชนะพื้นฐาน ้ํ ื้

|               | ตัวอักษรพิเศษ     | ตัวอักษรที่ต้องใช้ตัวอักษรพิเศษเพิ่ม |  |  |  |
|---------------|-------------------|--------------------------------------|--|--|--|
|               | ตัวอักษรสัญลักษณ์ |                                      |  |  |  |
| เพิ่มด้านหน้า | ตัวพิมพ์ใหญ่      | ี ฆ, ณ, ฏ, ฏ, ฐ, ฑ, ณ, ภ, ศ, ฬ       |  |  |  |
|               | ตัวอักษรขีดสั้น   | ฅ, ฒ, ษ                              |  |  |  |
|               | ตัวการันต์        | ี ปี. บิ                             |  |  |  |
| เพิ่มด้านหลัง | จุลภาค            | រេ , រ <sup> </sup>                  |  |  |  |

**ตารางที่ 2.6** ตัวอักษรเบรลล์ภาษาไทยที่ต้องเพิ่มตัวอักษรพิเศษนำหน้าหรือต่อท้าย ิ่

นอกจากนี้ยังมีการกำหนดให้พยัญชนะมีที่รูปแบบคล้ายกับตัวอักษรภาษาอังกฤษใช้ ี้ ี่ ตัวอักษรภาษาอังกฤษนั้นแทนเช่น ตัวพยัญชนะ "บ" มีรูปแบบการเขียนคล้ายกับตัวอักษร "v" ใน ั้ ภาษาอังกฤษ ดังนั้นจึงใช้ตัวอักษร "v" แทนพยัญชนะ "บ" ส่วนตัวพยัญชนะไทยที่เหลือจะถูก ั้ กำหนดรูปแบบขึ้นมาใหม่ รายละเอียดของตัวอักษรเบรลล์สำหรับพยัญชนะไทยแสดงไว้ใน ภาคผนวก ก.

#### 2) สระและวรรณยุกต

รูปแบบการจัดเรียงตำแหน่งรอยนูนของตัวอักษรเบรลล์สำหรับสระและวรรณยุกต์ รูปสระ ที่มีใช้ในอักษรเบรลล์กำหนดรูปแบบตามเสียงสระได้ 32 เสียง ยกเว้นตัว "ฤ" "ฤๅ" "ฦ" "ฦๅ" ี่ (เนื่องจากได้นำตัว "ฤ" "ฦ" ไปรวมไว้กับหมวดพยัญชนะ และยกเว้นตัว "ฤๅ" "ฦๅ" เนื่องจาก ื่ รูปการจัดเรียงตำแหน่งรอยนูนเหมือนกับการนำรูปแบบพื้นฐานมาต่อด้วยสระอา) ดังนั้นจึงเหลือ ั้ รูปสระ 30 ตัว คือ สระอะ สระอา สระอิสระอีสระอึสระอือ สระอุสระอูสระเอะ สระเอ สระแอะ สระแอ สระโอะ สระโอ สระเอาะ สระออ สระเออะ สระเอียะ สระเอีย สระเอื้อะ สระเอื้อ สระอัวะ สระอัว สระอำ สระไอ สระเอา ไม้หันอากาศ ไม้ไต่คู้ และรูปวรรณยุกต์ 4 ตัวคือ ไม้เอก ไม้โท ไม้ตรี ไม้จัตวา และเครื่องหมายอีก 2 ตัว คือ ไม้ยมกและตัวการันต์ ื่

ในรูปสระทั้ง 30 ตัวนี้จะมีสระ 8 ตัวที่มีรูปแบบการเรียงตำแหน่งรอยนูนที่เกิดจากการนำ ี้ ี่ ตัวอักษรเบรลล์พื้นฐานของตัวสระนั้น (ตัวสระพื้นฐานอันได้แก่ สระเอ สระแอ สระโอ สระออ สระ ื้ ั้ ื้ เออ สระเอีย สระเอือ สระอัว) ต่อด้วย ตัวอักษรเบรลล์พื้นฐานของสระอะ เช่น สระแอะเกิดจาก ื้ การเขียนรูปสระแอตามดวยสระอะ เปนตน

ตัวสระใอเกิดจากการนําตัวอักษรเบรลลของตัวสระไอตามดวยตัวอักษรเบรลลของ เครื่องหมายจุลภาค และตัวสระออซึ่งมีรูปแบบการเขียนเหมือนกับรูปแบบของตัวพยัญชนะ "อ" ื่ ึ่ จะใชตัวพยัญชนะ "อ" แทนสระออ

ดังนั้นจึงเหลือรูปสระ 20 ตัว รูปวรรณยุกต์ 4 ตัวและเครื่องหมายอีก 2 ตัวที่ต้องกำหนด ั้ ื่ รูปแบบการเรียงจุดของตัวอักษรภาษาเบรลลโดยใหตัวอักษรหรือเคร ื่องหมายในภาษาอังกฤษ แทนสระและวรรณยุกต์บางตัวที่มีรูปแบบการเขียนหรือการอ่านออกเสียงเหมือนกัน รูปสระ วรรณยุกต์และเครื่องหมายที่เหลือจะถูกกำหนดขึ้นมาใหม่ รายละเอียดของตัวอักษรเบรลล์สำหรับ ื่ ี่ สระและวรรณยุกต์แสดงไว้ในภาคผนวก ก.

3) การประสมคําไทยในการเขียนตัวอักษรเบรลล

การประสมคําประกอบดวย พยัญชนะตน สระ ตัวสะกดและวรรณยุกตโดยมีรูปแบบการ ประสมคําอยางงาย ดังน

> $w$ ยัญชนะต้น + สระ  $w$ ยัญชนะต้น + สระ + ตัวสะกด พยัญชนะต้น + สระ + ตัวสะกด + วรรณยุกต์

สระต่อไปนี้เขียนอยู่หลังพยัญชนะต้นเสมอ ได้แก่ สระอะ สระอา สระอิ สระอี สระอื้ สระ อือ สระอุสระอูสระเอะ สระแอะ สระโอะ สระโอ สระเอาะ สระออ สระเออะ สระเออ สระเอียะ สระเอีย สระเอือะ สระเอือ สระอัวะ สระอัว สระอำ สระเอา และในคำที่ใช้สระเหล่านี้หากมีรูป ี้ วรรณยุกต์ก็จะเขียนไว้หลังสระ ยกเว้นสระอาและสระออ ที่ใช้รูปวรรณยุกต์ก่อนสระเช่น "นกอยู่บน ฟ้า" จะเขียนเป็น "น" , "ก" , "อ" , "ย" , "สระคู" , "วรรณยุกต์ไม้เอก" , "บ" , "น" , "ฟ" , "วรรณยุกตไมโท" , "สระอา"

สระต่อไปนี้เขียนอยู่หน้าพยัญชนะเสมอ ได้แก่ สระแอ สระเอ สระใอ สระใอ เช่น "ไม" เขียนเปน "สระไอ", "ม", "วรรณยุกตไมโท"

คำภาษาไทยที่ใช้สระเออและมีตัวสะกดซึ่งมักจะอยู่ในรูปการเขียนเป็นสระเอินแต่ใน ึ่ ภาษาเบรลล์ จะคงรูปสระเออไว้เช่นเดิม เช่น เดิน ในภาษาเบรลล์จะเป็น ด-สระเออ-น เป็นต้น

| คำไทย  | การประสมคำไทย |   |         |                |  |  |  |  |
|--------|---------------|---|---------|----------------|--|--|--|--|
| ᆗ      | ค             | ᠲ | สระเอือ | วรรณยกต์ไม้เอก |  |  |  |  |
| เคร์อง |               |   |         |                |  |  |  |  |

**ตารางที่ 2.7** ตัวอย่างการประสมคำไทยโดยใช้อักษรเบรลล์

#### **2.2 การบันทกอึ ักษรเบรลล**

เนื้อหาส่วนนี้จะกล่าวถึงอุปกรณ์ 3 ชนิด ที่ใช้ในการบันทึกเอกสารอักษรเบรลล์ที่นำมาใช้ ทดลองการรู้จำเอกสารอักษรเบรลล์ในงานวิจัยนี้ อุปกรณ์ทั้ง 3 ชนิดนี้ ได้แก่ สเลทและสไตลัส, เครื่องพิมพ์ดีดอักษรเบรลล์ และ เครื่องพิมพ์อักษรเบรลล์ ซึ่งมีรายละเอียดดังนี้ ื่ ื่ ึ่

### **2.2.1 สเลทและสไตลสั**

อุปกรณ์ชนิดนี้ประกอบด้วยสองส่วน คือ สเลทและสไตลัสดังรูปที่ 2.1 สเลทประกอบด้วย เป็นแผ่นเหล็กหรือพลาสติก 2 แผ่นประกบติดกัน และเชื่อมกันด้วยบานพับ มีขนาดยาวประมาณ ื่ 1 ฟุต แผ่นบนเจาะเป็นช่องเรียงเป็นแถว แบบที่นิยมใช้กันมี 4 แถว แต่ละแถวมี 19 หรือ 24 ช่อง ี่ ส่วนแผ่นล่างจะเป็นหลุมเล็<mark>ก</mark>คล้ายเตาขนมครกอยู่ในกรอบสี่เหลี่ยม ขนาดของช่องหลุมเท่ากับ ี่ ขนาดช่องของแผ่นบน วางซ้อนบนกลุ่มของหลุมของแผ่นล่างกลุ่มละ 6 หลุม เพื่อใช้สร้างรอยนูน สำหรับตัวอักษรเบรลล์หนึ่งตัวอักษร ที่มุมทั้งสี่ของสเลทมีหมุดนูนขนาดเล็กเพื่อยึดกระดาษให้แน่น ึ่ ั้ ี่ ื่ และช่วยให้แนวบรรทัดตรงกันเมื่อมีการเลื่อนกระดาษขึ้นไปด้วย ื่ ื่

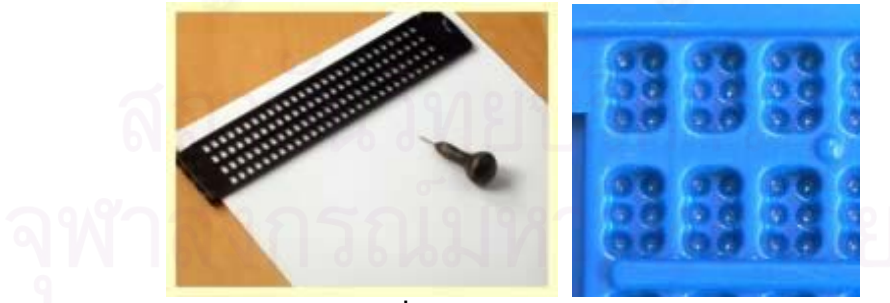

**รูปที่ 2.1** สเลทและสไตลัส

สไตลัสหรือที่เรียกกันว่าเป็นดินสอหรือปากกาของผู้พิการทางสายตา มีลักษณะคล้าย  $\mathcal{L}^{\mathcal{L}}(\mathcal{L}^{\mathcal{L}})$  and  $\mathcal{L}^{\mathcal{L}}(\mathcal{L}^{\mathcal{L}})$  and  $\mathcal{L}^{\mathcal{L}}(\mathcal{L}^{\mathcal{L}})$ ้ลูกข่างแต่เล็กกว่า ส่วนปลายของสไตลัสมีลักษณะคล้ายตะปูทำด้วยเหล็ก ใช้สำหรับเขียนจึง เปรียบได้กับดินสอหรือปากกา เมื่อกดส่วนปลายลงไปที่กระดาษแล้ว จะปรากฏรอยนูนขึ้นมาทาง ื่ ึ้ ด้านหลังของกระดาษ

การใชงานสเลทและสไตลัสทําไดโดยสอดกระดาษไวระหวางสเลทโดยใหบานพับอยูทาง ซ้ายมือ ขอบซ้ายของกระดาษอยู่เกือบติดบานพับซึ่งอยู่ติดกับขอบของสเลท เมื่อปิดสเลทแผ่นบน ึ่ ลงจะต้องกดลงที่มุมทั้ง 4 ของสเลทเพื่อยึดให้กระดาษติดกับที่ในขณะที่เขียน แล้วจึงใช้สไตลัสกด ี่ ั้ ื่ ไปที่กระดาษในสเลทเพื่อให้เกิดรอยนูนขึ้นตามตำแหน่งของอักษรเบรลล์แต่กลับหลังเป็นหน้า ึ้ เพราะการใชงานสเลทกับสไตลัสเปนการกดกระดาษใหเปนรอยและเห็นเปนรอยนูนทางดานหลัง ดังนั้นนอกนี้ผู้เขียนจะต้องบันทึกตัวอักษรกลับข้างเขียนจากขวามาซ้ายซึ่งตรงข้ามกับคนปรกติ แต่ ั้ ึ่ เวลาอ่านจะต้องหันหน้ากระดาษกลับแล้วเริ่มอ<mark>่า</mark>นจากซ้ายไปขวาบนและจากบนลงล่างเช่นคน ิ่ ปรกติ

#### **2.2.2 เคร องพิมพดีดอักษรเบรลล ื่**

เครื่องพิมพ์ดีดอักษรเบรลล์ มีลักษณะคล้ายกับเครื่<mark>อ</mark>งพิมพ์ดีดในอดีตดังรูปที่ 2.2 หลักการ ื่ ื่ ทำงานของเครื่องพิมพ์ดีดอักษรเบรลล์คือ เครื่องพิมพ์จะมีปุ่มพิมพ์ 6 ปุ่มแทนจุด 6 ตำแหน่งรอย ื่ ื่ นูนที่ประกอบกันเป็นตัวอักษรเบรลล์หนึ่งตัว โดยอาศัยแรงของนิ้วที่กดไปที่ปุ่มทำให้เกิดรอยนูนที่ ึ่ ิ้ ตำแหน่งที่ต้องการขึ้นบนกระดาษ การพิมพ์โดยใช้เครื่องพิมพ์ตัวอักษรเบรลล์นี้จะให้รอยนูนที่ ึ้ ื่ ปรากฏบนกระดาษชัดเจน

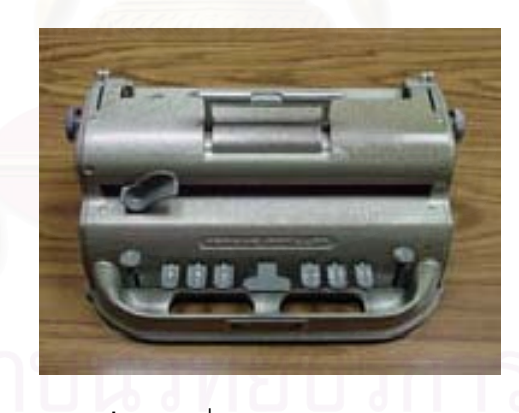

**รูปที่ 2.2** เครื่องพิมพ์ดีดอักษรเบรลล์ ื่

#### **2.2.3 เคร องพิมพอักษรเบรลล ื่**

เครื่องพิมพ์อักษรเบรลล์ ใช้พิมพ์อักษรเบรลล์ลงบนกระดาษตามข้อมูลจากเครื่อง ื่ ื่ คอมพิวเตอร์ เครื่องพิมพ์แบบนี้สามารถพิมพ์เอกสารได้ทั้งแบบหน้าเดียวและแบบสองหน้า อักษร ื่ ี้ ั้ เบรลล์ที่ได้จะมีคุณภาพดี มีรอยนูนที่สม่ำเสมอ ระยะความห่างของแต่ละตัวอักษรในแต่ละบรรทัด ี่ ่ํ เท่ากัน การบันทึกแบบนี้มักจะใช้เพื่อบันทึกเป็นหนังสือสำหรับผู้พิการทางสายตา ดังตัวอย่างที่ ี้ ื่ แสดงในรูปที่ 2.3

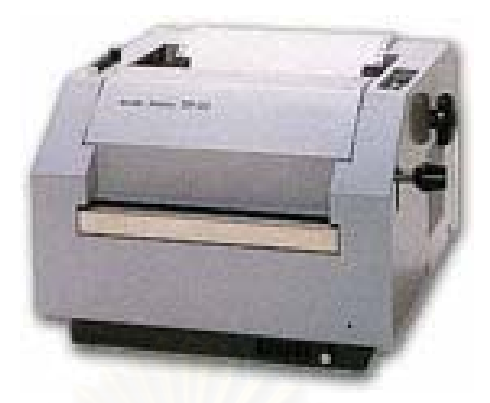

**รูปที่ 2.3** รูปเครื่องพิมพ์อักษรเบรลล์

### **2.3 ตัวอักษรคอมพิวเตอรเบรลล**

ตัวอักษรคอมพิวเตอร์เบรลล์เป็นตัวอักษรเบรลล์ที่ใช้ในระบบคอมพิวเตอร์ ซึ่งมีการ ึ่ กำหนดการเรียงตำแหน่งรอยนูนในตำแหน่งต่างๆ เป็นข้อมูลตัวอักษรโดยใช้เป็นมาตรฐานเดียวกัน ทั่วโลก ข้อมูลตัวอักษรคอมพิวเตอร์สามารถบันทึกในคอมพิวเตอร์หรือพิมพ์บนกระดาษด้วย เครื่องพิมพ์อักษรเบรลล์ได้ ดังที่แสดงไว้ในภาคผนวก ก. ื่

#### **2.4 งานวจิัยท เก ยวของ ี่ ี่**

#### **2.4.1 งานวิจยเร ั ื่ อง Analysis of Scanned Braille Document [3]**

R.T. Ritchings, et al. ได้เสนอการวิจัยรู้จำภาพหน้าเอกสารตัวอักษรเบรลล์เป็นข้อมูล ตัวอักษรจากภาพเอกสารข้อความตัวอักษรเบรลล์ทั้งแบบหน้าเดียวและแบบสองหน้าเมื่อปี ค.ศ. ั้ 1995 เริ่มจากการนำเอกสารตัวอักษรเบรลล์มาสแกนเป็นรูปภาพโดยต้องนำเอกสารนั้นวางใน แนวตั้ง ภาพที่ได้จากการสแกนนี้กำหนดให้มีความละเอียดของภาพอยู่ที่ 100 จุดต่อนิ้ว มีระดับ ั้ ี้ ิ้ ความแตกต่างของระดับเทา (Gray scale) 16 ระดับ ภาพที่ได้จะมีลักษณะดังตัวอย่างในรูปที่ 2.4

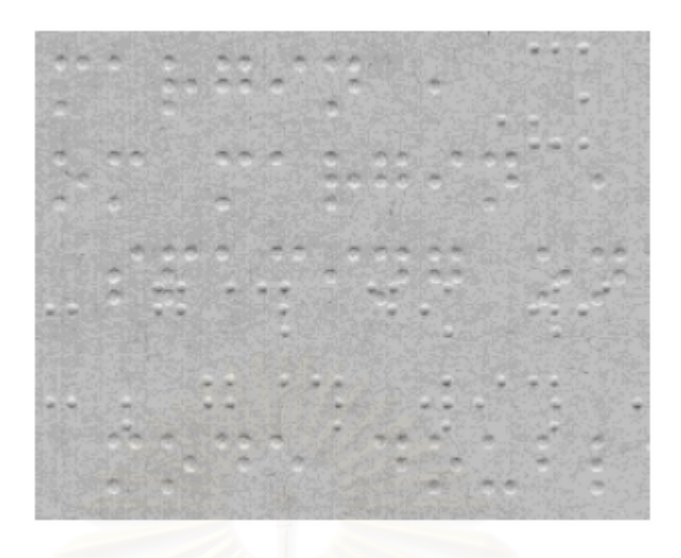

 $\boldsymbol{\mathfrak{g}}$ ป**ที่ 2.4** ภาพที่ได้จากการสแกนเอกสารตัวอักษรเบรลล์ [3]

ขั้นตอนต่อไปเป็นการหาตำแหน่งที่เป็นรอยนูนหรื<mark>อรอยยุ</mark>บ R.T. Ritchings, et al. พบว่า ั้ ทั้งรอยนูนและรอยยุบจะมีพื้นที่สว่างและมืดติดกัน โดยรอยนูนมีพื้นที่มืดอยู่ด้านบนของพื้นที่สว่าง ั้ ี่ ี่ ื้ ี่ ดังแสดงในรูปที่ 2.5 ลำหรับรอยยุบจะมีลักษณะตรงข้ามคือมีพื้นที่สว่างอยู่ด้านบนของพื้นที่ที่มืด ื้ ี่ ื้ ี่ งานวิจัยนี้ได้ใช้เกณฑ์นี้ในการแยกแยะรอยนูนและรอยยุบออกจากกันโดยกำหนดค่าระดับเทาของ บริเวณที่สว่างเป็น 13 ถึง 15 และบริเวณที่มืดเป็นบริเวณที่มีค่าระดับเทาน้<sub>ั</sub>อยกว่า 10 ี่

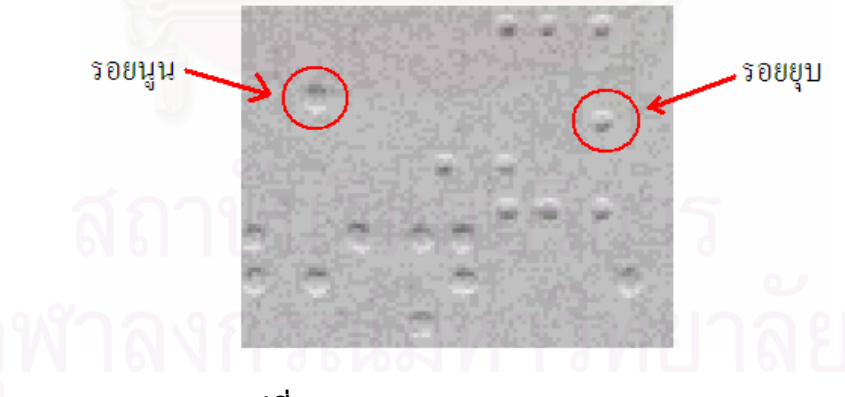

**รูปที่ 2.5** ภาพแสดงรอยนูนและรอยยุบ

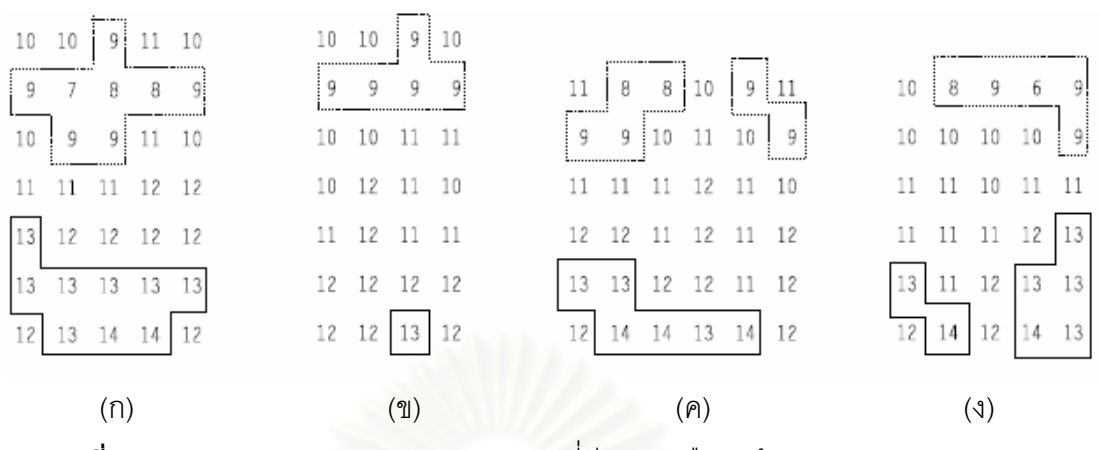

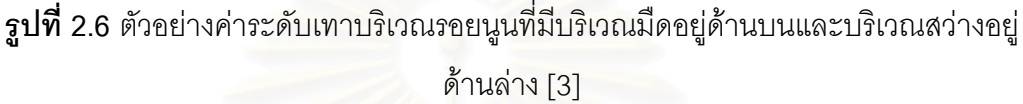

จากรูปที่ 2.6 แสดงค่าระดับเทาของรูปภาพขาวดำที่มีระดับความแตกต่างของสีขาว 16 ระดับ ของบริเวณที่เป็นรอยนูนของภาพเอกสารอักษรเบรลล์ที่ได้จากการสแกน บริเวณที่ล้อม ี่ กรอบไว้เป็นบริเวณที่สว่างและบริเวณที่มืด ในรูปที่ 2.6 เป็นตัวอย่างรอยนูน 4 รอยซึ่งพบบริเวณ ี่ ี่ ึ่ มืดอยูดานบนและบริเวณสวางอยูดานลาง

ในกรณีที่เป็นรอย<mark>ยุ</mark>บจะมีลักษณะตรงข้ามกับบริเวณที่เป็นรอยนูนคือ บริเวณที่สว่างอยู่ ี่ ด้านบนบริเวณที่มืดอยู่ด้านล่างดังที่แสดงในรูปที่ 2.7

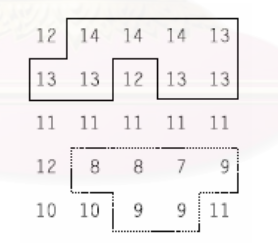

 $\boldsymbol{\mathfrak{g}}$ ป**ที่ 2.7** ตัวอย่างค่าระดับเทาบริเวณรอยยุบที่มีบริเวณสว่างอยู่ด้านบนและบริเวณมืดอยู่ ดานลาง [3]

หลังจากนั้นจะคัดลอกบริเวณที่มืดที่เป็นรอยนูนทั้งหมดของเอกสารอักษรเบรลล์ไปยัง ั้ ี่ ั้ รูปภาพใหม่โดยยังคงตำแหน่งเดิมของจุดไว้และทำลักษณะเดียวกันนี้กับรอยยุบเพื่อแยกข้อความ ֦֦֖֧֘֝֝֝֟֓֕<u>֚</u><br>֧֖֪֪֪֖֖֖֖֖֖֧֚֚֚֚֚֚֚֚֚֚֚֚֚֚֚֚֚֚֚֚֚֚֚֚֩֩֩֓֝֝<br>֧֧֩ ื่ ที่เป็นรอยนูนและรอยยุบออกจากกัน แล้วนำภาพนั้นมาหาตำแหน่งตัวอักษรเบรลล์ในแต่ละ ั้ บรรทัดและหาตำแหน่งบรรทัดในหน้าเอกสาร เนื่องจากตัวอักษรเบรลล์แต่ละตัวอักษร ประกอบด้วยตำแหน่งที่เกิดรอยนูนได้ใน 2 คอลัมน์ 3 แถว ในการแยกบรรทัดแต่ละบรรทัดจะต้อง ี่

มีรอยนูนปรากฏทั้ง 3 แถวของตัวอักษรเบรลล์ ดังนั้นจึงจะสามารถหาความสูงของเฉลี่ยของของ ั้ ี่ แตละบรรทัด และสามารถแยกแตละบรรทัดออกจากกันได

เมื่อแยกแต่ละบรรทัดออกมาแล้วจึงจะแยกตัวอักษรเบรลล์ออกจากกัน งานวิจัยนี้ใช้ ื่ ้วิธีการวัดระยะในแนวราบตามแนวแกนนอนระหว่างคอลัมน์ของรอยนูน ใช้ระยะระหว่างรอยนูนใน แต่ละแถวในตัวอักษรเบรลล์ที่เกิดขึ้นที่อยู่ติดกันในบรรทัดเดียวกันพิจารณาแยกตัวอักษรเบรลล์  $\mathcal{L}^{\mathcal{L}}(\mathcal{L}^{\mathcal{L}})$  and  $\mathcal{L}^{\mathcal{L}}(\mathcal{L}^{\mathcal{L}})$  and  $\mathcal{L}^{\mathcal{L}}(\mathcal{L}^{\mathcal{L}})$ ึ้ ี่ แต่ถ้าในบรรทัดมีรอยนูนปรากฏเพียงคอลัมน์เดียวจะทำให้การแบ่งตัวอักษรผิดพลาดได้ ระยะของ รอยนูนที่เกิดขึ้นในบรรทัดหนึ่งจะมีระยะต่างๆ ที่อาจเกิดขึ้นดังนี้ ึ่ ี่ ึ้

- 1) ระยะระหวางรอยนูนในตัวอักษรเดียวกัน (ระยะ a ในรูปที่ 2.8)
- 2) ระยะระหว่างรอยนูนคอลัมน์ขวา กับรอยนูนคอลัมน์ซ้ายของตัวอักษรถัดไปที่ติดกัน  $($ ระยะ b ในรูปที่ 2.8)
- 3) ระยะระหว่างรอยนูนคอลัมน์ขวา กับรอยนูนคอลัมน์ขวาของตัวอักษรถัดไปที่ติดกัน (ระยะ c ในรูปที่ 2.8)
- 4) ระยะระหว่างรอยนูนคอลัมน์ซ้าย กับรอยนูนคอลัมน์ซ้ายของตัวอักษรถัดไปที่ติดกัน (ระยะ d ในรูปที่ 2.8)
- 5) ระยะระหว่างรอยนูนคอลัมน์ซ้าย กับรอยนูนคอลัมน์ขวาของตัวอักษรถัดไปที่ติดกัน (ระยะ e ในรูปที่ 2.8)
- 6) ระยะระหวางคําท ี่เปนตัวอักษรชองวาง (ระยะ f ในรูปที่ 2.8)

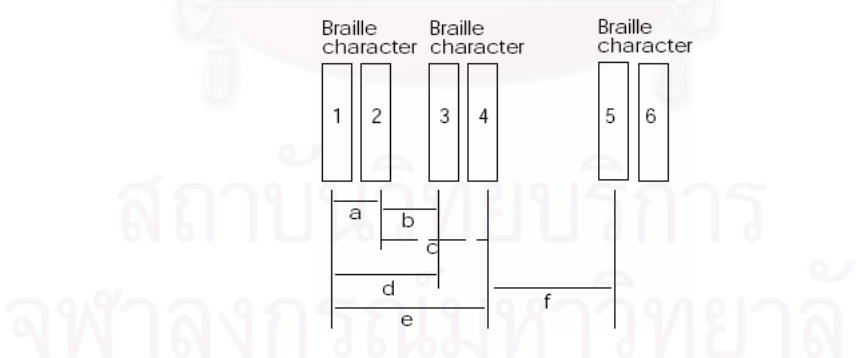

 $\bar{\mathfrak{g}}$ ป**ที่** 2.8 ระยะระหว่างรอยนูนที่ติดกันที่อาจเกิดขึ้นในบรรทัดเดียวกัน [3] ี่

นำพื้นที่ตัวอักษรเบรลล์หนึ่งตัวพิจารณาเพื่อตีความเป็นตัวอักษรปรกติ โดยทำการแบ่ง ื้ ื่ พื้นที่นั้นเป็น 6 ส่วนคือแบ่งเป็น 2 คอลัมน์ 3 แถว ถ้าในแต่ละพื้นที่ย่อยนั้นพบส่วนที่เป็นบริเวณมืด ื้ ื้ ั้ ให้ถือว่าตำแหน่งนั้นๆ มีจุดรอยนูนปรากฏขึ้น แล้วนำข้อมูลการเกิดจุดรอยนูนนั้นไปตีความหมาย ั้ เป็นตัวอักษร ดังตัวอย่างในรูปที่ 2.9 ตัวอักษรเบรลล์นี้มีรอยนูนคือตำแหน่งที่ 1, 3 และ 4

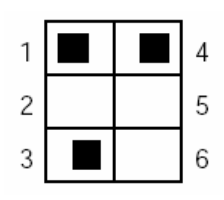

 $\,$ **รูปที่ 2.9** การแบ่งพื้นที่เพื่อพิจารณาตำแหน่งที่เกิดรอยนูนในตัวอักษรเบรลล์ [3] ื้ ื่

ผลจากการวิจัยนี้มีความถูกต้องประมาณ 98.5% สำหรับรอยนูนบนเอกสารอักษรเบรลล์ ี้ และ 97.6% สำหรับรอยยุบบนเอกสารอักษรเบรลล์ เอกสารอักษรเบรลล์หนึ่งหน้ามีตัวอักษร ึ่ ประมาณ 328 ตัวพบความผิดพลาดในกรณีท ี่เปนจุดรอยนูน 11 รอยและรอยยุบ 19 รอย ข้อผิดพลาดเหล่านี้เกิดมาจากแสงและเงาที่อาจจะไม่ได้เกิดจากรอยนูนหรือรอยยุบเมื่อจุดเหล่านี้ ี้ ื่ ปรากฏขึ้นในตำแหน่งที่ควรจะเป็นรอยนูนหรือเป็นรอยยุบ

### **2.4.2 งานวิจยเร ั ื่ อง A Braille O.C.R. for Blind People [4]**

X.F. Hermida, et al. ได้เสนองานวิจัยที่ทำร่วมกับองค์กรผู้พิการทางสายตาของประเทศ ี่ สเปนเมื่อปี ค.ศ. 1996 ต้อง<mark>การสร้างซอฟท์แวร์เพื่อใช้แปลข้อความจากเอกสารอักษรเบรลล์เป็น</mark> อักษรธรรมดา เริ่มจากก<mark>ารนำเอกสารอักษรเบรลล์มาสแกนเป็นรูปภาพ ภาพที่เห็นคือจะเป็น</mark> ิ่ ลักษณะของรอยนูนและรอยยุบดังตัวอยางในรูปที่ 2.10 จากการสังเกตพบวาในสวนท ี่เปนรอยนูน มีบริเวณพื้นที่ที่สว่างอยู่ด้านบนและมีบริเวณที่มีพื้นที่มืดอยู่ด้านล่าง สำหรับรอยยุบจะมีลักษณะ ื้ ี่ ี่ ื้ ี่ ตรงข้ามกับรอยนูนคือพบบริเวณที่มืดอยู่ด้านบนและบริเวณที่สว่างอยู่ด้านล่าง ี่

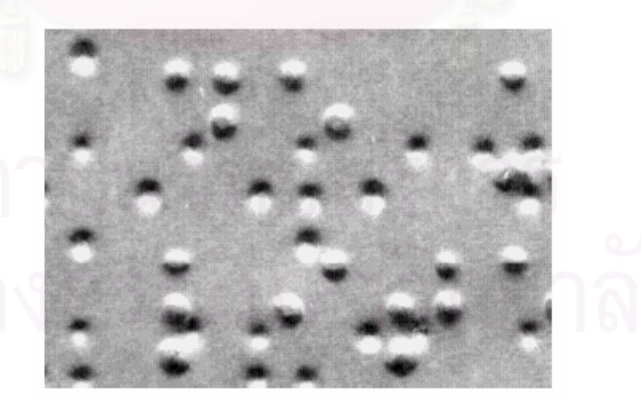

**รูปที่ 2.10** ภาพเอกสารตัวอักษรเบรลล [4]

เมื่อได้ภาพแล้วหาค่าขีดแบ่ง (Threshold) เพื่อให้ได้พื้นที่สว่างเป็นสีขาวและพื้นที่มืดให้ ื้ ี่ ื้ ี่ เป็นสีดำโดยค่าขีดแบ่งนี้หาได้จากฮิสโทแกรม (Histogram) ของระดับเทาของภาพ คือ ให้ระดับ เทาที่มีค่าในช่วงพื้นที่ 5% ของพื้นที่ทั้งหมดของกราฟฮิสโทแกรมที่นับจากทางด้านซ้ายเป็นสีดำ ี่ ื้ ื้ ี่ และให้ระดับความสว่างที่มีค่าในช่วงพื้นที่ 5% ของพื้นที่ทั้งหมดของกราฟฮิสโทแกรมที่นับจากทาง ื้ ื้ ด้านขวาเป็นสีขาว ค่าระดับความสว่างนอกจากนี้ไม่มีการเปลี่ยนแปลง รูปที่ผ่านขั้นตอนนี้แล้วมี ั้ ี้ ลักษณะดังท แสดงตัวอยางในรูปที่ 2.11

**รูปที่ 2.11** หลังจากการทําการหาคาขีดแบง [4]

เมื่อพิจารณา<mark>ภา</mark>พหลังจากการหาค่าขีดแบ่งพบว่ารอยนูนหรือรอยยุบหนึ่งๆ ประกอบด้วย ื่ ึ่ พื้นที่มืดและพื้นที่สว่าง ดังนั้นสามารถหาจุดกึ่งกลางของรอยนูนหรือรอยยุบได้จากกึ่งกลางพื้นที่ ื้ ี่ ื้ ี่ ั้ ึ่ ึ่ ื้ สวางและพ นที่มืดรวมกัน ดังตัวอยางในรูปที่ 2.12 ื้

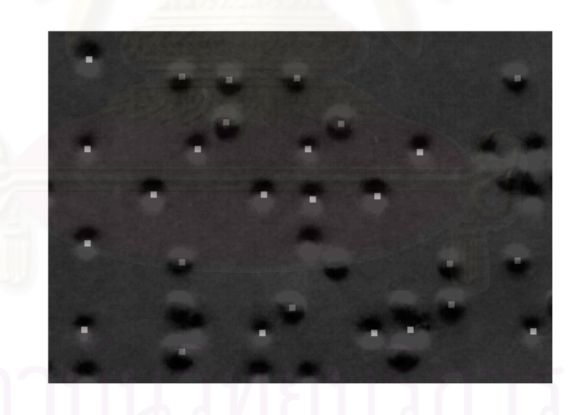

 $\boldsymbol{\mathfrak{g}}$ ป**ที่** 2.12 จุดที่ได้จากการหาจุดกึ่งกลางระหว่างพื้นที่สว่างและพื้นที่มืด [4] ึ่ ื้

วิธีการน อาจมีปญหาคืออาจไมพบรอยนูนหรือรอยยุบบางรอย หรืออาจพบรอยนูนหรือ ี้ รอยยุบเกิดขึ้นทั้งๆ ที่บริเวณนั้นไม่มีรอยนูนหรือรอยยุบ ปัญหาเหล่านี้เกิดมาจากแต่ละจุดรอยนูน ึ้ ั้ ี่ และจุดรอยยุบอยู่ใกล้กันมาก บางจุดรอยนูนและจุดรอยยุบติดกันทำให้ในขั้นตอนการทำหาค่าขีด แบ่งบริเวณนั้นมีพื้นที่สว่างหรือมืดติดกัน ทางแก้ปัญหาจะใช้วิธี Mesh Detection เพื่อหาตำแหน่ง ั้ ี่ ื่ ท เกิดรอยข นจริงี่ ึ้

ตัวอักษรเบรลล์มีตำแหน่งที่เกิดรอยนูนได้ 6 ตำแหน่ง ซึ่งแต่ละตำแหน่งอาจจะปรากฏ ึ่ หรือไม่ปรากฏก็ได้ ในที่นี้จะเรียกตำแหน่งที่อาจเกิดรอยนูนได้ในตัวอักษรเบรลล์ว่าเมช (mesh) ี่ ถ้ามีตัวอักษรเบรลล์อยู่ N ตัวจะเมชมีอยู่ทั้งหมด 6 x N เมช

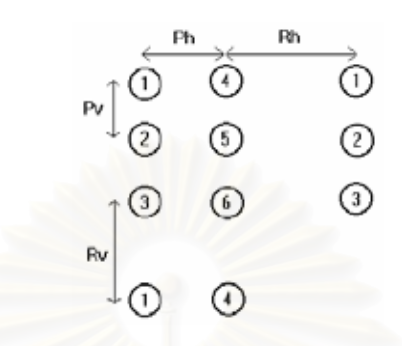

**รูปที่ 2.13** ระยะระหวางจุดตางๆในตัวอกษรเบรลล ั [4]

ในงานวิจัยของ X.F. Hermida, et al. ในขั้นตอนนี้เริ่มจากการหาค่าความเอียงของบรรทัด ิ่ ก่อน หลังจากนั้นเลือกเมชรอยนูนที่อยู่ทางมุมซ้ายบน แล้วขยับออกไปตามระยะห่างระหว่าง ั้ ี่ ตำแหน่งรอยนูนมาตรฐานของอักษรเบรลล์ตามที่แสดงระยะในภาพที่ 2.13 ค่า Ph เป็นระยะห่าง ระหวางคอลัมนของรอยนูนในตัวอักษรเดียวกันมีคา 2.5 มิลลิเมตร คา Rh เปนระยะหางระหวาง คอลัมน์ของรอยนูนของตัวอักษรเบรลล์คนละตัวที่อยู่ถัดไปมีค่า 3.5 มิลลิเมตร ค่า Pv เป็น ี่ ระยะห่างระหว่างแถวของรอยนูนในตัวอักษรเดียวกันมีค่า 2.5 มิลลิเมตรและ ค่า Rv เป็นระยะห่าง ระหว่างแถวของรอยนูนของตัวอักษรเบรลล์คนละตัวที่อยู่บรรทัดถัดไปมีค่า 5 มิลลิเมตร เลือกเมช ี่ รอยนูน 10 รอยที่ใกล้มุมบนซ้ายของเอกสารอักษรเบรลล์ นำเมชที่เลือกมาหนึ่งเมชแทนหา ึ่ ตำแหน่งที่ 1 ถึง 6 รอยนูนในตัวอักษรเบรลล์ ใช้ระยะห่างระหว่างรอยนูนที่ติดกันจากรูปที่ 2.13 คำนวณหาตำแหน่งเมชอื่นที่เกิดขึ้นจากตำแหน่งเมชที่เลือกมา นับจำนวนรอยนูนที่พบจาก ื่ ี่ ตำแหน่งเมชที่เลือก ทำขั้นตอนดังกล่าวกับเมชรอยนูนที่เลือกมาทั้ง 10 รอย จะให้เมชที่แทนแล้ว ั้ ี่ ั้ พบรอยนูนมากที่สุดเปนเมชรอยนูนแรกสุดทางมุมบนซายของเอกสาร

เมื่อได้รอยนูนแรกแล้วพิจารณาไปที่ตำแหน่งเมชอื่นที่สร้างขึ้นจากระยะระหว่างตำแหน่ง ื่ ี่ ึ้ รอยนูนของตัวอักษรเบรลล์จากรูปที่ 2.13 ใช้ข้อมูลเหล่านี้มาพิจารณาว่าเป็นตัวอักษรปรกติตัวใด ֦֧<u>֓</u>֚֓ โดยพิจารณาจับกลุ่มเมชให้เป็นตัวอักษรเบรลล์ซึ่งตัวอักษรเบรลล์ตัวหนึ่งประกอบไปด้วยเมส ึ่ ทั้งหมด 6 เมสตามรูปแบบตำแหน่งที่เกิดรอยนูนของตัวอักษรเบรลล์หนึ่งตัวคือมีคอลัมน์ 2 ั้ คอลัมน์ 3 แถว ใช้ข้อมูลการมีรอยนูนเกิดขึ้นหรือไม่ในแต่ละเมชตีความเป็นตัวอักษรคนตาปรกติ ึ้ งานวิจัยนี้พบว่ามีการแปลความข้อมูลตัวอักษรเบรลล์ผิดประมาณ 3% ี้

# **การรูจําตัวอักษรเบรลลในภาพเอกสารอักษรเบรลล**

งานวิจัยนี้เป็นการรู้จำตัวอักษรเบรลล์ในภาพเอกสารอักษรเบรลล์ ข้อมูลที่นำเข้าเป็นภาพ ี่ เอกสารอักษรเบรลล์ที่ได้จากเครื่องสแกนภาพแบบแบนราบ (Flatbed scanner) ผลที่ได้จะแสดง ื่ ตัวคักษรปรกติที่ได้บับทึกไว้ใบภาพเคกสาร

ขั้นตอนการทำงานมีขั้นต<mark>อนดั</mark>งนี้ ั้

- 1. สรางภาพลักษณฐานสอง (Binary image) ท ี่เปนเงาของจุดรอยนูนและจุดรอยยุบ
- 2. การหาความเอียงของภาพเอกสารอักษรเบรลล
- 3. การหาระยะห่างระหว่างเซลล์ตัวคักษรเบรลล์
- 4. การหาตําแหนงตัวอักษรเบรลล
- 5. การรู้จำตัวอักษรเบรลล์

เอกสารอักษรเบร<sup>ู</sup>ลล์ที่ใช้ในงานวิจัยนี้ได้แก่เอกสารที่บันทึกด้วยสเลท-สไตลัส หรือเครื่อง ี่ ื่ พิมพ์ดีดอักษรเบรลล์ หรือเ<mark>ค</mark>รื่องพิมพ์อักษรเบรลล์ อย่างใด<mark>อย่างหนึ่งเพียงอย่างเดียวบนกระดาษ</mark> ื่ ึ่ พื้นเรียบสีขาว ภาพที่สแกนมี<mark>ค</mark>วามล<mark>ะเ</mark>อียด 300 จุดภาพต่อนิ้ว โดยที่สแกนภาพในแนวตั้ง ให้ด้าน ื้ ี่ ิ้ จุดนูนหันเข้าหาเครื่องสแกนภาพ สำหรับเอกสารที่บันทึกด้วยเครื่องพิมพ์อักษรเบรลล์ที่บันทึกแบบ ื่ ื่ สองด้าน ให้หันด้านจุดรอยนูนในหน้าแรกเข้าหาเครื่องสแกนภาพและสแกนเพียงด้านเดียว ื่ งานวิจัยนี้สามารถแสดงตัวอักษรที่บันทึกในเอกสารที่พิมพ์สองด้านจากภาพเอกสารที่สแกนมา ี่ ี่ ด้านเดียวได้ รายละเอียดขั้นตอนการทำงานมีดังนี้ ั้

## **3.1 การสรางภาพลักษณฐานสองท ี่เปนเงาของจุดรอยนูนและจุดรอยยุบ**

ภาพเอกสารอักษรเบรลล์เป็นภาพระดับเทาที่ค่าระดับเทา 256 ระดับ แต่เนื่องจากภาพที่ ี่ ื่ ได้จากการเครื่องสแกนภาพอาจมีระดับความสว่างของสีกระดาษไม่สม่ำเสมอกันในแต่ละพื้นที่ จึง ื่ ่ํ ื้ ต้องกำหนดค่าขีดแบ่งให้แตกต่างกันเพื่อใช้แยกส่วนที่เป็นรอยเงาบนภาพ

ตัวอย่างในรูปที่ 3.2 เป็นภาพผลลัพธ์จากการใช้ค่าขีดแบ่ง (Threshold) มีค่าสูงคงที่ทั่วทั้ ี่ ั่ ั้ ตัวอย่างในรูปที่ 3.2 เป็นภาพผลลัพธ์จากการใช้ค่าขีดแบ่ง (Threshold) มีค่าสูงคงที่ทั่วทั้ง<br>ภาพกับภาพในรูปที่ 3.1 จะเห็นได้ว่ามีส่วนที่เป็นสีดำที่ไม่ใช่เงาของรอยนูนปรากฏขึ้นบนพื้นหลัง ื้ ในภาพ

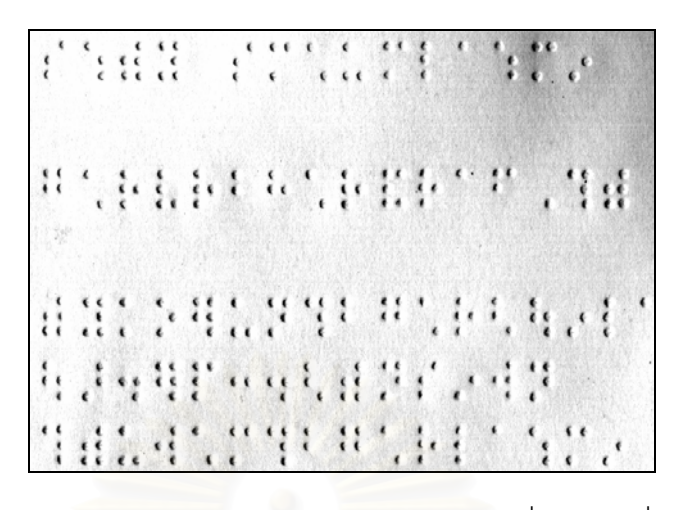

**รูปที่ 3.1** ตัวอยางบางสวนของภาพเอกสารอ ักษรเบรลลที่ไดจากเครองสแกนภาพ ื่

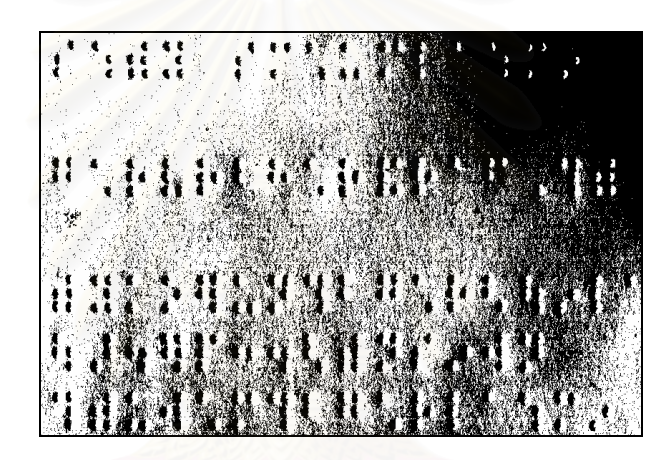

 $\,$ **รูปที่ 3.2** ภาพผลลัพธ์จากการทำการหาค่าขีดแบ่ง (Thresholding) กับทั้งภาพ ั้ โดยใช้ค่าขีดแบ่งที่มีค่าสูง

แต่ถ้าให้ค่าขีดแบ่งมีค่าต่ำจะทำให้ส่วนที่เป็นเงาของรอยนูนหายไปดังรูปที่ 3.3 จะเห็นว่า ่ํ เงาของจุดรอยนูนทางด้านบนซ้ายหายไปบางส่วน สำหรับรูปที่ 3.4 เป็นภาพที่ใช้วิธีการหาเงาของ รอยนูนโดยใช้การหาค่าขีดแบ่งและแยกคำนวณในแต่ละพื้นที่ย่อย (Local thresholding) ดังที่ได้ ื้ ี่ นําเสนอในงานวิจัยน

 $\boldsymbol{\mathfrak{g}}$ ป**ที่** 3.3 ภาพผลลัพธ์จากการทำการหาค่าขีดแบ่งกับทั้งภาพโดยใช้ค่าขีดแบ่งที่มีค่าต่ำ

|  |  | Francis Contratto de la                         |  |  |  |  |  |
|--|--|-------------------------------------------------|--|--|--|--|--|
|  |  |                                                 |  |  |  |  |  |
|  |  | $\mathbb{R}^3$ , production is produced in Fig. |  |  |  |  |  |
|  |  | THE ENGINEERING OF                              |  |  |  |  |  |
|  |  | HARRY STREET                                    |  |  |  |  |  |
|  |  | THE POPULARY                                    |  |  |  |  |  |

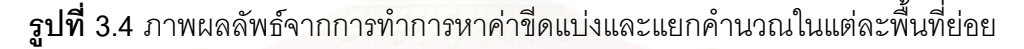

ในงานวิจัยนี้ใช้วิธีการหาค่าขีดแบ่งและแยกคำนวณในแต่ละพื้นที่ย่อย โดยหาค่าเฉลี่ ื้ ี่ ี่ ่ ในงานวิจัยนี้ใช้วิธีการหาค่าขีดแบ่งและแยกคำนวณในแต่ละพื้นที่ย่อย โดยหาค่าเฉลี่ย<br>ของค่าระดับความสว่างในแต่ละพื้นที่ย่อย (Local mean) ของภาพมาคำนวณค่าขีดแบ่งเพื่อใช้ ื้ ี่ แยกส่วนที่เป็นเงามืดออกจากส่วนที่สว่างของกระดาษ ผลที่ได้จากขั้นตอนนี้คือภาพลักษณ์ฐาน ี่ ั้ ี้ สองของบริเวณที่มีสีดำติดกันซึ่งก็คือส่วนที่เป็นเงามืดของจุดรอยนูนและจุดรอยยุบ และพื้นที่สีขาว ึ่ ื้ ี่ คือบริเวณของกระดาษเรียบหรือพื้นหลัง ื้

# **3.2 การหาความเอียงของภาพเอกสารอักษรเบรลล**

เนื่องจากในขั้นตอนการหาตำแหน่งตัวอักษรเบรลล์จะต้องคำนวณจากตำแหน่งต่างๆ ที่ มีโอกาสเกิดเงาของรอยนูนหรือรอยยุบทั้งหมดในภาพจึงจำเป็นต้องทราบค่าความเอียงของบรรทัด ตัวอักษร

ในการหาค่าความเอียงของบรรทัดนั้น งานวิจัยนี้ใช้วิธีการฉาย (Projection) จาก ั้ ทางด้านข้างดังรูปที่ 3.5 ถ้ามุมของการฉายตรงกับค่าความเอี่ยงของเอกสารแสงจะผ่านไปอีกด้าน ได้มากที่สุดเมื่อเทียบกับการฉายด้วยมุมอื่นๆ ซึ่งขั้นตอนการทำงานคือ ื่ ื่ ึ่ ั้

1. กำหนดมุมที่ใช้ทดสอบมาค่าหนึ่ง

2. กำหนดจุดเริ่มทดสอบที่มุมบนซ้ายสุดของรูป(ตำแหน่ง [0,0] ) ิ่

3. จากตำแหน่งในข้อ 2 สร้างเส้นตรงที่มีมุมเอียงตามข้อ 1 ออกจากจุดนั้น ถ้าเส้นตรงที่ ֦֧<u>֘</u> ั้ สร้างขึ้นชนกับจุดภาพสีดำหรือเส้นตรงออกนอกภาพ ให้หยุดสร้างเส้นตรง ึ้

4. เปลี่ยนจุดเริ่มต้นทดสอบใหม่เป็นจุดที่ต่ำลงมาจากจุดก่อนหน้านี้หนึ่งจุดภาพ(ตำแหน่ง ิ่ ี่ ี้ ึ่ [0,i] ) ทำซ้ำขั้นตอนข้อที่ 3 และ 4 ไปจนกว่าจะถึงตำแหน่งต่ำที่สุดของภาพ ้ํ ั้ ่ํ

5. นับจำนวนครั้งที่สร้างเส้นตรงแล้วพบจุดภาพสีดำบันทึกค่าไว้ ั้ ี่

6. ทำซ้ำตามขั้นตอนข้อที่ 1-5 โดยเปลี่ยนมุมทดสอบ ้ํ ั้

7. นำค่าที่บันทึกได้จากการทดสอบแต่ละมุมเปรียบเทียบกัน มุมที่ทำให้ค่าที่บันทึกไว้มีค่า ี่ ี่ นอยที่สุดคือมุมเอียงของบรรทัดในเอกสารอักษรเบรลล

ในงานวิจัยนี้ใช้ค่าที่ท<mark>ด</mark>สอบความเอียงในช่วง -10 ถึง 10 องศาโดยใช้เปลี่ยนค่ามุมเอียงใน ี่ ี่ การทดสอบคร งละ 0.1 องศา ั้

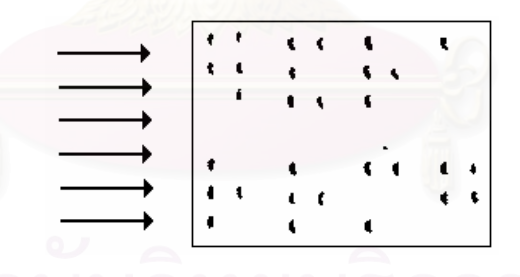

**รูปที่ 3.5** ฉายด้านข้างของภาพเอกสาร

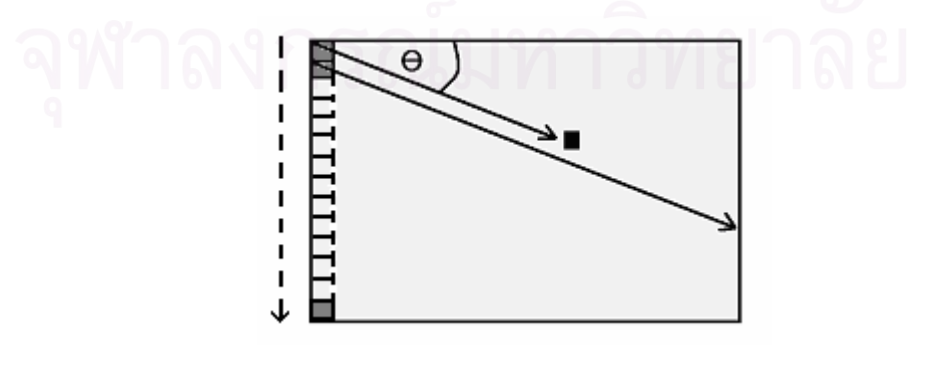

 $\boldsymbol{\mathfrak{g}}$ ป**ที่** 3.6 ตัวอย่างการทดสอบความเอียงที่มุมค่าหนึ่ง ึ่

รูปที่ 3.6 แสดงการทำงานของการหามุมเอียงที่มุมทดสอบค่าหนึ่ง (ขั้นตอนที่ 2-4) รูปที่ ี่ ึ่ ั้ 3.7 ถึง 3.9 แสดงตัวอย่างการหามุมเอียงในงานวิจัยนี้โดยรูปที่ 3.7 เป็นภาพที่ต้องการหามุมเอียง ี่ รูปที่ 3.8 เป็นการทดสอบหามุมเอียงด้วยมุมทดสอบค่าหนึ่งที่ไม่เท่ากับมุมเอียงของเอกสาร ส่วน ึ่ รูปที่ 3.9 เป็นการทดสอบมุมเอียงด้วยค่ามุมเอียงที่เท่ากับมุมเอียงของเอกสาร ี่

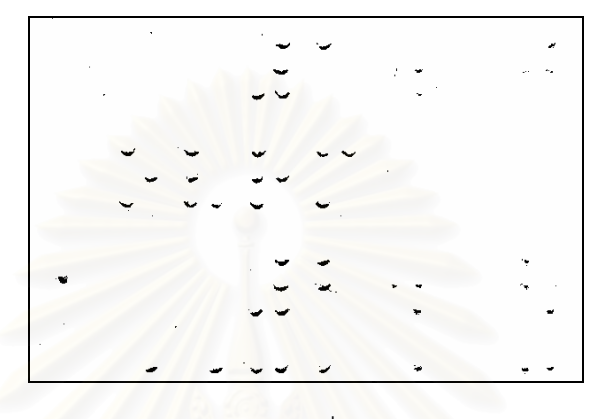

**รูปที่ 3.7** ตัวอยางภาพที่จะหาคาความเอียง

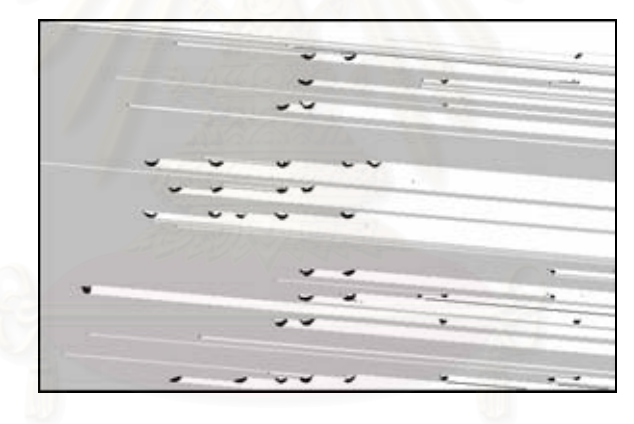

 $\boldsymbol{\mathfrak{g}}$ ป**ที่** 3.8 ตัวอย่างภาพที่ทดสอบหาค่าความเอียงด้วยมุมที่ไม่เท่ากับค่าความเอียงของเอกสาร ี่

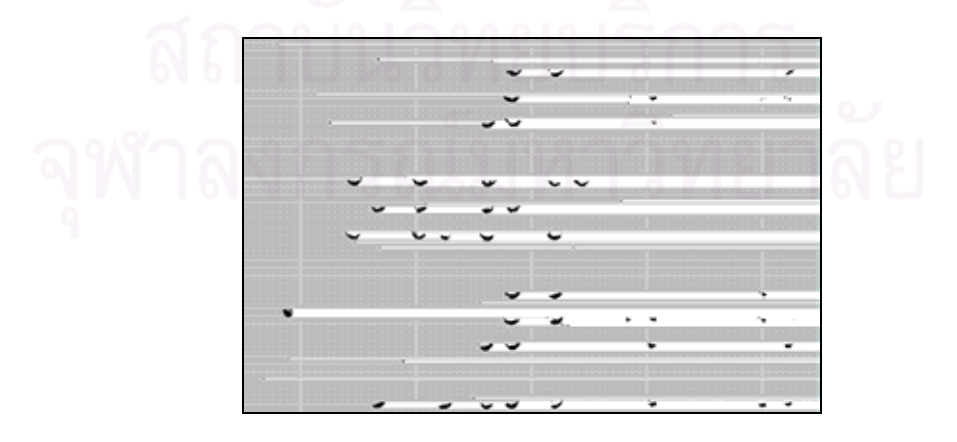

 $\boldsymbol{\mathfrak{g}}$ ป**ที่** 3.9 ตัวอย่างภาพที่ทดสอบหาค่าความเอียงด้วยมุมที่เท่ากับค่าความเอียงของเอกสาร ี่

### **3.3 การหาระยะหางระหวางเซลลอักษรเบรลล**

เซลล์อักษรเบรลล์ที่บันทึกในเอกสารนั้นอาจจะมีระยะห่างระหว่างเซลล์ที่ติดกันแตกต่าง ี่ ี่ กันถึงแม้จะบันทึกด้วยเครื่องมือประเภทเดียวกันเช่น สเลท-สไตลัสที่ผลิตจากคนละบริษัทอาจจะมี ื่  $\mathcal{L}^{\mathcal{L}}(\mathcal{L}^{\mathcal{L}})$  and  $\mathcal{L}^{\mathcal{L}}(\mathcal{L}^{\mathcal{L}})$  and  $\mathcal{L}^{\mathcal{L}}(\mathcal{L}^{\mathcal{L}})$ ค่าระยะห่างระหว่างเซลล์อักษรเบรลล์ต่างกัน โดยที่ระยะห่างระหว่างเซลล์อักษรเบรลล์ที่ติดกันจะ ี่ ูมี 2 แบบคือ ระยะห่างระหว่างเซลล์อักษรเบรลล์ในบรรทัดเดียวกันและระยะห่างระหว่างบรรทัดที่ ติดกัน ดังที่ได้แสดงในรูปที่ 3.10 ระยะ Rh คือ ระยะห่างระหว่างเซลล์อักษรเบรลล์ในบรรทัด เดียวกัน และ Rv คือระยะหางระหวางบรรทัด

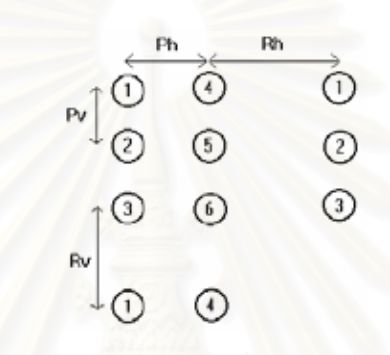

**รูปที่ 3.10**แสดงระยะหางตางๆของเซลลอักษรเบรลล [4]

งานวิจัยนี้ได้เสนอแนวความคิดในการหาระยะห่างระหว่างเซลล์อักษรเบรลล์จาก ภาพลักษณ์ฐานสองของเอกสารและค่าความเอียงของเอกสารที่ได้จากขั้นตอนก่อนหน้านี้ คือ ั้ สร้างแผ่นแบบ (template) ที่เป็นภาพรอยเงาที่สามารถเกิดขึ้นทั้งหมดที่เป็นไปได้ในเอกสารดังที่ ี่ ึ้ ั้ แสดงตัวอย่างในรูปที่ 3.11 โดยใช้ค่าความเอียงของบรรทัดและระยะระหว่างรอยนูนในเซลล์อักษร เบรลล์เดียวกัน ระยะห่างระหว่างเซลล์อักษรเบรลล์ที่ติดกัน หลังจากนั้นนำภาพลักษณ์ฐานสองที่ ี่ ั้ เป็นรอยเงาที่ได้จากขั้นตอนก่อนหน้านี้ มาซ้อนทับกับแผ่นแบบ โดยให้รอยเงาดำของทั้งสองภาพ ั้ ั้ ช้อนทับกันมากที่สุด บันทึกจำนวนจุดภาพที่ซ้อนทับกันทั้งหมด ทดลองสร้างแผ่นแบบใหม่โดย ี่ ี่ ั้ เปลี่ยนระยะห่างระหว่างเซลล์อักษรเบรลล์ที่ติดกัน ถ้าระยะห่างระหว่างเซลล์อักษรเบรลล์ที่ใช้ สร้างแผ่นแบบตรงกับค่าระยะห่างจริงของเอกสารจะทำให้ได้ค่าจุดภาพที่ซ้อนทับกันทั้งหมดสูง ี่ ั้ ที่สุด

| $\mathbf{::}$ | $\bullet\bullet$  | $\bullet\bullet$ |      |   |                          | 8888 | $\mathbb{H}$     |               |
|---------------|-------------------|------------------|------|---|--------------------------|------|------------------|---------------|
|               | $\bullet\bullet$  |                  |      |   |                          |      |                  |               |
|               | $\bullet \bullet$ | $\bullet\bullet$ |      |   |                          |      |                  |               |
|               |                   |                  |      |   |                          | ٠    |                  | ::            |
|               |                   |                  |      |   |                          |      |                  |               |
|               |                   |                  | #### |   |                          |      |                  |               |
|               |                   |                  |      |   | $\mathbf{::} \mathbf{:}$ |      | <b>:: :: </b>    |               |
|               |                   |                  |      |   |                          |      |                  |               |
| ∷             |                   |                  | 8888 |   |                          |      |                  |               |
| ₩             |                   |                  |      | ። |                          | ።    | ።                | $\mathbf{ii}$ |
|               | ::                |                  | .    |   | 8                        |      |                  |               |
|               |                   |                  |      |   |                          |      | $\bullet\bullet$ |               |

 $\boldsymbol{\mathfrak{g}}$ ป**ที่** 3.11 ตัวอย่างบางส่วนของแผ่นแบบของภาพรอยเงาทั้งหมดที่สามารถเกิดขึ้นได้ของเอกสาร ั้ ี่ แบบหน้าเดียววงกลมทึบคือรอยนูน

ระยะห่างระหว่างเซลล์ที่ใช้ในการทดลองสร้างแผ่นแบบนี้ได้มาจากการวัดระยะห่างจาก ภาพเอกสารจริงที่ใช้ในงานวิจัยนี้ ทั้งเอกสารที่บันทึกด้วยสเลท-สไตลัส เครื่องพิมพ์ดีดอักษรเบรลล์ ื่ และเครื่องพิมพ์อักษรเบรลล์ ซึ่งเอกสารที่บันทึกแต่ละและประเภทนำข้อมูลเอกสารมาจากหลายๆ ื่ ึ่ ี่ แหล่ง พบว่าระยะห่างระหว่างเซลล์อักษรเบรลล์ที่ติดกันอยู่ในช่วง 26-30 จุดภาพ และระยะห่าง ี่ ระหว่างบรรทัดอยู่ในช่วง 62-68 จุดภาพ ในงานวิจัยนี้จะนำค่าระยะห่างในช่วงนี้ทั้งหมดไปทดลอง ี้ ี้ สร้างแผ่นแบบเพื่อทดสอบ<mark>หาระยะห่างระหว่างเ</mark>ซลล์

ขั้นตอนการดังที่แสดงในรูปที่ 3.12 มีรายละเอียดดังนี้ ั้

1. จากภาพลักษณ์ฐา<mark>น</mark>สองที่ได้จากขั้นตอนในหัวข้อ 3.1 หาจุดภาพสีดำที่ใกล้มุมบนซ้าย

2. ตรวจสอบว่าจุดภาพนั้นเป็นจุดภาพในจุดรอยนูนในเซลล์อักษรเบรลล์หรือไม่ ถ้าเป็น จุดภาพในจุดรอยนูนจะทำขั้นตอนต่อไป ถ้าไม่ใช่จะกลับไปหาจุดภาพที่ใกล้มุมบนซ้ายต่อไป การ ั้ ตรวจสอบว่าเป็นจุดรอยนูนในเซลล์อักษรเบรลล์หรือไม่ ทำโดยจากตำแหน่งจุดภาพสีดำสร้าง กรอบสี่เหลี่ยมขนาดใหญ่กว่าจุดรอยนูนของเซลล์อักษรเบรลล์โดยให้จุดภาพสีดำอยู่ตรงกึ่งกลาง ึ่ ด้านซ้ายของกรอบสี่เหลี่ยม นับจำนวนจุดภาพสีดำที่พบในกรอบสี่เหลี่ยม ถ้าค่ามากกว่าค่าขีดแบ่ง ี่ ี่ ที่กําหนดจะถือวาเปนจุดรอยนูน

ค่าขีดแบ่งที่ใช้ในขั้นตอนนี้ได้มาจากค่าจำนวนจุดภาพสีดำของจุดรอยนูนที่เล็กที่สุดที่ ี่ ปรากฏในภาพลักษณฐานสองของเอกสารอักษรเบรลลท ี่ใชในงานวิจัยน ี้โดยการสุมจากเอกสารท บันทึกด้วย สเลท-สไตลัส เครื่องพิมพ์ดีดอักษรเบรลล์ และเครื่องพิมพ์อักษรเบรลล์ อย่างละ 3 หน้า ื่ ื่

3. กำหนดให้จุดภาพสีดำเป็นรอยนูนในตำแหน่งที่ 1 ในเซลล์อักษรเบรลล์

4. คำนวณตำแหน่งเซลล์อักษรเบรลล์ทั้งหมดแบบบรรทัดเว้นบรรทัดจำนวน 5 บรรทัด ั้ โดยอาศัยคาความเอียงของเอกสารและระยะหางระหวางเซลลอักษรเบรลล

5. ที่ตำแหน่งแต่ละเซลล์อักษรเบรลล์คำนวณหาพื้นที่ที่สามารถเกิดจุดรอยนูน โดยสร้าง ี่ ื้ ี่ ี่ กรอบสี่เหลี่ยมขนาดจุดรอยนูนที่ตำแหน่งจุดรอยนูนทั้ง 6 ตำแหน่ง ซึ่งตำแหน่งทั้งหมดที่สร้างขึ้นใน ี่ ึ่ ั้ ี่ ทุกๆ เซลล์อักษรเบรลล์ในขึ้นตอนนี้เปรียบได้กับแผ่นแบบที่ได้กล่าวไว้ข้างต้น
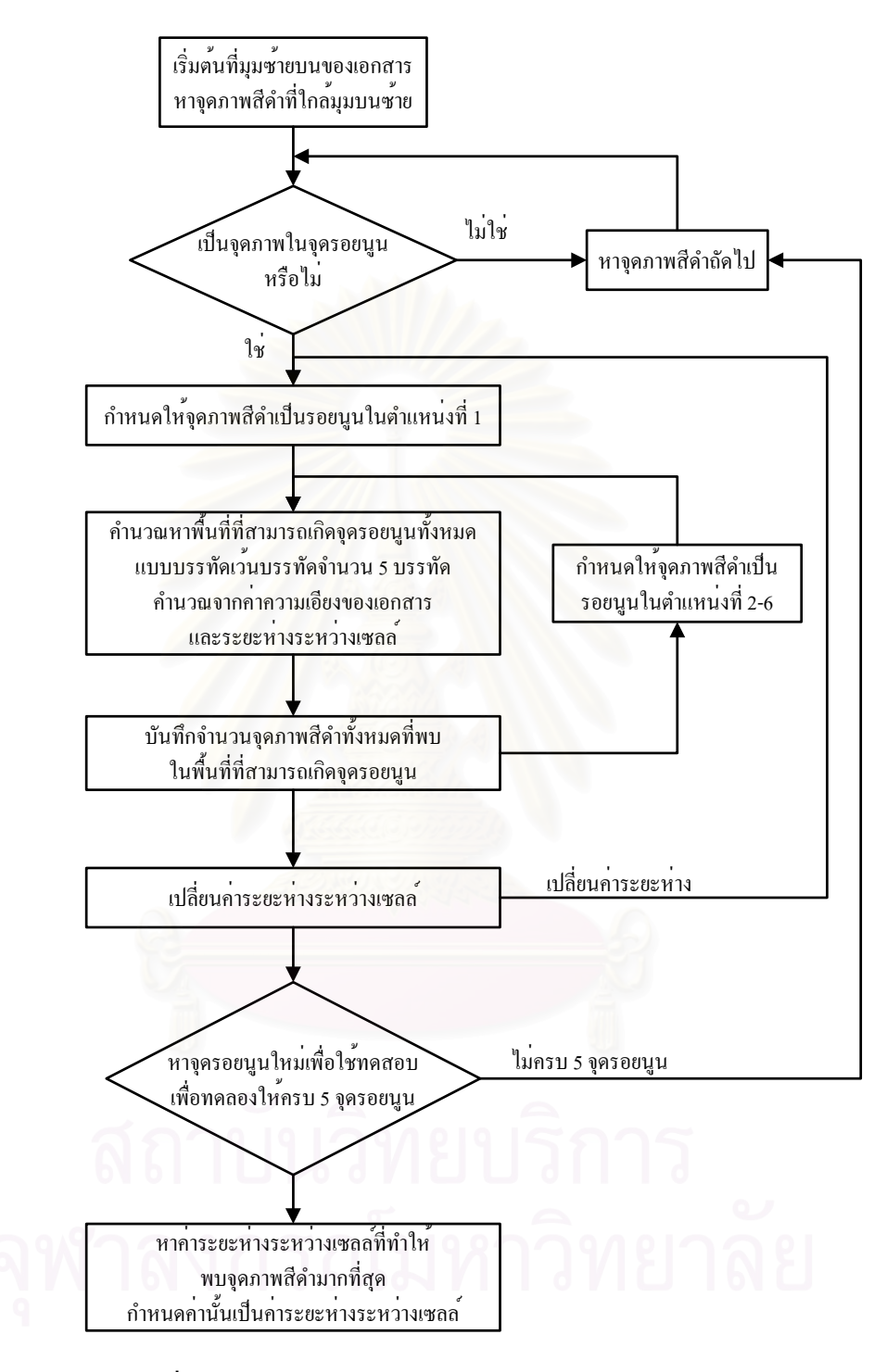

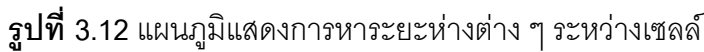

6. บันทึกจำนวนจุดภาพสีดำทั้งหมดที่พบในพื้นที่ที่สามารถเกิดจุดรอยนูนในขั้นตอนที่ 5 ั้

7. ทำซ้ำในขั้นตอนที่ 3-6 กำหนดโดยให้รอยนูนนั้นเป็นตำแหน่งที่ 2-6 ในเซลล์

8. ทำซ้ำในขั้นตอนที่ 3-7 โดยเปลี่ยนระยะห่างระหว่างเซลล์

9. หาจุดภาพสีดำที่ใกล้มุมบนซ้ายถัดไป ที่ไม่ใช่จุดภาพในจุดรอยนูนที่ได้ทำในขั้นตอน 2-8 มาแล้ว

10. ทําในขั้ นตอน 2-9 ใหมโดยทดลองกับจุดรอยนูนจํานวน 5 จุดรอยนูน

11. จากค่าที่บันทึกในขั้นตอนที่ 6 หาค่าระยะห่างต่างๆระหว่างเซลล์ที่ทำให้พบจุดภาพสี ี่ ี่ ดำมากที่สุด กำหนดให้ค่าระยะห่างนี้เป็นค่าระยะห่างระหว่างเซลล์อักษรเบรลล์ในเอกสาร

ค่าระยะห่างระหว่างเซลล์อักษรเบรลล์ ที่หาได้ในขั้นตอนนี้จะถูกนำไปใช้ในขั้นตอนการหา ี้ ตำแหน่งตัวคักษรเบรลล์ต่อไป

#### **3.4 การหาตําแหนงเซลลอักษรเบรลล**

ปัญหาของการหาตำแหน่งเซลล์อักษรเบรลล์คือการหาว่ารอยเงาของจุดรอยนูนที่ได้แต่ละ รอยนั้นเป็นตำแหน่งจุดรอยนูนใดในเซลล์อักษรเบรลล์ งานวิจัยนี้แก้ปัญหาโดยสร้างแผ่นแบบ เช่นเดียวกับในขั้นตอนการ<mark>หาระยะ</mark>ห่างระหว่างเซลล์อักษรเบรลล์ แผ่นแบบที่สร้างเป็นภาพรอยเงา ี่ ที่สามารถเกิดขึ้นทั้งหมดที่เป็นไปได้ในเอกสารดังที่แสดงตัวอย่างรูปที่ 3.11 โดยใช้ค่าความเอียง ี่ ึ้ ั้ ของบรรทัด และระยะระหว่างรอย<mark>นูนในเ</mark>ซลล์อักษรเบรลล์เดี่ยวกันระยะห่างระหว่างเซลล์อักษร เบรลล์ที่ติดกันดังกล่าวไว้แล้วในหัวข้อที่แล้ว ในกรณีที่ภาพเอกสารอักษรเบรลล์เอียง แผ่นแบบที่ ี่ ี่ ี่ สรางข นมาจะเอียงเทากับความเอียงของเอกสารอักษรเบรลลดังตัวอยางในรูปที่ 3.13 ึ้

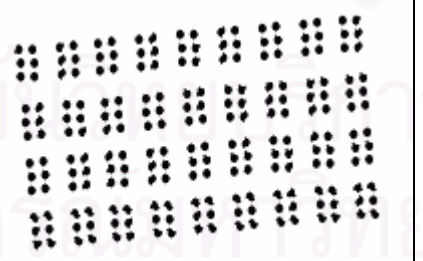

 $\boldsymbol{\mathfrak{g}}$ ป**ที่** 3.13 ภาพรอยเงาทั้งหมดในแผ่นแบบที่สร้างขึ้นในกรณีที่ภาพเอกสารเอียง ี่

หลังจากนั้นนำภาพที่เป็นรอยเงาที่ได้จากขั้นตอนการสร้างภาพลักษณ์ฐานสองของรอย ั้ ั้ เงาของจุดรอยยุบและรอยนูน มาซ้อนทับกับแผ่นแบบโดยให้รอยเงาดำของทั้งสองภาพซ้อนทับกัน ั้ ให้มากที่สุด เนื่องจากรอยเงาที่สร้างขึ้นในแผ่นแบบเกิดจากการคำนวณจากค่าความเอียงและ ี่ ื่ ี่ ระยะห่างระหว่างเซลล์ ดังนั้นจากตำแหน่งที่แผ่นแบบซ้อนทับกับภาพลักษณ์ฐานสองของเอกสาร ั้

มากที่สุดจะสามารถคำนวณหาตำแหน่งเซลล์อักษรเบรลล์ทั้งหมดบนภาพลักษณ์ฐานสองของ  $\mathcal{L}^{\mathcal{L}}(\mathcal{L}^{\mathcal{L}})$  and  $\mathcal{L}^{\mathcal{L}}(\mathcal{L}^{\mathcal{L}})$  and  $\mathcal{L}^{\mathcal{L}}(\mathcal{L}^{\mathcal{L}})$ ั้ เอกสารได

ขั้นตอนการทำงานดังที่แสดงในรูปที่ 3.14 มีรายละเอียดดังนี้ ั้

1. จากภาพลักษณ์ฐานสองที่ได้จากขั้นตอนในหัวข้อ 3.1 หาจุดภาพสีดำที่ใกล้มุมบนซ้าย 2. ตรวจสอบว่าจุดภาพนั้นเป็นจุดภาพในจุดรอยนูนในเซลล์อักษรเบรลล์หรือไม่ ถ้าเป็น จุดภาพในจุดรอยนูนจะทำขั้นตอนต่อไป ถ้าไม่ใช่จะกลับไปหาจุดภาพที่ใกล้มุมบนซ้ายต่อไป ซึ่ง ั้ ึ่ การตรวจสอบทำโดยจากตำแหน่งจุ<mark>ดภาพสีดำสร้างกรอบสี่เหลี่ยมขนาดใหญ่กว่าจุดรอยนูนของ</mark> เซลล์อักษรเบรลล์โดยให้จุดภาพสีดำอยู่ตรงกึ่งกลางด้านซ้ายของกรอบสี่เหลี่ยม นับจำนวนจุด ึ่  $\mathcal{L}^{\text{max}}_{\text{max}}$ ี่ ภาพสีดำที่พบในกรอบสี่เหลี่ยมถ้าค่ามากกว่าค่าขีดแบ่งค่าจะถือว่าเป็นจุดรอยนูน ี่

ค่าขีดแบ่งที่ใช้ในขั้นตอนนี้ได้มาจากค่าจำนวนจุดภาพสีดำของจุดรอยนูนที่เล็กที่สุดที่ ี่ ปรากฏในภาพลักษณฐานสองของเอกสารอักษรเบรลลท ี่ใชในงานวิจัยน ี้โดยการสุมจากเอกสารท บันทึกด้วย สเลท-สไตลัส เครื่องพิมพ์ดีดอักษรเบรลล์ และเครื่องพิมพ์อักษรเบรลล์ อย่างละ 3 หน้า ื่ ื่

3. กำหนดให้จุดภาพสีดำเป็นร<sub>ั</sub>อยนูนในตำแหน่งที่ 1 ในเซลล์ตัวอักษรเบรลล์

4. คำนวณตำแหน่งเซลล์ทั้งหมดแบบบรรทัดเว้นบรรทัดทั้งภาพเอกสาร โดยอาศัยค่า ั้ ั้ ความเอียงของเอกสารและระยะหางระหวางเซลล

5. ที่ตำแหน่งแต่ละเซลล์คำนวณหาพื้นที่ที่สามารถเกิดจุดรอยนูน โดยสร้างกรอบสี่เหลี่ยม ื้ ี่ ี่ ี่ ขนาดจุดรอยนูนที่ตำแหน่งจุดรอยนูนทั้ง 6 ตำแหน่ง ซึ่งตำแหน่งทั้งหมดที่สร้างขึ้นในทุกๆ เซลล์ใน ี่ ั้ ึ่ ั้ ี่ ขึ้นตอนนี้เปรียบได้กับแผ่นแบบที่ได้กล่าวไว้ข้างต้น ึ้

6. บันทึกจำนวนจุดภาพสีดำทั้งหมดที่พบในพื้นที่ที่สามารถเกิดจุดรอยนูนในขั้นตอนที่ 5 ั้

7. ทำซ้ำในขั้นตอนที่ 3-6 กำหนดโดยให้รอยนูนนั้นเป็นตำแหน่งที่ 2-6 ในเซลล์

8. หาจุดภาพสีดำที่ใกล้มุมบนซ้ายถัดไป ที่ไม่ใช่จุดภาพในจุดรอยนูนที่ได้ทำในขั้นตอน 2-7 มาแล้ว

9. ทำในขั้นตอน 2-9 ทดลองสร้างแผ่นแบบจากตัวอย่างจุดรอยนูนจำนวน 10 จุดรอยนูน

10. จากข้อมูลที่บันทึกในขั้นตอนที่ 6 หาตำแหน่งของจุดรอยนูนที่ให้ค่าจุดภาพสีดำสูง ี่ ที่สุด

11. จากตำแหน่งจุดรอยนูนในขั้นตอนที่ 10 คำนวณหาตำแหน่งเซลล์แรกทางซ้ายมือของ แตละบรรทัด

12. ที่ตำแหน่งเซลล์แรกของบรรทัดคำนวณหาตำแหน่งเซลล์ทั้งหมดในบรรทัด และ คำนวณพื้นที่ที่มีโอกาสเกิดจุดรอยนูน เช่นเดียวกับในขั้นตอนที่ 5 ื้

13. บันทึกจำนวนจุดภาพสีดำทั้งหมดที่พบในพื้นที่ที่สามารถเกิดจุดรอยนูน ในบรรทัดนั้น ั้

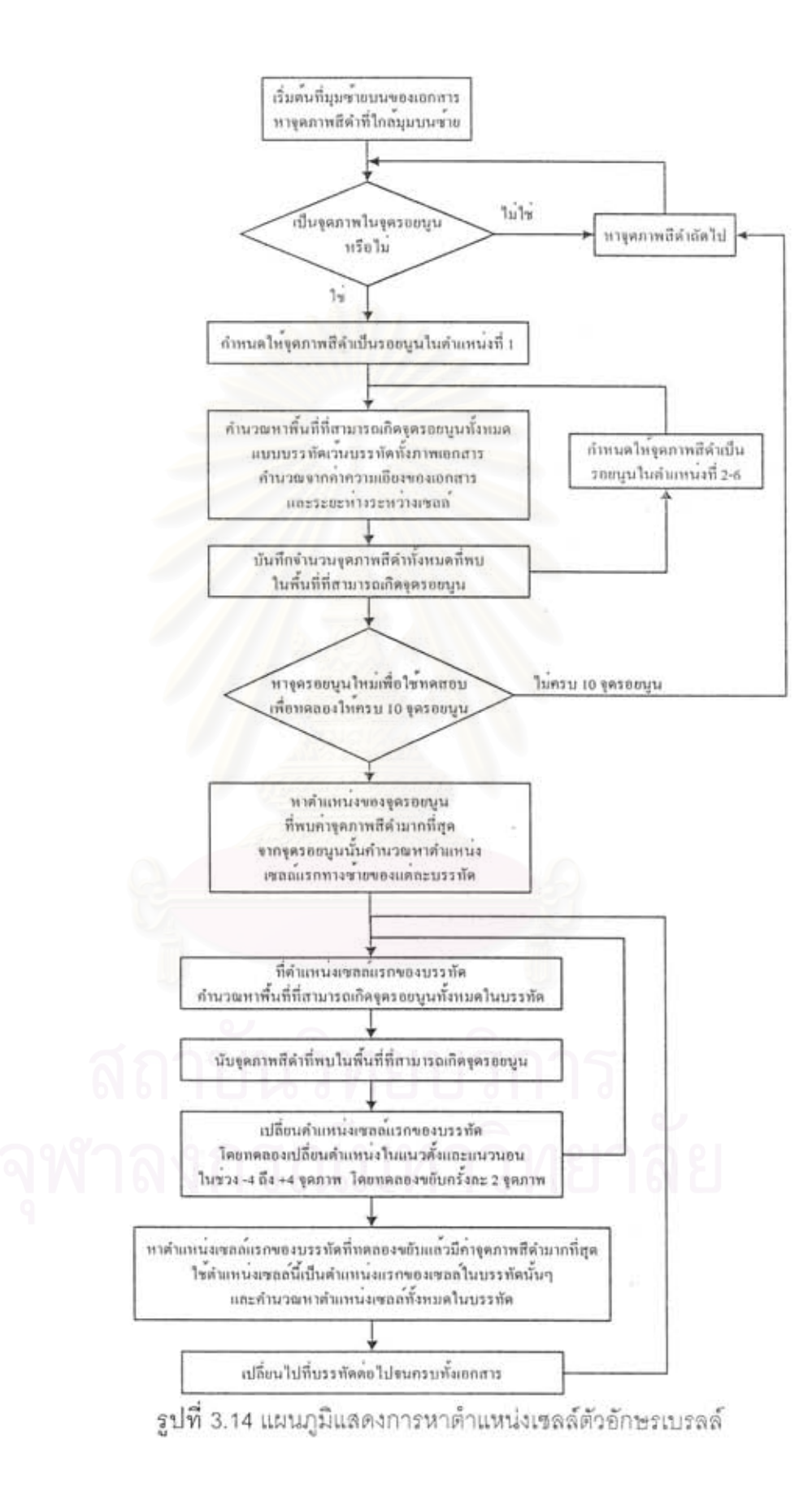

14. ทำซ้ำในขั้นตอนที่ 12-13 ทดลองขยับเปลี่ยนตำแหน่งเซลล์แรกของบรรทัด โดย ทดลองเปลี่ยนตำแหน่งในแนวตั้งและแนวนอนในช่วง -4 ถึง +4 จุดภาพ โดยทดลองขยับครั้งละ 2 ั้ จุดภาพ

15. หาตำแหน่งเซลล์แรกของบรรทัดที่ทดลองขยับแล้วมีค่าจุดภาพสีดำมากที่สุด ใช้ ี่ ี่ ตำแหน่งเซลล์นี้เป็นตำแหน่งแรกของเซลล์ในบรรทัดนั้นๆ และหาตำแหน่งเซลล์แรกของบรรทัด ั้ คํานวณหาตําแหนงเซลลทั้งหมดในบรรทัด

16. ทำซ้ำในขั้นตอนที่ 11-15 กับทุกๆ บรรทัดของเอกสาร

ผลที่ได้จากการทำงานในขั้นตอนนี้จะได้ตำแหน่งเซลล์ทั้งหมดที่เกิดขึ้นในภาพเอกสาร ั้ อักษรเบรลล์ซึ่งจะนำไปใช้ในขั้นตอนการรู้จำตัวอักษรเบรลล์ต่อไป

สำหรับเอกสารที่บันทึกทั้งสองด้านคือมีทั้งจุดรอยนูนและจุดรอยยุบ จะสร้างภาพรอยเงา ี่ ั้ ั้ ทั้งหมดที่มีทั้งจุดรอยนูนและจุดรอยยุบในภาพเดียวกัน โดยที่ตัวอักษรด้านหน้า(จุดรอยนูน) และ ั้ ี่ ั้ ์ตัวอักษรด้านหลัง (จุดรอยยุบ) จะแทรกระหว่างกันอยู่ดังรูปที่ 3.15 ตำแหน่งจุดรอยนูน 6 จุดของ ตัวอักษรเบรลล์ที่พิมพ์ด้านหลังเมื่อพิจารณาจากด้านหน้าจะเรียงลำดับดังรูปที่ 3.16 ื่

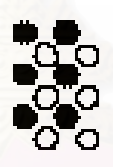

**ุรูปที่ 3.15** แสดงตำแหน่งการแทรกระหว่างกันของตัวอักษรที่พิมพ์ด้านหน้า (วงกลมทึบ) และ ตัวอักษรที่พิมพ์ด้านหลัง (วงกลมกลวง)

# $4001$  $\bigcap_{i=1}^{\infty} \bigcup_{i=1}^{\infty} \bigcup_{i=1}^{\infty} \bigcup_{i=1}^{\infty} \mathbb{C}^{2}_{i}$

 $\boldsymbol{\mathfrak{g}}$ ป**ที่** 3.16 แสดงตำแหน่งรอยนูน 6 จุดของเซลล์ตัวอักษรเบรลล์ที่พิมพ์ด้านหลังเมื่อพิจารณาจาก ทางด้านหน้า

เนื่องจากการพิมพ์ด้วยเครื่องพิมพ์อักษรเบรลล์ทำให้ระยะของตัวอักษรที่พิมพ์ด้านหน้า ื่ ื่ ี่ และด้านหลังที่แทรกกันอยู่มีค่าคงที่ ดังนั้น จึงสามารถสร้างภาพรอยเงาที่เกิดขึ้นได้ทั้งหมดทั้ง  $\mathcal{L}^{\mathcal{L}}(\mathcal{L}^{\mathcal{L}})$  and  $\mathcal{L}^{\mathcal{L}}(\mathcal{L}^{\mathcal{L}})$  and  $\mathcal{L}^{\mathcal{L}}(\mathcal{L}^{\mathcal{L}})$ ั้ ั้ ั้ ด้านหน้าและด้านหลังดังรูปที่ 3.17 งานวิจัยนี้ได้นำตำแหน่งของจุดรอยนูนของกระดาษด้านหน้า และดานหลังดังในภาพนี้ไปหาตําแหนงของตัวอักษรทําเปนแผนแบบสําหรับการพิมพแบบสอง ด้านและนำไปซ้อนทับกับภาพลักษณ์ฐานสองของเอกสาร เพื่อหาตำแหน่งที่รอยเงาซ้อนทับกัน ื่ ี่

มากที่สุด เช่นเดียวกับเอกสารที่พิมพ์หน้าเดียว ซึ่งการทำงานจะแตกต่างกันที่ขั้นตอนที่ 7 โดยที่ ี่ ี่ ึ่ ี่ ั้ เอกสารแบบพิมพ์สองด้านจะเพิ่มการกำหนดให้จุดรอยนั้นเป็นตำแหน่งรอยยุบที่ 1-6 ของเซลล์ ิ่ อักษรเบรลล

|  |  | <b>30 30 30 30 30 30 30 30</b><br>30 30 30 30 30 30 30 30 |  |  |
|--|--|-----------------------------------------------------------|--|--|
|  |  |                                                           |  |  |
|  |  | H H H H H H H H                                           |  |  |
|  |  | 16 16 16 16 16 16 16<br>16 16 17 18 18 18 18 18           |  |  |

 $\boldsymbol{\mathfrak{g}}$ ปที่ 3.17 ตัวอย่างบางส่วนของภาพรอยเงาทั้งหมดที่สามารถเกิดขึ้นได้ของเอกสารสองหน้า ี่ วงกลมทึบคือรอยนูนและวงกลมกลวงคือรอยยุบ

#### **3.5 การรูจําตัวอักษรเบรลล**

การรู้จำตัวอักษรเ<mark>บรลล์ในงานวิจัยนี้เป็นการแสดง</mark>ตัวอักษรปรกติที่บันทึกในเอกสาร โดยที่ ี่ ในงานวิจัยนี้จะทำการแสดงตัวอักษรจากเซลล์ตัวอักษรเบรลล์ 1 เซลล์ไปเป็นตัวอักษรปรกติ 1 ตัว ี้ เทาน น โดยที่ สามารถแสดงตัวอักษรเปนตัวอักษรภาษาไทย ตัวอักษรภาษาอังกฤษ หรือตัวอักษร ั้ คอมพิวเตอรเบรลล(Universal computer braille code) ของ Braille Authority of North America (BANA) แล้วแต่ผู้ใช้จะเลือกใช้งาน ซึ่งรายละเอียดการแสดงตัวอักษรปรกติในแบบต่างๆ ึ่ อยูในสวนภาคผนวกก. ในวิทยานิพนธเลมน

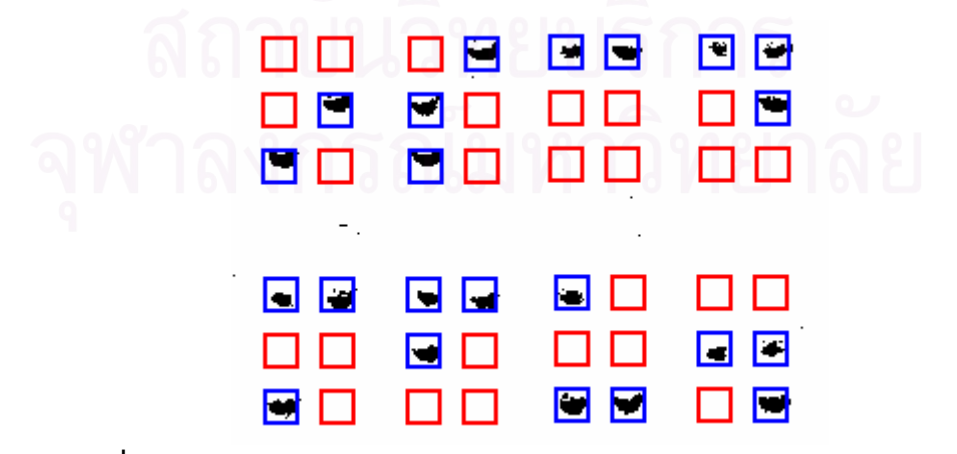

**รูปที่ 3.18** ตัวอยางการพิจารณาการเกิดรอยนูนของเซลลตัวอักษรเบรลล 8 เซลล

ข้อมูลของการเกิดรอยนูนใดในเซลล์ตัวอักษรเบรลล์หาได้จากตำแหน่งของเซลล์ที่ได้มา จากขั้นตอนการหาตำแหน่งเซลล์ โดยที่แต่ละเซลล์คำนวณพื้นที่ที่มีโอกาสเกิดจุดรอยนูน พิจารณา ั้ ื้ ไปตามแต่ละพื้นที่นั้นๆ ตรวจสอบว่ามีจุดรอยนูนใดในเซลล์ปรากฏบ้างเช่นเดียวกับขั้นตอนที่ 2 ื้ ี่ ั้ ของการหาตำแหน่งเซลล์อักษรเบรลล์ จากตำแหน่งทั้ง 6 ตำแหน่ง สร้างกรอบสี่เหลี่ยมขนาดใหญ่ ั้ ี่ กว่าจุดรอยนูนของเซลล์อักษรเบรลล์ ดังตัวอย่างที่แสดงในรูปที่ 3.18 นับจำนวนจุดภาพสีดำที่พบ ี่ ในกรอบสี่เหลี่ยมถ้าค่ามากกว่าค่าขีดแบ่งค่าจะถือว่าเป็นจุดรอยนูน ค่าขีดแบ่งที่ใช้ในขั้นตอนนี้ ี่ ได้มาจากค่าจำนวนจุดภาพของจุดรอยนูนที่เล็กที่สุดที่ปรากฏในภาพลักษณ์ฐานสองของเอกสาร ี่ อักษรเบรลลที่ใชในงานวิจัยน

เมื่อได้ข้อมูลว่าที่เซลล์หนึ่งๆ มีจุดรอยนูนใดปรากฏบ้างจะนำข้อมูลนี้ไปเปรียบเทียบกับ ึ่ ตารางในภาคผนวก ก. เพื่อแสดงผลตัวอักษรที่บันทึกในภาพเอกสารอักษรเบรลล์ ื่

### **บทท ี่ 4**

### **การทดลองและวิเคราะหผลการวิจัย**

งานวิจัยนี้ได้ทำการทดลองกับเอกสารอักษรเบรลล์ที่ได้มาจากสเลท-สไตลัส เครื่อง ื่ พิมพ์ดีดอักษรเบรลล์ และเครื่องพิมพ์อักษรเบรลล์ทั้งเอกสารที่พิมพ์ด้านเดียวและพิมพ์สองด้าน ื่ ั้ ี่ เอกสารที่นำมาใช้ในงานวิจัยนี้นำมาจ<mark>ากวิทย</mark>าลัยราชสุดา มหาวิทยาลัยมหิดล และโรงเรียนสอน ี่ ֧֧֦֧֦֧֦֪֪֦֖֧֦֝֟֟֟֟֟֟֟֟֟֟֟֟֟֟֟֟֟֟֟֟֟֟֡֬֟֟֟֟֟֟֟֟ คนตาบอดกรุงเทพฯ

เอกสารท นํามาใชทดลองจะเปนกระดาษท มีสีออนไมมีรอยขีดเขียน การสแกนภาพ ี่ ี่ เอกสารจะสแกนในแนวตั้งวางด้านที่เป็นรอยนูนเข้าหาเครื่องสแกนแบบแบนราบ โดยสแกนภาพที่ ื่ ความละเอียด 300 จุดภาพต่อนิ้ว

ผลของงานวิจัยนี้จะแสดงตัวอักษรปรกติที่บันทึกในเอกสารอักษรเบรลล์โดยที่จะทำการ ี้ ี่ แสดงตัวอักษรจากเซลลตัวอักษรเบรลล 1 เซลลไปเปนตัวอักษรปรกติ 1 ตัวเทานั้น

#### **4.1 ข นตอนการทดลอง ั้**

ขั้นตอนในการวิจัยนี้คือน<mark>ำเอ</mark>กสารอักษรเบรลล์มาสแกนเป็นภาพแล้วนำมาให้โปรแกรม ֧֦֧֝֟֟֓֕<u>֚</u><br>֧֖֩֩֩ แสดงตัวอักษรปรกติที่บันทึกไว้และแสดงภาพเอกสารโดยที่วาดรูปกรอบสี่เหลี่ยมล้อมบริเวณที่ ี่ ี่ สามารถเกิดจุดรอยนูนหรือรอยยุบท งหมดดังตัวอยางรูปที่ 4.1 ั้

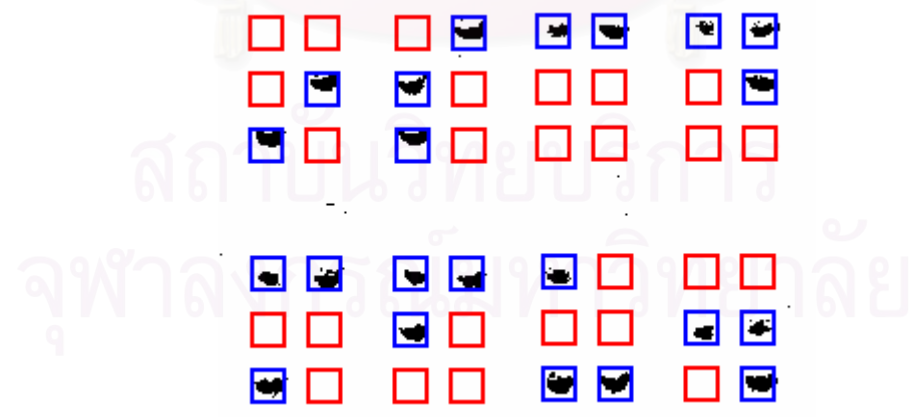

**รูปที่ 4.1** ตัวอยางการพิจารณาการเกิดรอยนูนของเซลลลตัวอักษรเบรลล 8 เซลล

เอกสารที่นำมาใช้ทดลองในงานวิจัยนี้แบ่งเป็น 2 กลุ่ม คือ เอกสารที่พิมพ์แบบด้านเดียว ี่ ี่ และเอกสารที่พิมพ์แบบสองด้าน เอกสารที่พิมพ์แบบด้านเดียวได้มาจากเอกสารที่บันทึกด้วย ี่ ี่ ี่ สเลท-สไตลัสจำนวน 30 หน้า เครื่องพิมพ์ดีดอีกษรเบรลล์จำนวน 30 หน้า และเครื่องพิมพ์อักษร ื่ ื่

เบรลล์จำนวน 30 หน้า ส่วนเอกสารที่พิมพ์สองด้านได้มาจากเครื่องพิมพ์อักษรเบรลล์จำนวน 15 ี่ ื่ หนา

การแสดงผลลัพธของโปรแกรมจะแสดงสองแบบคือแสดงภาพเอกสารโดยที่ วาดรูปกรอบ สี่เหลี่ยมล้อมรอบบริเวณที่สามารถเกิดจุดรอยนูนหรือรอยยุบทั้งหมด และแสดงตัวอักษรปรกติที่ ี่ ี่ ั้ บันทึกไวโดยผูใชสามารถเลือกการแสดงตัวอักษรปรกติเปนตัวอักษรภาษาไทย หรือตัวอักษร ภาษาอังกฤษ หรือตัวอักษรคอมพิวเตอร์เบรลล์

#### **4.2 การวัดความถูกตอง**

งานวิจัยนี้ทำงานแสดงผลเป็นตัวอักษรปรกติที่บันทึกในเอกสารอักษรเบรลล์ที่แสดง ี้ ี่ ตัวอักษรจากเซลล์อักษรเบรลล์ 1 เซลล์ไปเป็นตัวอักษรปรกติ 1 ตัว ั้ ดังนั้นความถูกต้องของ งานวิจัยนี้จะวัดความถูกต้องในระดับเซลล์อักษรเบรลล์ โดยจะให้โปรแกรมระบุว่าในแต่ละเซลล์ ี้ หนึ่งๆมีจุดรอยนูนใดในเซลล์ปรากฏขึ้นบ้างแล้วเทียบกับเอกสารจริง ถ้าข้อมูลที่โปรแกรมระบุไม่ ึ่ ตรงกับเอกสารจริงถือว่าก<mark>ารแปลตัวอักษรที่เซลล์นั้นผิด</mark> ี่

ในหนึ่งเซลล์ประกอบด้วยจุดรอยนูนที่สามารถเกิดขึ้นได้ 6 รอย จึงพิจารณาตามตำแหน่ง ี่ รอยนูนทั้ง 6 ตำแหน่ง ถ้าตำแหน่งรอ<mark>ย</mark>นูนรอยใดรอยหนึ่งมีการระบุรอยนูนผิดถือว่าเซลล์ตัวอักษร ั้ นั้นผิด และหากตำแหน่งในกระดาษไม่มีรอยนูนหรือรอยยุบแต่โปรแกรมพบว่ามี ก็ถือว่าเป็นการ ั้ ระบุเซลลอักษรเบรลลนั้ นผิดเชนกัน

การระบุรอยนูน โปรแกรมจะคํานวณหาตําแหนงรอยนูนในภาพเอกสารอักษรเบรลลทุก ตำแหน่งที่เป็นไปได้ แล้วพิจารณาตำแหน่งนั้นๆ เป็นรอยนูนหรือไม่ โดยพิจารณาเทียบตำแหน่ง ั้ จากเอกสารจริงที่ผ่านการแปลงเป็นภาพลักษณ์ฐานสองมาแล้ว หากพบว่าโปรแกรมระบุผิด (ซึ่ง ี่ ึ่ รวมทั้งการระบุว่าที่ตำแหน่งรอยนูนในกระดาษมีจริงแต่โปรแกรมพบว่าไม่มีรอยนูน หรือที่ตำแหน่ง ั้ ี่ ในกระดาษไม่มีรอยนูนแต่โปรแกรมพบว่ามีรอยนูน) ก็ถือว่าที่ตำแหน่งนั้นๆ โปรแกรมให้ผลลัพธ์ผิด ั้ และนับจำนวนตำแหน่งรอยนูนที่โปรแกรมให้ผลลัพธ์ผิดพลาดไว้ทั้งหมด

#### **4.3 ผลการทดลอง**

การทดลองในงานวิจัยนี้แบ่งเป็นการทดลองกับเอกสารที่แบ่งเป็น 2 ประเภทหลักตาม  $\mathcal{L}^{\text{max}}_{\text{max}}$ รูปแบบการบันทึกคือเอกสารแบบพิมพ์ด้านเดียวและเอกสารแบบพิมพ์สองด้าน ได้รวบรวมมาจาก เอกสารที่นักเรียนโรงเรียนสอนคนตาบอดกรุงเทพฯ ใช้สเลท-สไตลัสทำงานส่งอาจารย์ และเอกสาร จากวิทยาลัยราชสุดา มหาวิทยาลัยมหิดล ซึ่งมีรายละเอียดผลการทดลองดังนี้ ึ่

### **4.3.1 ผลการทดลองของเอกสารแบบพิมพดานเดยวี**

เอกสารแบบพิมพ์ด้านเดียวที่นำมาทดลองในงานวิจัยนี้แบ่งเป็น 3 ประเภทตามเครื่องมือ ี่ ที่ใช้บันทึกคือ เอกสารที่บันทึกด้วยสเลท-สไตลัส เอกสารที่บันทึกด้วยเครื่องพิมพ์ดีดอักษรเบรลล์ ี่ ี่ ื่ และเอกสารที่บันทึกด้วยเครื่องพิมพ์อักษรเบรลล์ ประเภทละ 30 หน้า ื่

จากการทดลองพบว่าความถูกต้องของเอกสารที่บันทึกด้วยสเลท-สไตลัสเท่ากับ 96.3% ี่ ความถูกต้องของเอกสารที่บันทึกด้วยเครื่องพิมพ์ดีดอักษรเบรลล์เท่ากับ 97.1 %และความถูกต้อง ี่ ื่ ของเอกสารที่บันทึกด้วยเครื่องพิมพ์อักษรเบรลล์เท่ากับ 98.9 % ซึ่งรายละเอียดแสดงอยู่ในตาราง ี่ ื่ ึ่ ท ี่ 4.1 ถึง 4.3

| รายละเอียด                                  | จำนวนข้อมูล |
|---------------------------------------------|-------------|
| เอกสารอักษรเบรลล์ (แผ่น)                    | 30          |
| ตัวอักษรทั้งหมดที่เป็นไปได้ (เซลล์)         | 28,149      |
| ตัวอักษรที่แสดงผลถูกต้อง (ตัวอักษร)         | 27,107      |
| ตัวอักษรที่แสดงผลผิด (ตัวอักษร)             | 1,042       |
| ความถูกต้องของการระบุตัวอักษร (เปอร์เซ็นต์) | 96.3        |

**ตารางที่ 4.1** ผลการทดลองของเอกสารที่บันทึกแบบด้านเดียวด้วยสเลท-สไตลัส

**ตารางที่ 4.2** ผลการทดลองของเอกสารที่บันทึกแบบด้านเดียวด้วยเครื่องพิมพ์ดีดอักษรเบรลล์

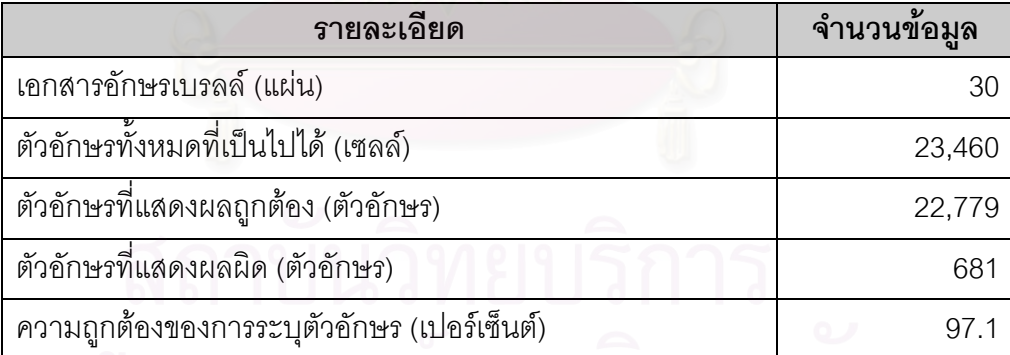

**ตารางที่ 4.3** ผลการทดลองของเอกสารที่บันทึกแบบด้านเดียวด้วยเครื่องพิมพ์อักษรเบรลล์

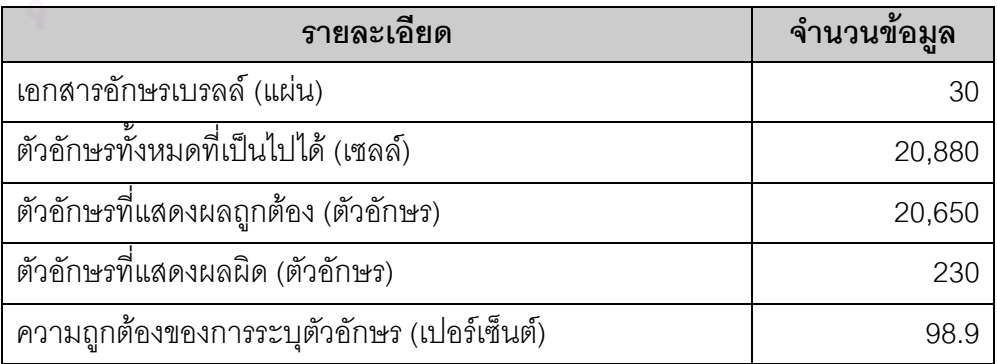

### **4.3.2 ผลการทดลองของเอกสารแบบพิมพสองดาน**

เอกสารแบบพิมพ์สองด้านที่นำมาทดลองในงานวิจัยนี้เป็นเอกสารที่บันทึกด้วยเครื่องพิมพ์ ื่ ้อักษรเบรลล์ ใช้เอกสารจำนวน 15 แผ่นมาทำการทดลอง จากการทดลองพบว่าความถูกต้องของ เอกสารที่บันทึกด้วยเครื่องพิมพ์อักษรเบรลล์เท่ากับ 95.7 % ซึ่งรายละเอียดแสดงอยู่ในตารางที่ ี่ ื่ ึ่ 4.4

**ตารางที่ 4.4** ผลการทดลองของเอก<mark>สารที่บันทึกด้วยแบบสองด้านเครื่องพิมพ์อักษรเบรลล์ (พิมพ์</mark> ื่ สองดาน)

| รายละเอียด                                  | จำนวนข้อมูล |
|---------------------------------------------|-------------|
| เอกสารอักษรเบรลล์ (แผ่น)                    | 15          |
| ตัวอักษรทั้งหมดที่เป็นไปได้ (เซลล์)         | 23,400      |
| ตัวอักษรที่แสดงผลถูกต้อง (ตัวอักษร)         | 22,395      |
| ตัวอักษรที่แสดงผลผิด (ตัวอักษร)             | 1,005       |
| ความถูกต้องของการระบุตัวอักษร (เปอร์เซ็นต์) | 95.         |

#### **4.3.3 เวลาทใชี่ ในการทางาน ํ**

การทดลองในงานวิจัยนี้มีขั้นตอนการทำงานหลักๆ คือ การสร้างภาพลักษณ์ฐานสองที่ ี้ ั้ เป็นเงาของจุดรอยนูนและจุดรอยยุบ การหาความเอี่ยงของภาพเอกสารอักษรเบรลล์ การหา ตำแหน่งตัวอักษรเบรลล์ และการรู้จำตัวอักษรเบรลล์ ซึ่งในงา<mark>น</mark>วิจัยนี้ได้พัฒนาโปรแกรมเพื่อทำ การทดลองรวมทั้งจับเวลาการทำงานในแต่ละขั้นตอนซึ่งมีความละเอียดในระดับมิลลิวินาที ใน ั้ ั้ ึ่ การทดลองใช้งานบนระบบปฏิบัติการวินโดว์ และได้ทดลองบนเครื่องคอมพิวเตอร์ที่ใช้หน่วย ื่ ประมวลผลกลาง เพนเทียมโฟรความเร็ว 3 กิกะเฮิรต และมีหนวยความจํา 768 เมกะไบต

การวัดความเร็วในการทำงานจะแบ่งเป็น 2 กลุ่มคือ เอกสารที่พิมพ์ด้านเดียว และเอกสาร ี่ ที่พิมพ์สองด้าน เพราะในแต่ละกลุ่มมีการทำงานที่แตกต่างกันทำให้ความเร็วในการทำงานต่างกัน ซึ่งความเร็วที่ใช้ในการทำงานในแต่ละขั้นตอนแสดงในตารางที่ 4.5 ึ่

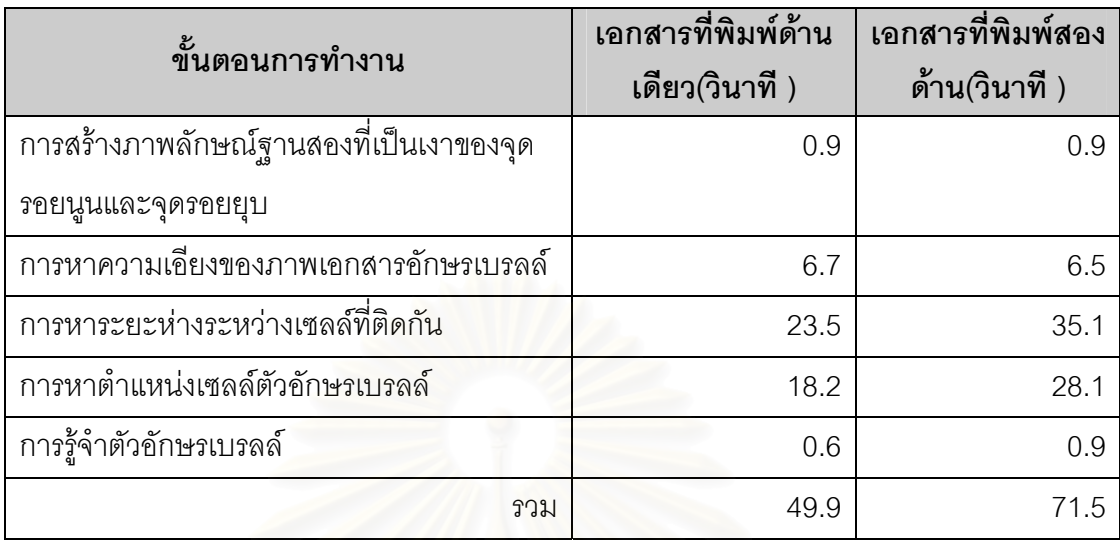

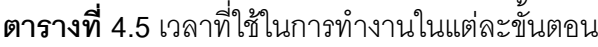

#### **4.4 วิเคราะหผลการว ิจัย**

จากผลการทดล<mark>องพบว่าความถูกต้องเฉลี่ยในภาพเอกสารที่พิมพ์แบบด้านเดียวดีกว่า</mark> แบบพิมพ์สองด้าน ทั้งนี้เพ<sub>ร</sub>าะการเรียงตัวของรอยนูนของเอกสารแบบด้านเดียวมีช่องว่างระหว่าง ั้ กันชัดเจนกว่าแบบสองด้าน ทำให้การหาตำแหน่งมีความผิดพลาดน้อยกว่าเอกสารที่พิมพ์สอง ี่ ด้านซึ่งรอยนูนจะอยู่ติดกันมากกว่า ความผิดพลาดของการทำงานยังมีมาจากเครื่องบันทึกเอกสาร ึ่ ื่ ที่บางครั้งทำให้ระยะห่างต่างๆ ระหว่างเซลล์ตัวอักษรเบรลล์มีค่าไม่คงที่ทั่วทั้งเอกสาร พบว่ามีบาง ี่ ั้ ี่ ั้ ตัวอย่างที่ระยะห่างระหว่างเซลล์ตัวอักษรในบรรทัดเดียวกัน ระยะห่างระหว่างเซลล์ที่พิมพ์ทาง ี่ ี่ ด้านซ้ายมีค่ามากกว่าเซลล์ที่พิมพ์ทางด้านขวา ซึ่งมักเกิดกับเครื่องพิมพ์ดีดอักษรเบรลล์มากกว่า ี่ ึ่ ื่ เครื่องบันทึกชนิดอื่น ทำให้การหาตำแหน่งเซลล์ผิดพลาด นอกจากนี้การสแกนภาพทำให้เกิดความ ื่ ี้ ผิดพลาดในการทำงานได้ทั้งนี้อาจจะมาจากตัวเครื่องสแกนภาพเองหรือลักษณะการวางเอกสาร ั้ ี้ ื่ ก่อนสแกนภาพ ทำให้ภาพเอกสารที่ได้มีความเอียงของเซลล์ตัวอักษรไม่สม่ำเสมอทั้งเอกสาร ่ํ ั้ สําหรับความผิดพลาดของการสแกนภาพมักจะเกิดข นบริเวณขอบของภาพ ึ้

ในงานวิจัยนี้ได้ใช้ความละเอียดของการสแกนภาพอยู่ที่ 300 จุดภาพต่อนิ้ว ซึ่งในระหว่าง ิ้ การทำวิจัยได้ทดลองสแกนภาพที่ความละเอียด 100 และ 200 จุดต่อนิ้ว พบว่าการทำงานมี ิ้ ประสิทธิภาพลดลงมาก การหาตำแหน่งเซลล์ในภาพเอกสารผิดพลาดมากเนื่องจากจุดภาพที่เป็น ื่ รอยเงาของจุดรอยนูนและจุดรอยยุบอยูติดกันมาก สําหรับความละเอียดของการสแกนภาพท สูง ี่ กว่า 300 จุดภาพต่อนิ้ว พบว่าความถูกต้องของการทำงานไม่ได้เพิ่มขึ้นมากนัก แต่เวลาที่ใช้การ ิ้ ิ่ ึ้ ทำงานสูงขึ้นมาก ดังนั้นในงานวิจัยนี้จึงเลือกความละเอียดของการสแกนภาพนี้ในการทำงาน ึ้

เวลาที่ใช้ในแต่ละขั้นตอนของการทำงานที่ทำกับเอกสารแบบพิมพ์ด้านเดียวและแบบ ั้ ี่ พิมพ์สองด้านจะใกล้เคียงกันยกเว้นในขั้นตอนการหาตำแหน่งเซลล์ตัวอักษรเบรลล์และการหา ระยะห่างระหว่างเซลล์ที่ติดกัน โดยที่เอกสารที่พิมพ์สองด้านจะใช้เวลาการทำงานมากกว่า ี่ เนื่องจากจะต้องหาตำแหน่งเซลล์ตัวอักษรเบรลล์จากทั้งที่พิมพ์ด้านหน้าและพิมพ์ด้านหลัง เวลาที่ ื่ ั้ ี่ ใช้ในการทำงานในขั้นตอนการหาระยะห่างระหว่างเซลล์ใช้เวลามากที่สุดเพราะการหาระยะห่าง ี่ ระหวางเซลลท ติดกันในบรรทัดเดียวกันและระยะหางระหวางเซลลท ติดกันในบรรทัดติดกัน การ ֧֧֩֟֓֓֝֓֕֓֕֓<u>֖֚֓</u><br>֧֖֝֩֩ ี่ ทำงานต้องกำหนดค่าระยะห่างต่างๆ ระหว่างเซลล์ในช่วงที่เป็นไปได้ แล้วจึงทดลองไปเทียบกับ ภาพเอกสาร เพื่อหาระยะที่ใช้กับเอกสารนั้นๆ สำหรับเวลารวมที่ใช้ในการทำงานของเอกสารอักษร ื่ ั้ เบรลล์ขนาดเอ 4 ที่พิมพ์ด้านเดียวเฉลี่ยคือ 49.9 วินาทีและ 71.5 วินาทีสำหรับเอกสารที่พิมพ์สอง ี่ ี่ ี่ ด้าบ

ผลการทดลองพบวาความถูกตองของการแสดงตัวอักษรปรกติในภาพเอกสารอักษร เบรลล์แบบพิมพ์ด้านเดียว เท่ากับ 96.3 เปอร์เซ็นต์, 97.1 เปอร์เซ็นต์ และ 98.9 เปอร์เซ็นต์ สำหรับ เอกสารที่บันทึกด้วยสเลท-สไตลัส เอกสารที่บันทึกด้วยเครื่องพิมพ์ดีดอักษรเบรลล์และเอกสารที่ ี่ ี่ ื่ บันทึกด้วยเครื่องพิมพ์อักษรเบรลล์ตามลำดับ และความถูกต้องของการแสดงตัวอักษรปรกติใน ื่ ภาพเอกสารอักษรเบรลล์<mark>แบบพิมพ์สองด้านซึ่งบันทึกด้วยเครื่องพิมพ์</mark>อักษรเบรลล์ 95.7 เปอร์เซ็นต์ ึ่ ื่

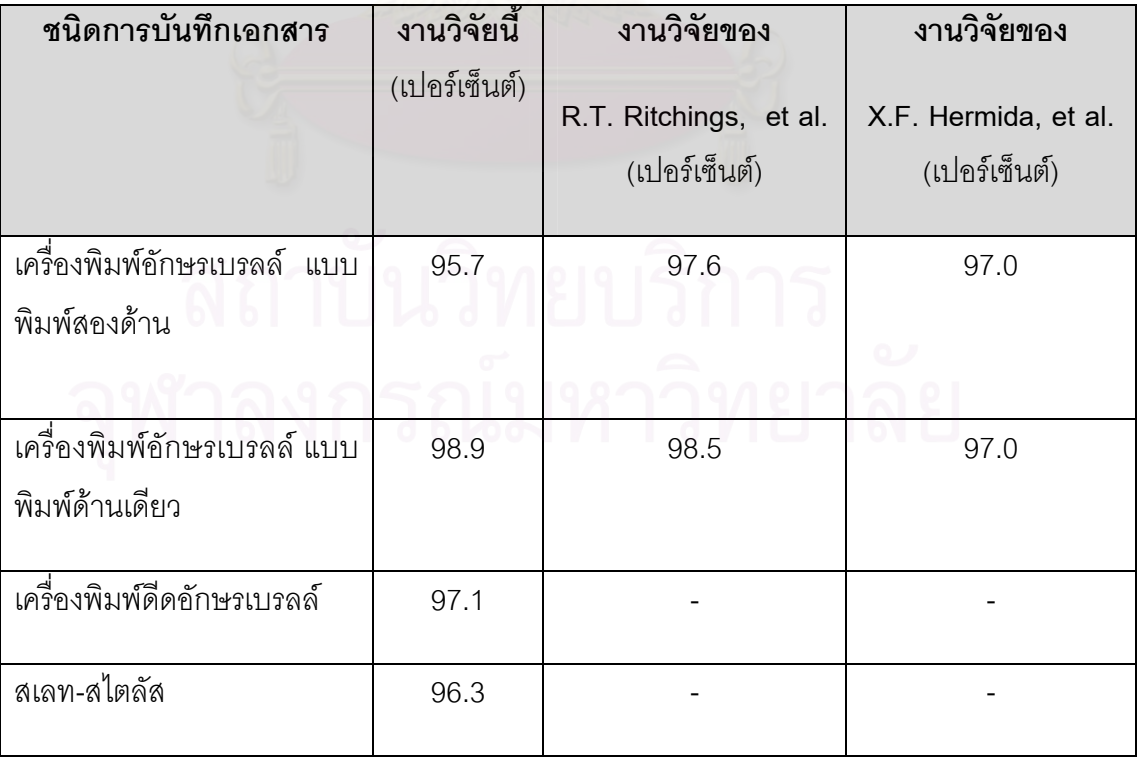

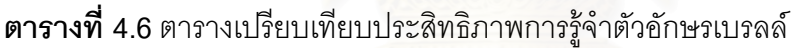

เมื่อเปรียบเทียบประสิทธิภาพของงานวิจัยนี้กับงานวิจัยของ R.T. Ritchings, et al. [3] ี้ ละ X.F. Hermida, et al. [4] พบว่าประสิทธิภาพใกล้เคียงกัน แต่ในงานวิจัยนี้สามารถทำการรู้จำ ี้ เซลล์ตัวอักษรเบรลล์ที่บันทึกด้วยเครื่องพิมพ์ดีดอักษรเบรลล์ และ สเลท-สไตลัส ซึ่งรายละเอียดได้ ื่ ึ่ แสดงไวในตารางที่ 4.6

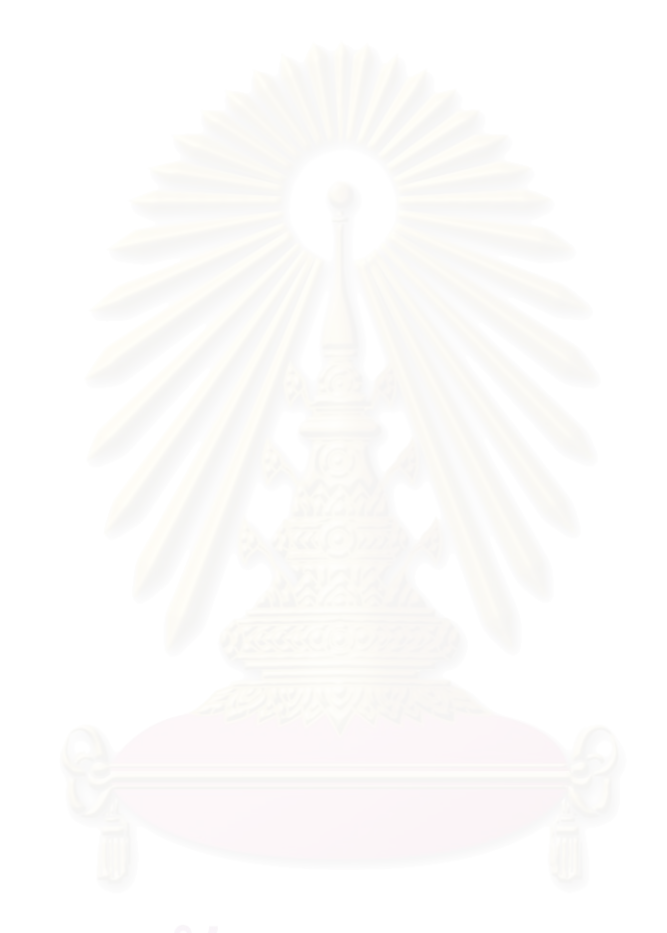

### **บทท ี่ 5**

### **สรุปผลการวิจัยและขอเสนอแนะ**

#### **5.1 สรุปผลการวิจยั**

งานวิจัยนี้ได้นำเสนอการรู้จ<mark>ำ</mark>อักษรเบรลล์จากภาพเอกสารอักษรเบรลล์ที่บันทึกด้วยสเลท-สไตลัส เครื่องพิมพ์ดีดอักษรเบรลล์ และเครื่องพิมพ์อักษรเบรลล์ เอกสารที่บันทึกมีทั้งแบบพิมพ์ ื่ ื่ ี่ ั้ ด้านเดียวและแบบพิมพ์<mark>สอง</mark>ด้าน ภาพเอก<mark>ส</mark>ารได้มาจากการสแกนจากเครื่องสแกนภาพแบบแบน ื่ ราบที่หาได้ทั่วไป การสแกนภาพในงานวิจัยจะสแกนภาพเพียงด้านเดียว โดยที่เอกสารวางตั้งหัน ั้ ด้านรอยนูนเข้าหาเครื่องสแกนภาพ และกำหนดความละเอียดของการสแกนภาพ ื่

ผลการทดลองพบว่าความถูกต้องเฉลี่ยในภาพเอกสารที่พิมพ์แบบด้านเดียวดีกว่าแบบ พิมพ์สองด้าน ความถูกต้องของการแสดงตัวอักษรปรกติในภาพเอกสารอักษรเบรลล์แบบพิมพ์ ด้านเดียว เท่ากับ 96.3% 97.1 % และ 98.9 % สำหรับเ<mark>อกสารที่บันทึกด้วยสเลท-สไตลัส เอกสา</mark>ร ี่ ที่บันทึกด้วยเครื่องพิมพ์ดีดอักษรเบรลล์และเอกสารที่บันทึกด้วยเครื่องพิมพ์อักษรเบรลล์  $\mathcal{L}^{\mathcal{L}}(\mathcal{L}^{\mathcal{L}})$  and  $\mathcal{L}^{\mathcal{L}}(\mathcal{L}^{\mathcal{L}})$  and  $\mathcal{L}^{\mathcal{L}}(\mathcal{L}^{\mathcal{L}})$ ื่ ี่ ิตามลำดับ และความถูกต้อ<mark>ง</mark>ของการแสดงตัวอักษรปรกติในภาพเอกสารอักษรเบรลล์แบบพิมพ์ สองด้านซึ่งบันทึกด้วยเครื่องพิมพ์อักษรเบรลล์ 95.7 % ึ่ ื่

เวลาที่ใช้ในแต่ละขั้นตอนของการทำงานที่ทำกับเอกสารแบบพิมพ์ด้านเดียวและแบบ ั้ ี่ พิมพ์สองด้านจะใกล้เคียงกันยกเว้นในขั้นตอนการหาตำแหน่งเซลล์ตัวอักษรเบรลล์ที่ต่างกันโดยที่ ี่ เอกสารที่พิมพ์สองด้านจะใช้เวลาการทำงานมากกว่า ซึ่งเวลาที่ใช้ในการทำงานสำหรับเอกสาร ี่ ึ่ อักษรเบรลล์ขนาดเอ 4 ที่พิมพ์ด้านเดียวเฉลี่ยคือ 49.9 วินาทีและ 71.5 วินาทีสำหรับเอกสารที่ ี่ ี่ พิมพ์สคงด้าน

#### **5.2 ขอเสนอแนะ**

งานวิจัยนี้มีจุดที่น่าจะสามารถพัฒนาให้ดีขึ้นเพื่อนำไปใช้งานจริงได้มีดังนี้ ื่

- 1) สามารถทำงานได้โดยไม่ต้องระบุลักษณะการพิมพ์ว่าเป็นแบบพิมพ์ด้านเดียวหรือ พิมพ์ทั้งสองด้าน
- 2) พัฒนาส่วนที่แสดงภาษาไทยให้ดีขึ้นให้แสดงผลเหมือนกับระบบการเขียนภาษาไทย ของตัวอักษรปรกติ ซึ่งในงานวิจัยนี้ได้ทำการแสดงผลการแปลเซลล์อักษรเบรลล์เป็น ตัวคักษรปรกติแบบตัวต่อตัวไม่มีการประสมคำทำให้ไม่สะดวกในการค่าน

#### **รายการอางอิง**

- 1. ทองศิริ ฮิมหมั่นงาน, ธรรมนูญ คู่เจริญถาวร และพิกุล เอกอภินันท์. <u>เครื่องแสดงอักษรเบรลล์</u> ั่ ื่ ร<u>ุ่นที่ 3</u>. ภาควิชาวิศวกรรมไฟฟ้า คณะวิศวกรรมศาสตร์, มหาวิทยาลัยมหิดล, 2000.
- 2. P.D. Karl, W.T. Dean and D. Ingeborg. A Universal Computer Braille Code For Literary And Scientific Texts. International Technology Conference, (1991).
- 3. R.T. Ritchings, A. Antonnacopoulos and D. Drakopoulus. Analysis of scanned Braille document. Document Analysis System. A.Dengle and A.L. Spitz(Eds.), World Scientific Publishing Co. (1995).
- 4. X.F. Hermida, A.C. Rodriguez, and F.M. Rodriguez. A Braille O.C.R for blind people. Proceeding of ICSPAT-96. (1996).

**ภาคผนวก**

## **ภาคผนวก ก. ตารางการแสดงผลตวอั ักษรภาษาไทย ภาษาอังกฤษ และตัวอักษร คอมพิวเตอร เบรลล**

การแสดงผลเป็นตัวอักษรปรกติที่คนตาดีสามารถอ่านได้ จะแสดงผลเป็นแบบหนึ่งเซลล์  $\mathcal{L}^{\mathcal{L}}(\mathcal{L}^{\mathcal{L}})$  and  $\mathcal{L}^{\mathcal{L}}(\mathcal{L}^{\mathcal{L}})$  and  $\mathcal{L}^{\mathcal{L}}(\mathcal{L}^{\mathcal{L}})$ ึ่ อักษร เบรลล์แปลงไปเป็น 1 ตัวอักษรปรกติ ถ้าตำแหน่งจุดรอยนูนที่ปรากฏในเซลล์หนึ่งๆไม่พบอยู่ ในภาษาที่ต้องการให้แสดงผล โปรแกรมจะแสดงตำแหน่งจุดรอยนูนในเซลล์อักษรเบรลล์ใน เครื่องหมายก้ามปู เช่น ในการแสดงผลตัวอักษรไทย ในเซลล์อักษรเบรลล์ที่พบจุดรอยนูนตำแหน่งที่ ื่ ี่ 4 และ 5 ไม่สามารถแปลงเป็นตัวอักษรไทยตัวใดๆ ได้ โปรแกรมจะแสดงผลเป็น [45]

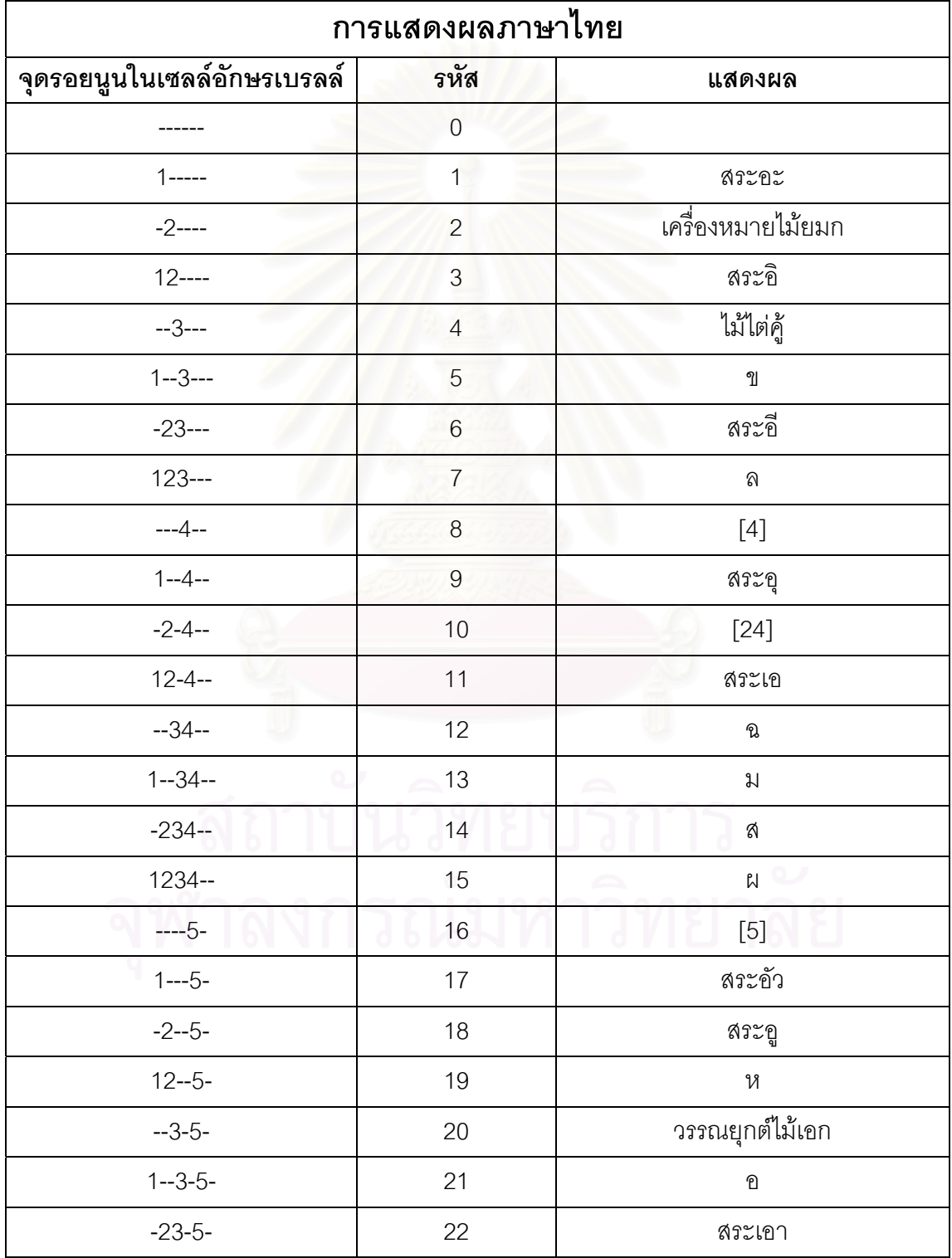

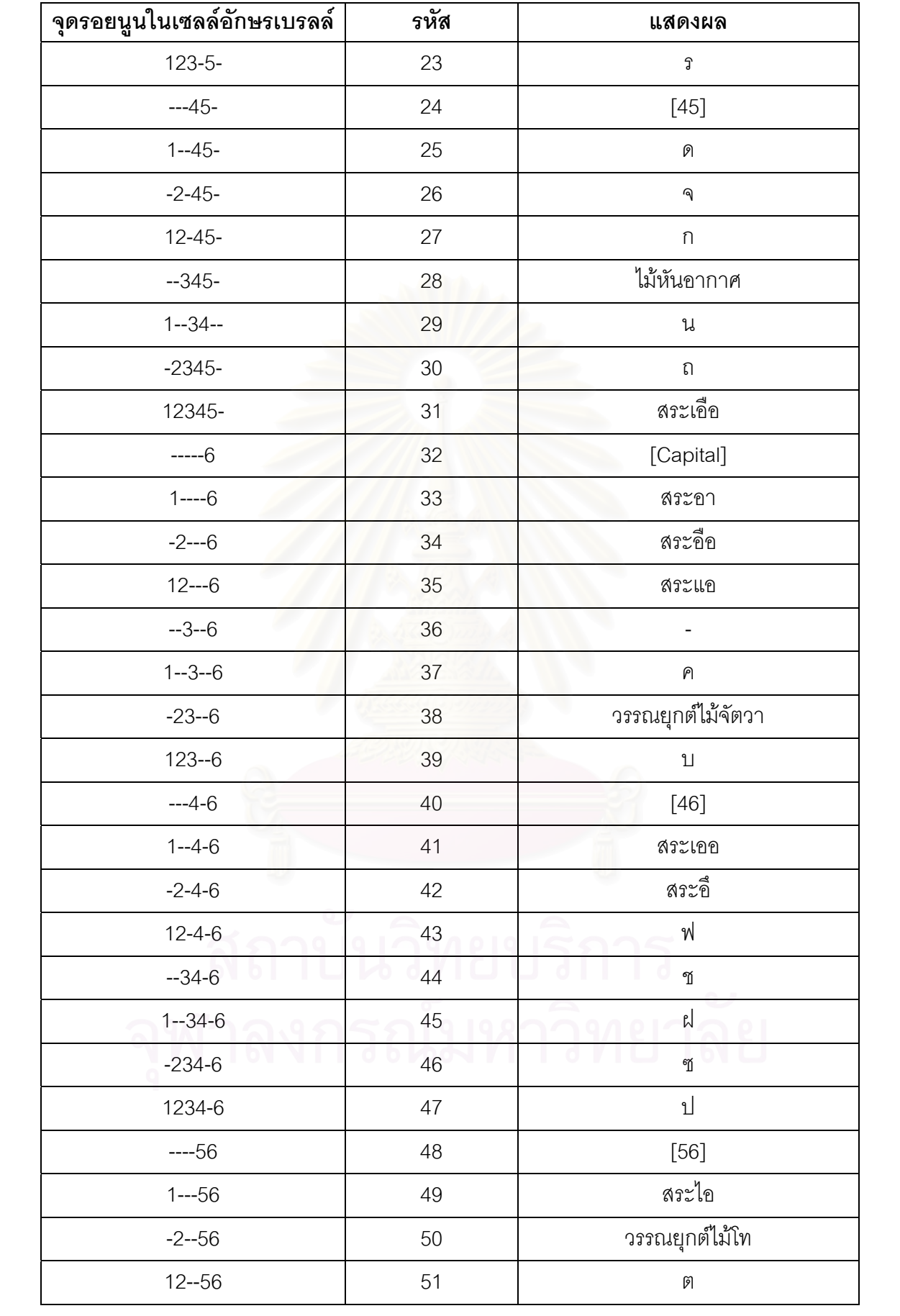

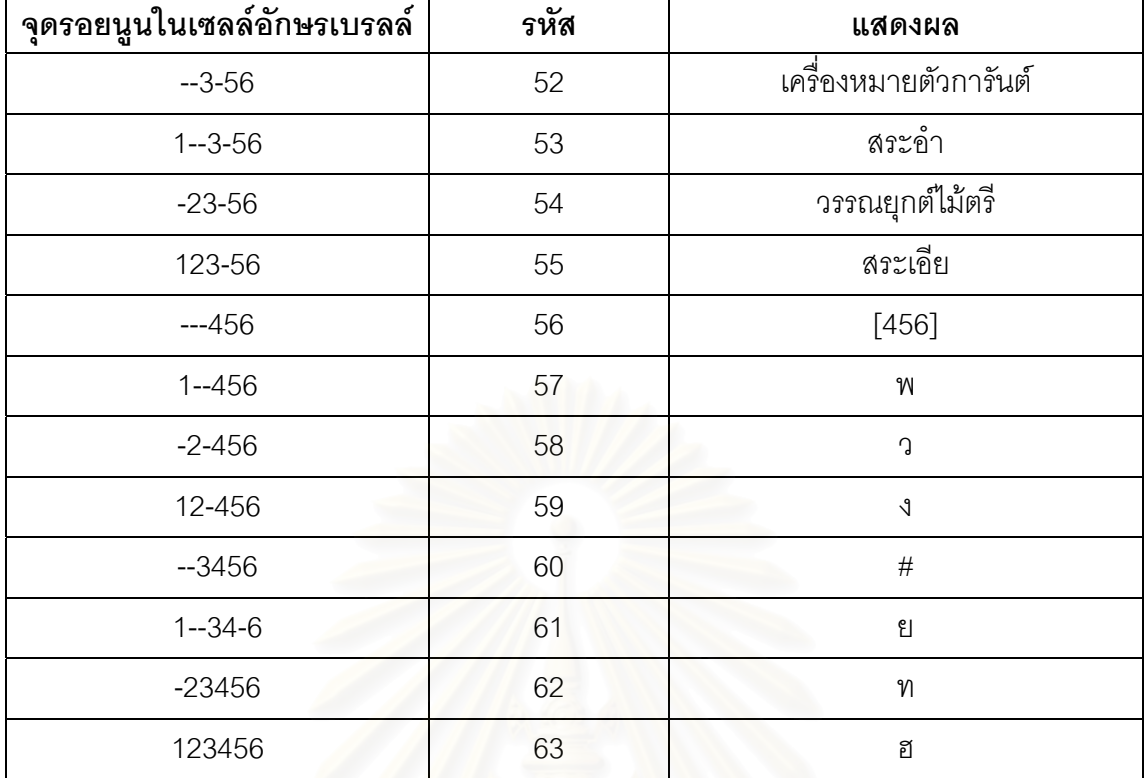

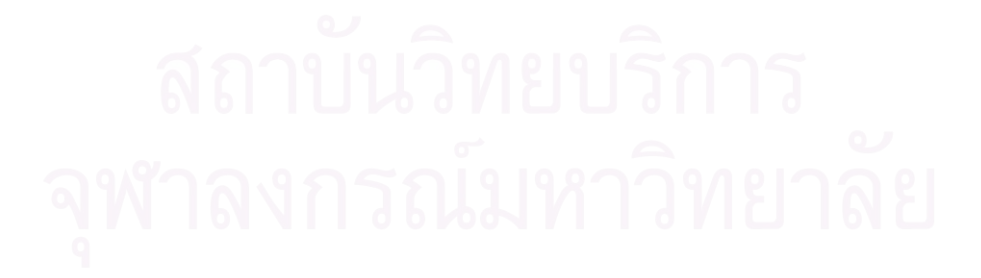

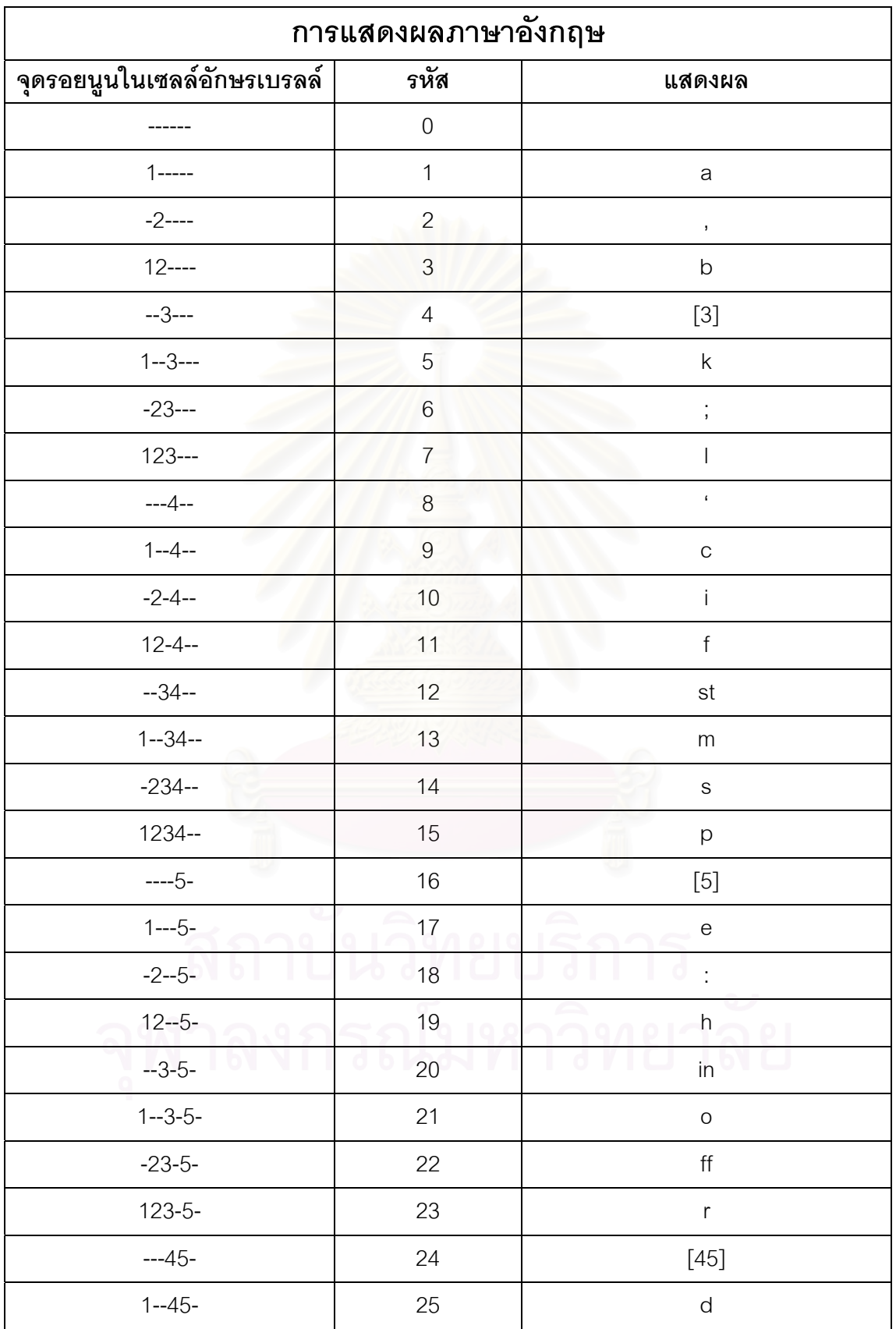

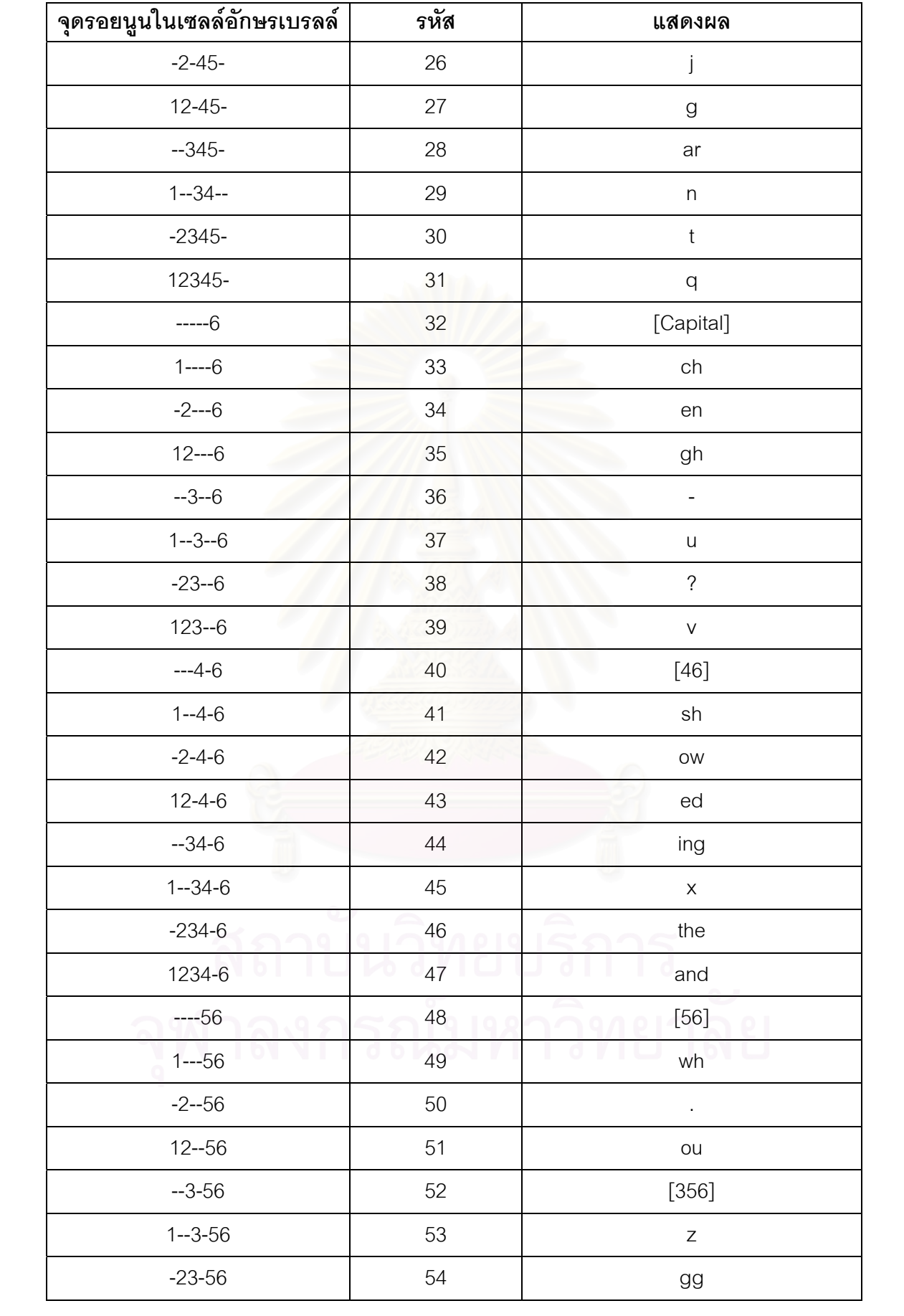

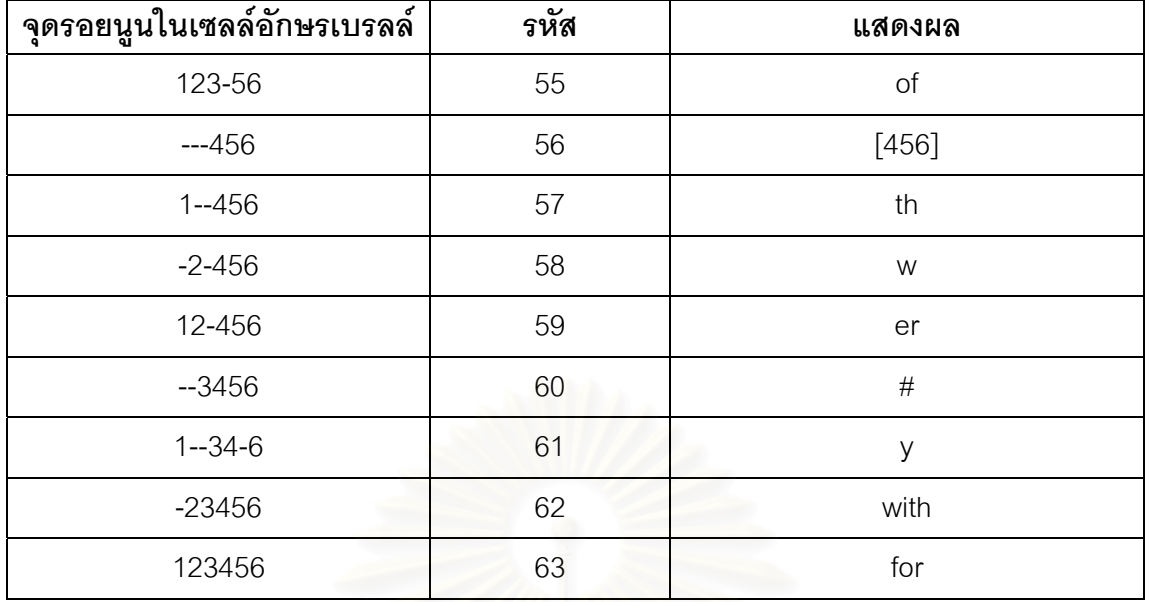

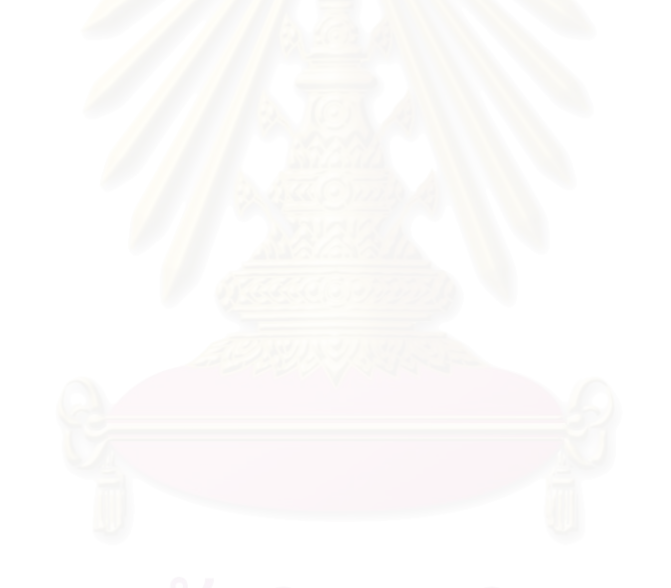

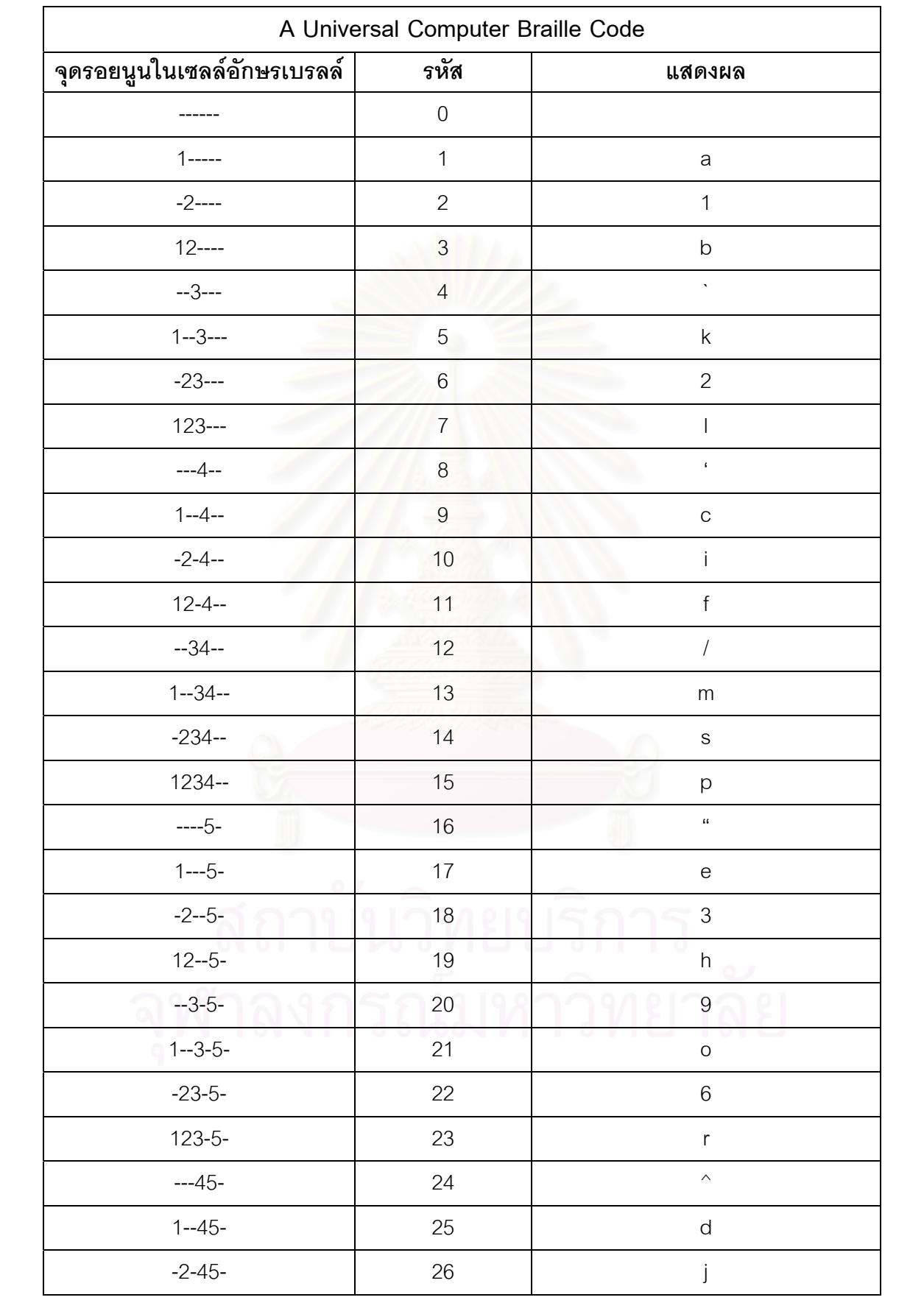

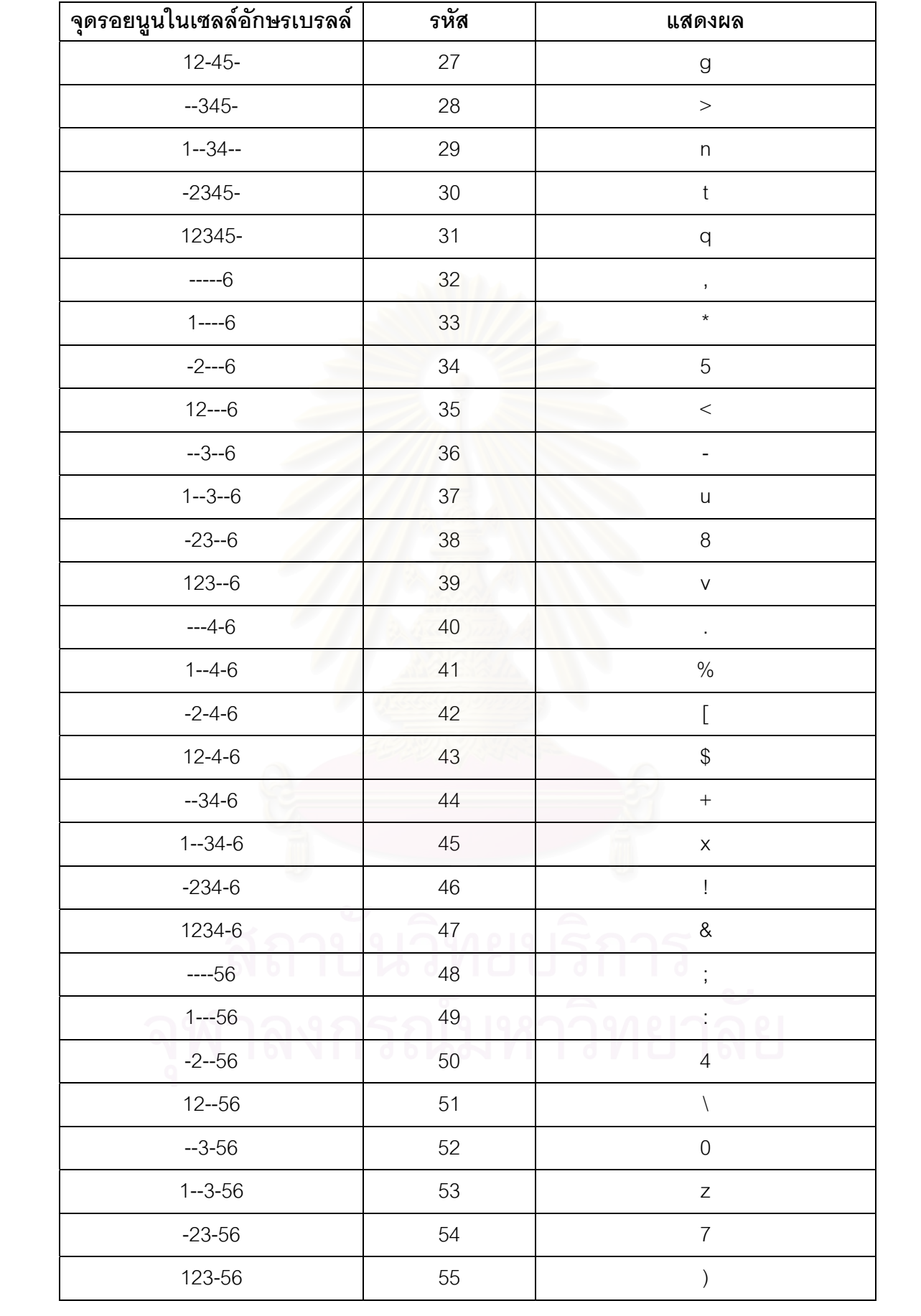

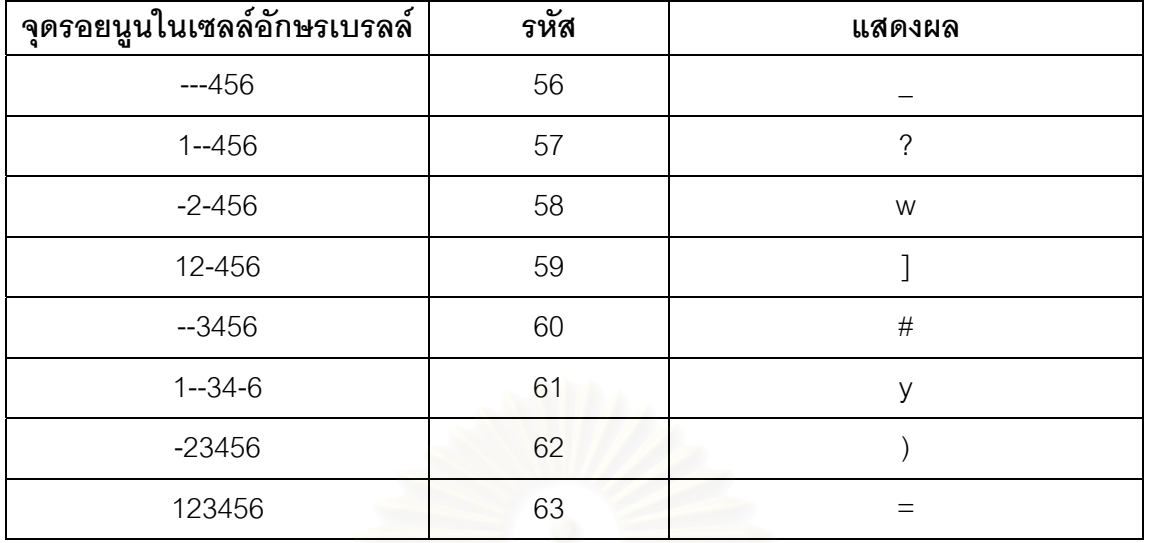

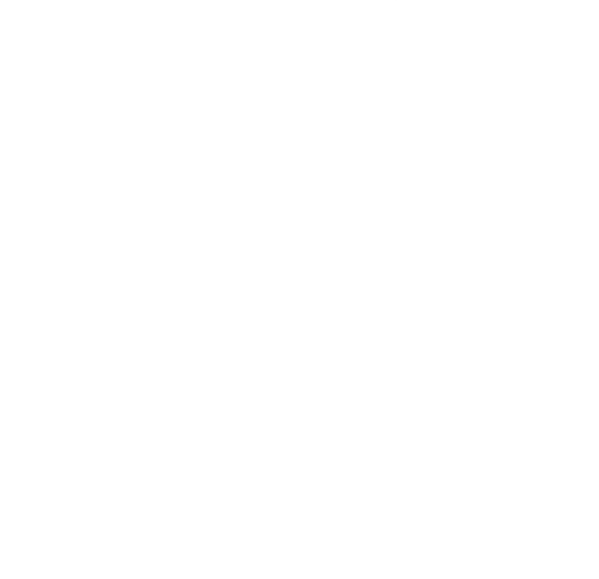

<mark>ภาค</mark>ผนวก ข. ์ฟังก์ชันการทำงานของ Brialle.dll

งานวิจัยนี้ได้นำโปรแกรมที่ใช้ในการทดลองมาปรับปรุงแยกการทำงานแต่ละส่วนเป็นฟังก์ชัน รวบรวมทำเป็น Dynamic Link Library (DLL) เพื่อให้ผู้ที่สนใจสามารถนำไปใช้งานได้สะดวกยิ่งขึ้น ซึ่ง<br>รายละเอียดการทำงานของแต่ละฟังก์ชันมีดังนี้ ิ่ ึ้ ึ่

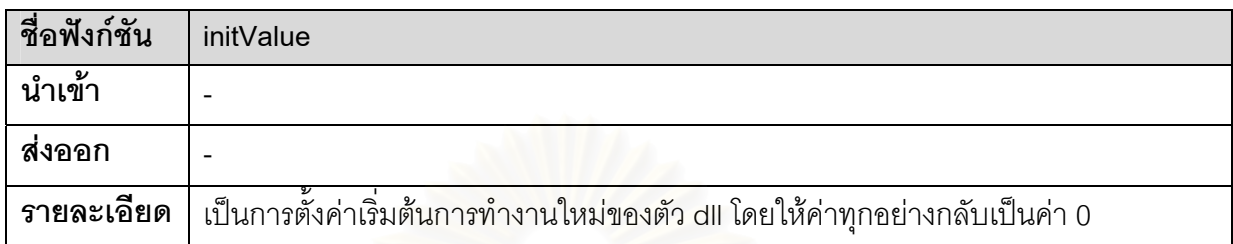

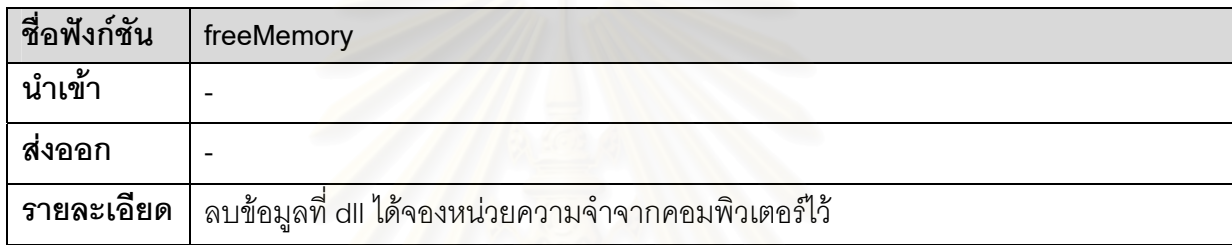

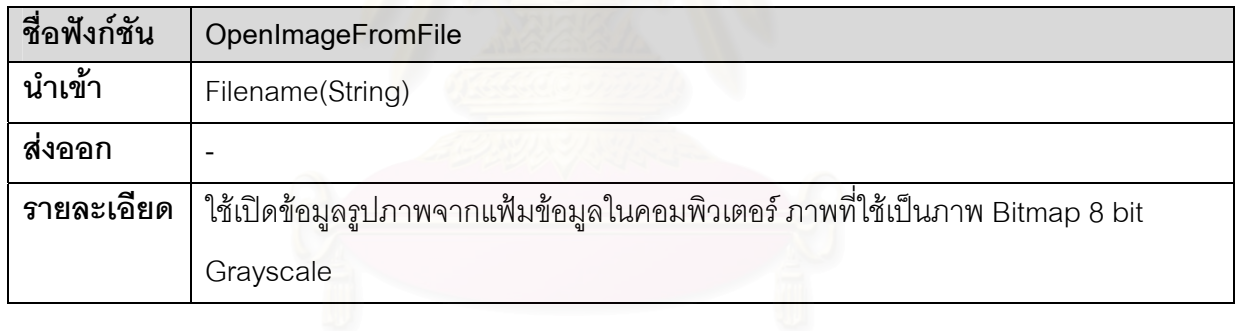

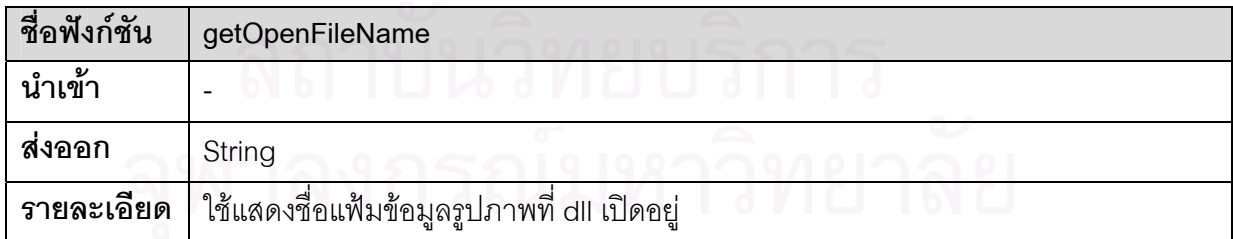

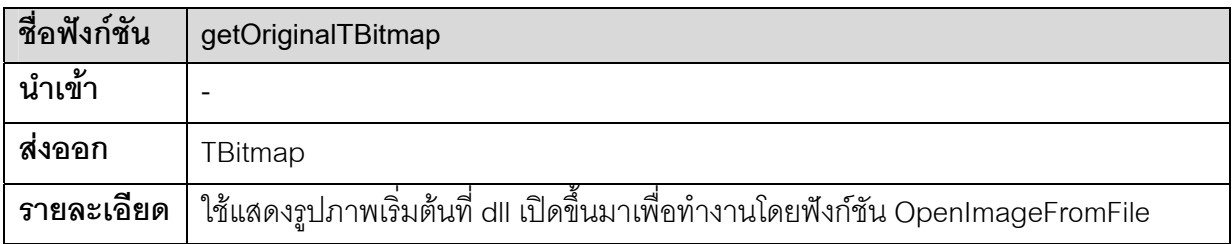

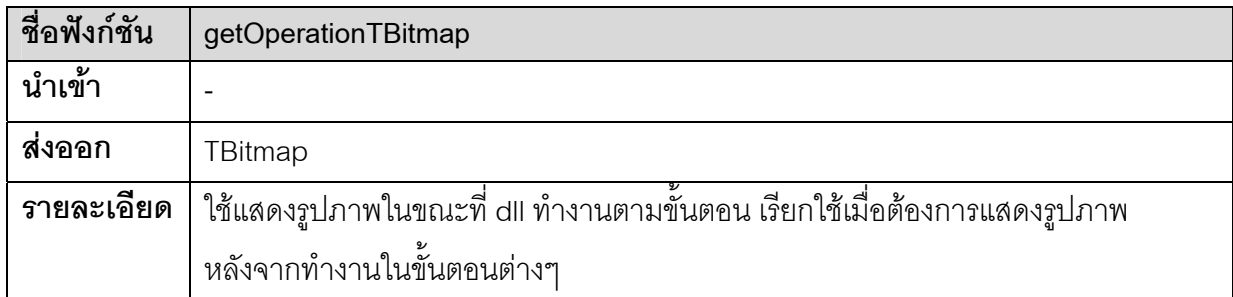

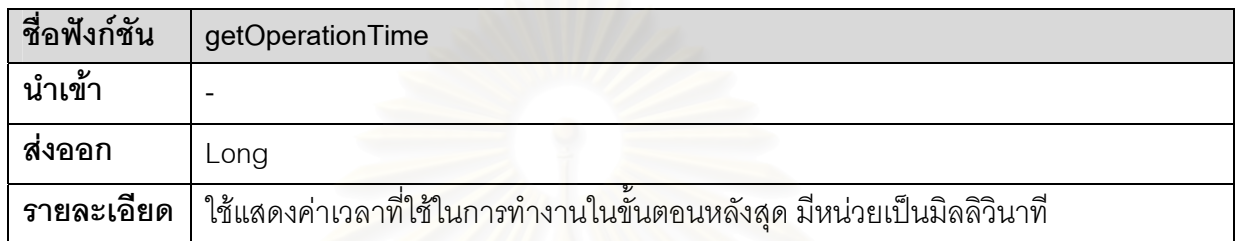

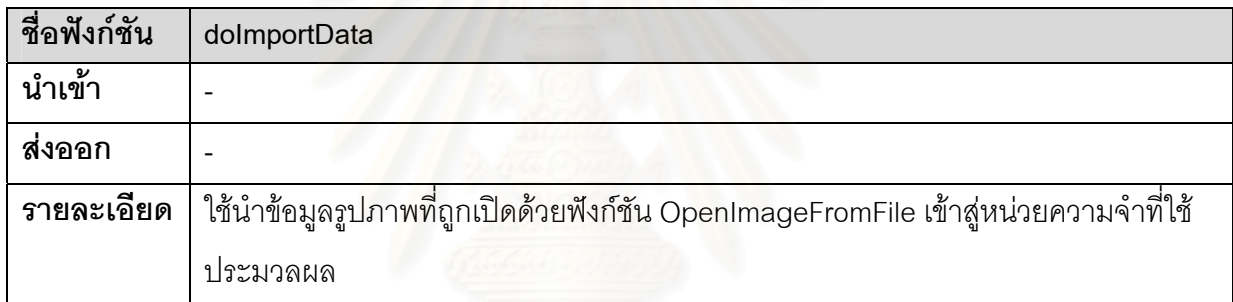

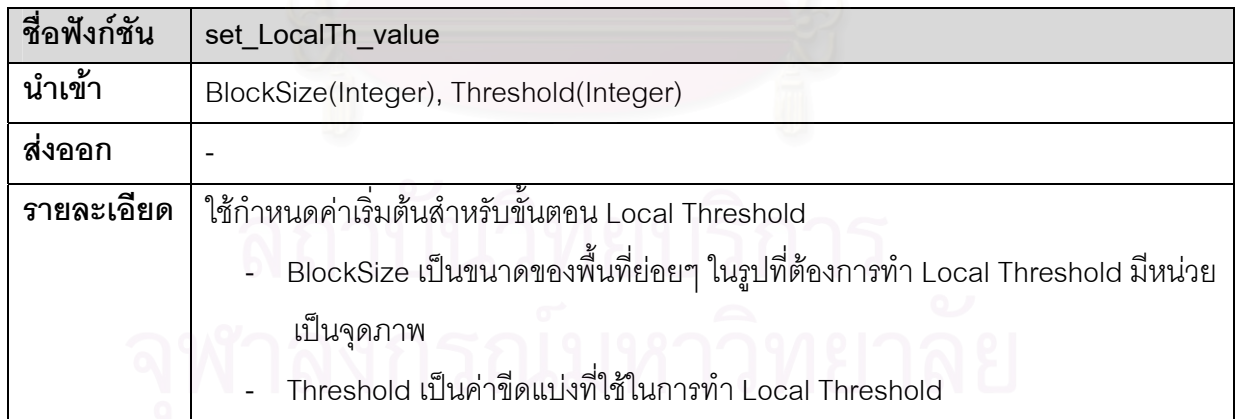

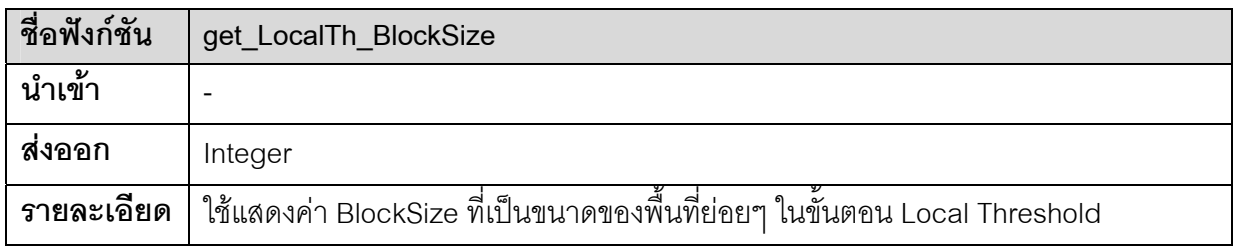

55

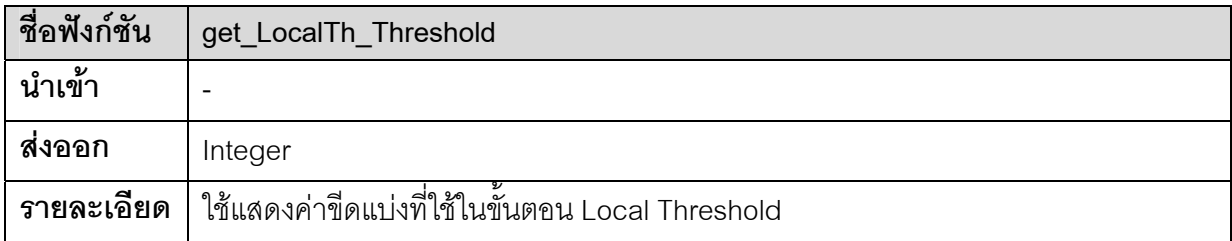

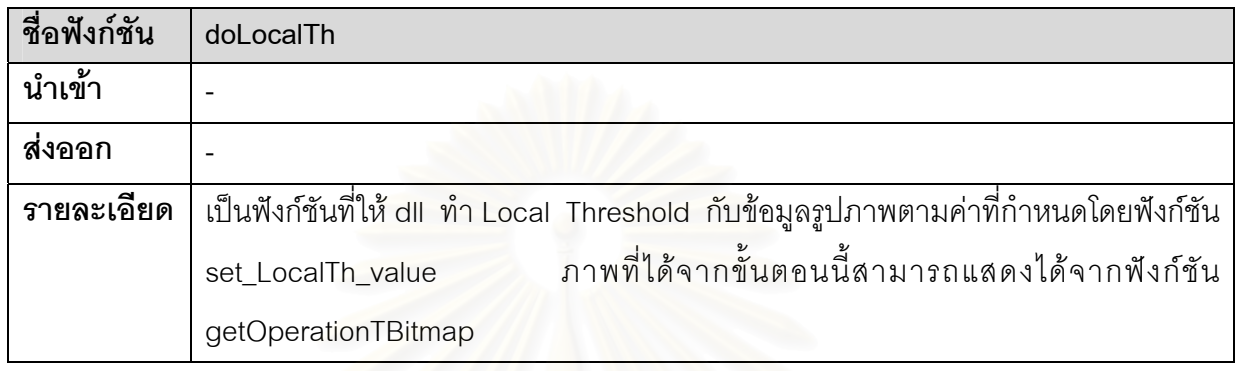

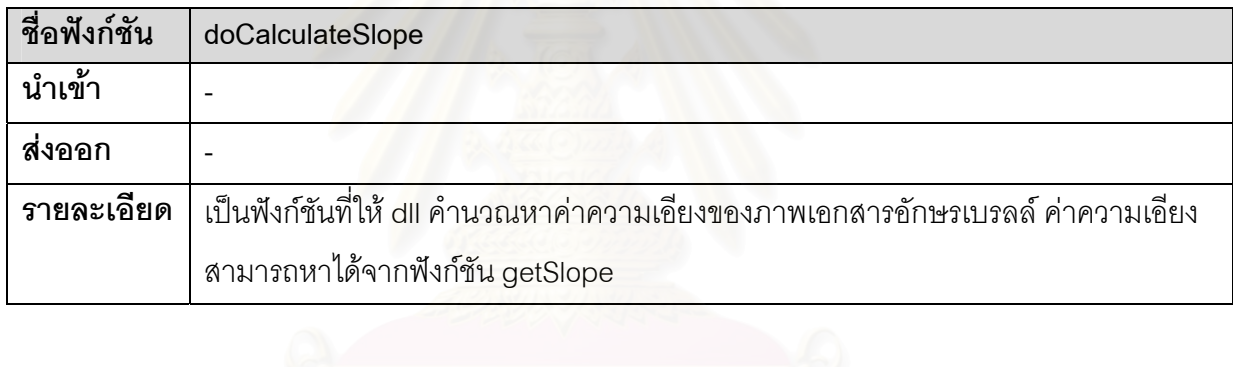

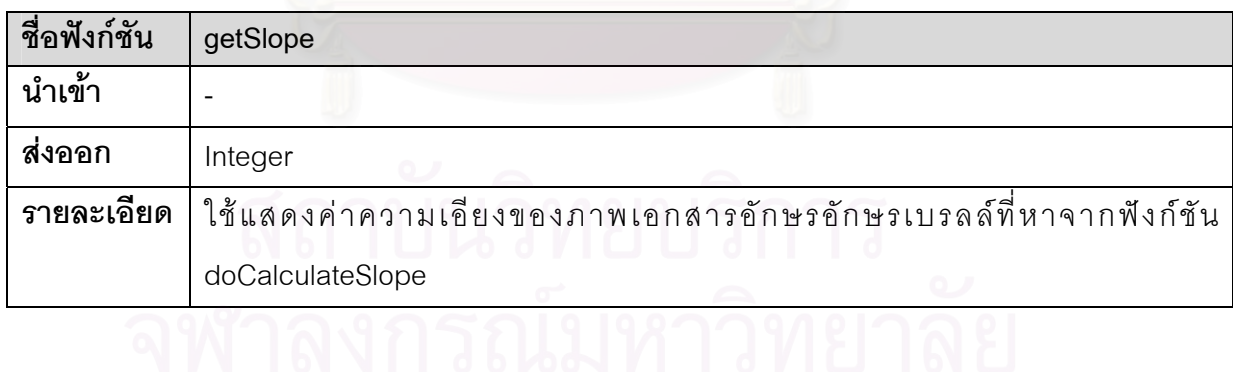

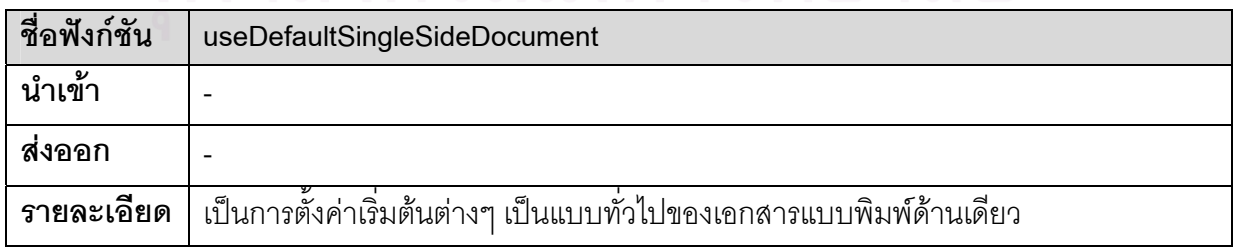

56

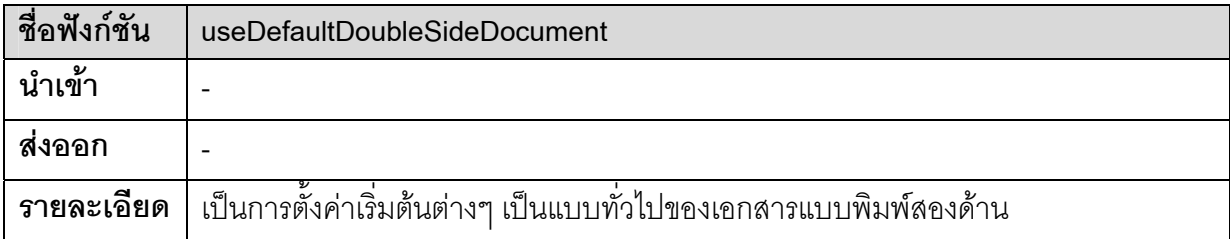

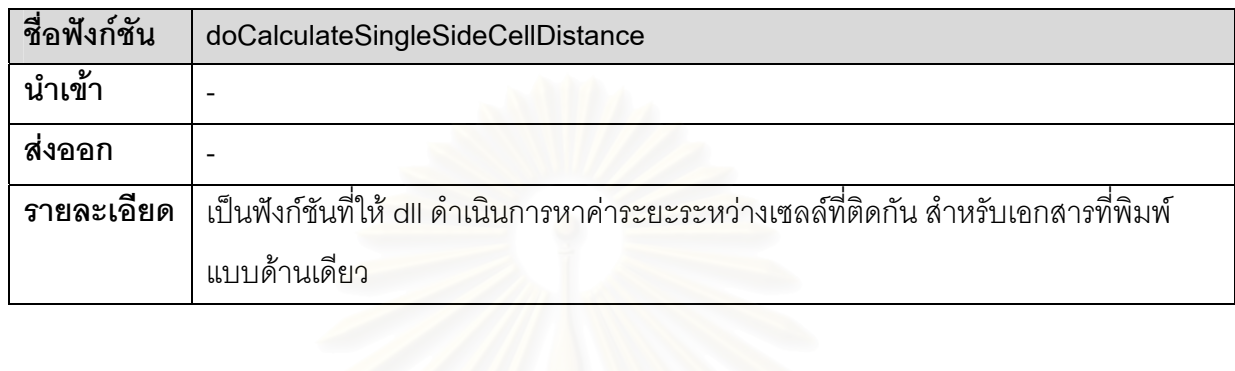

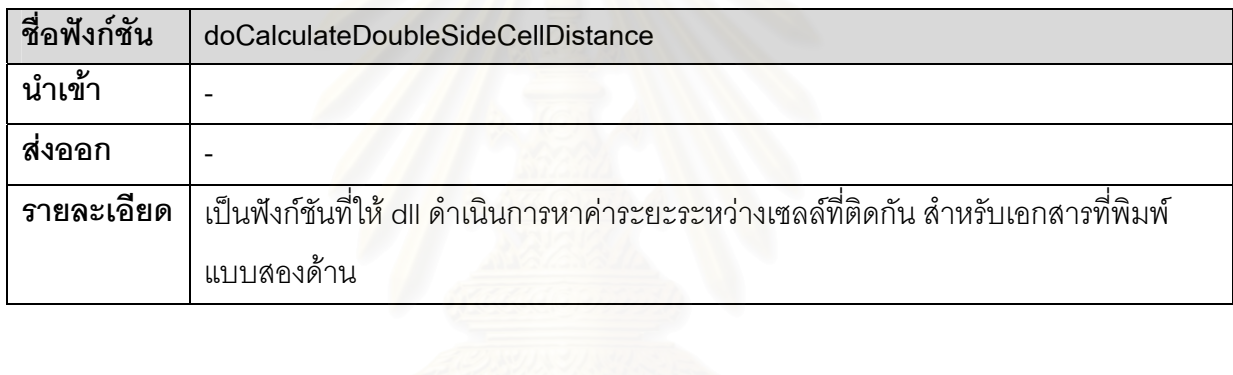

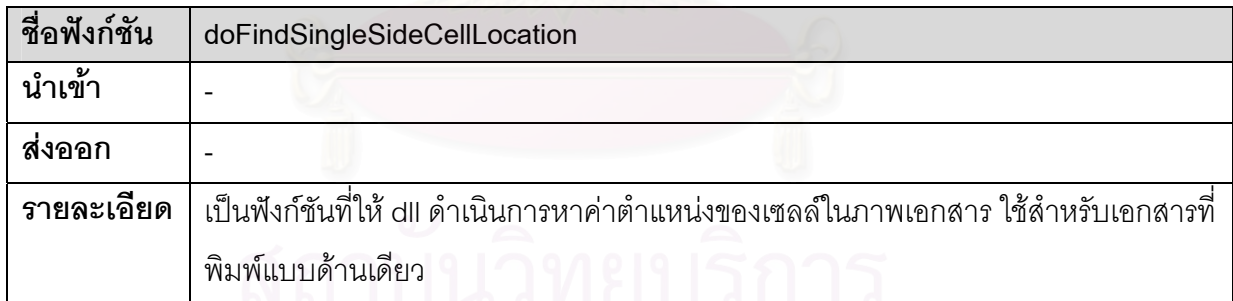

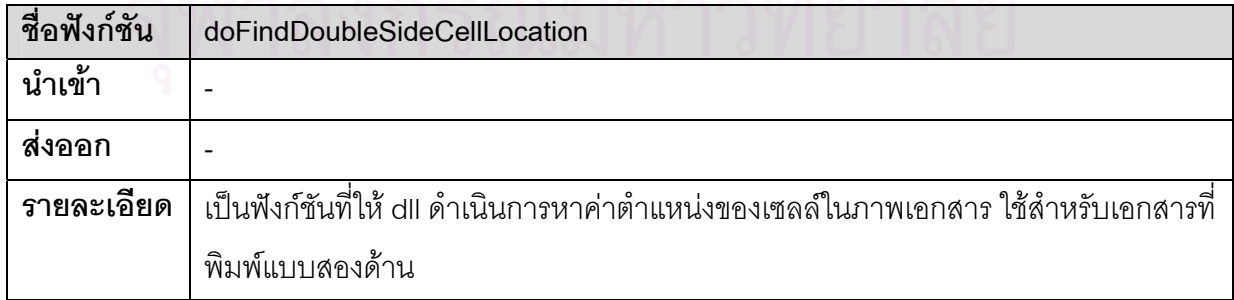

57

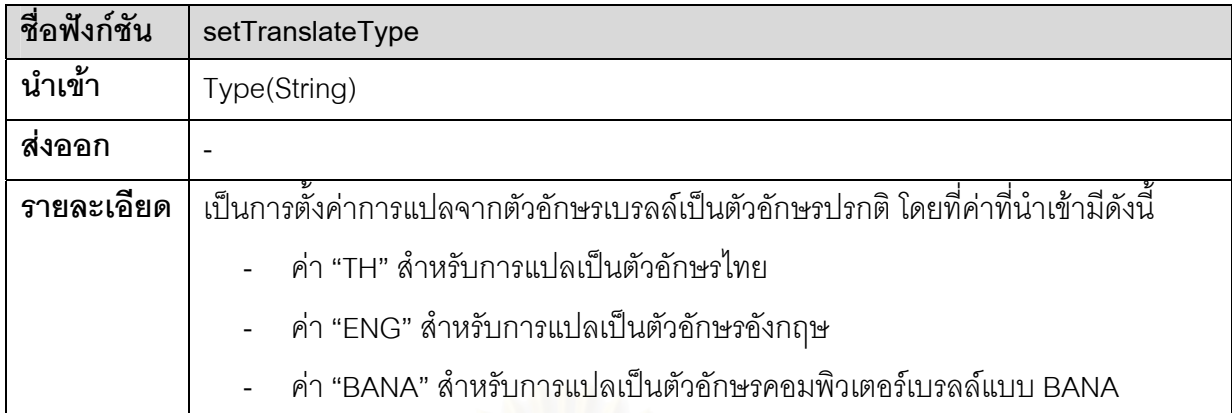

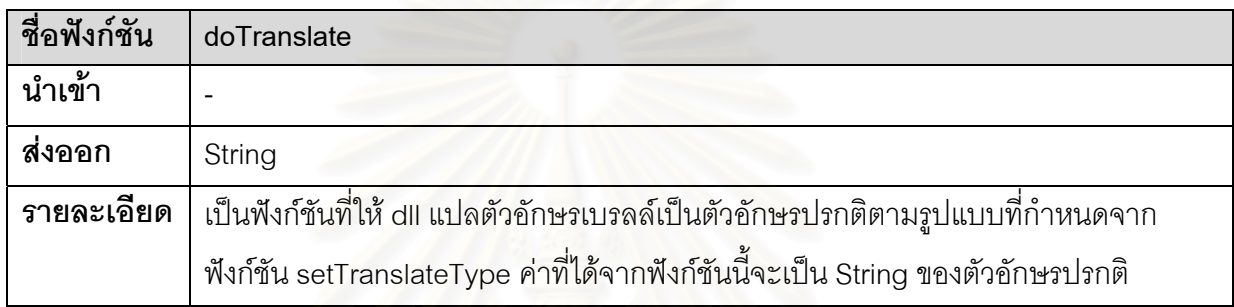

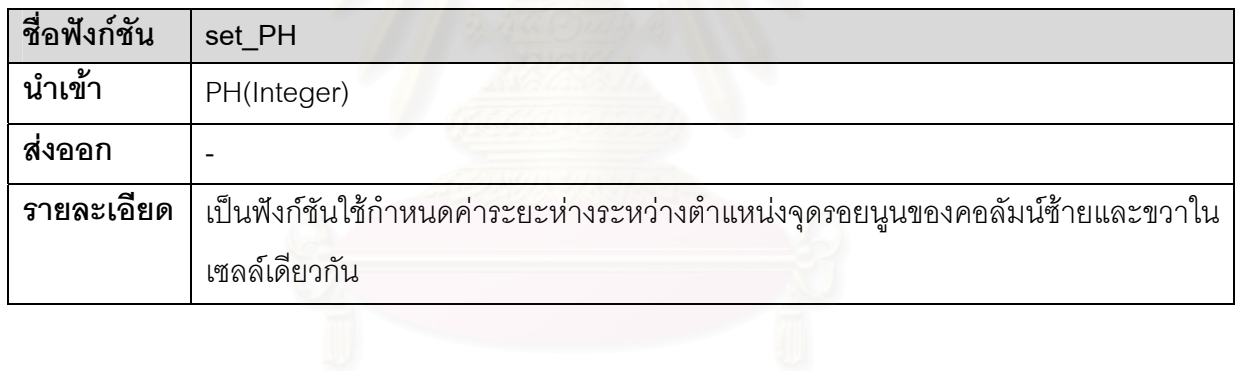

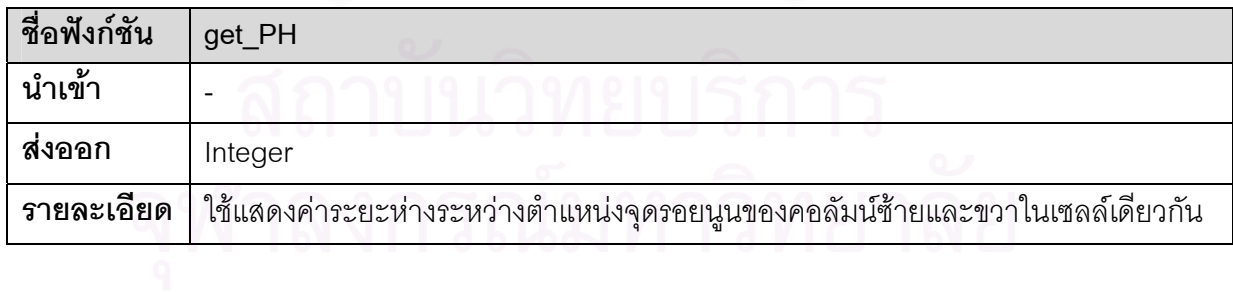

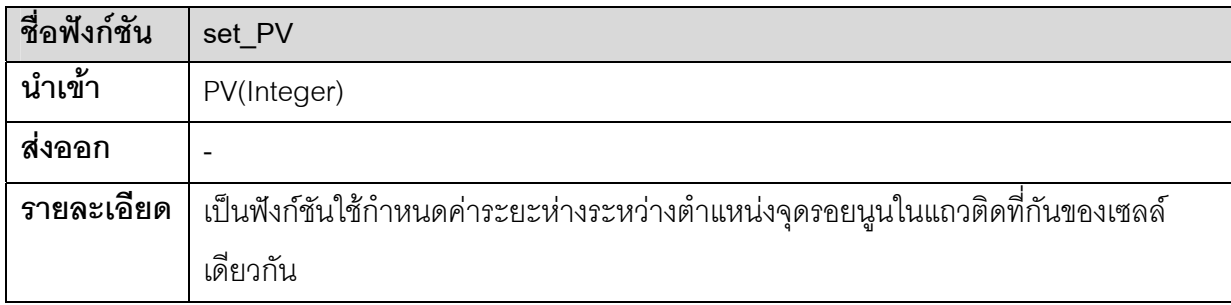

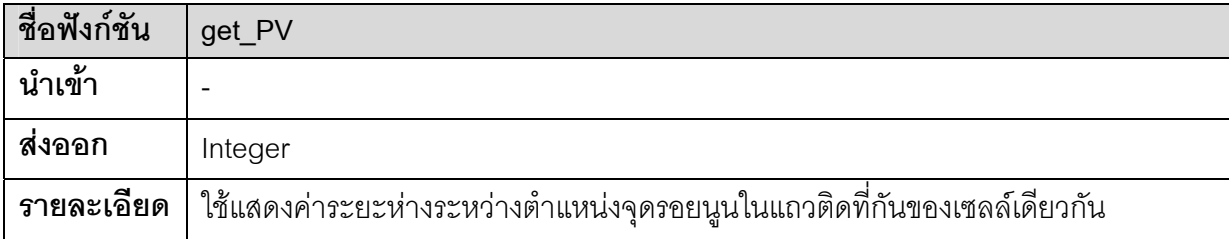

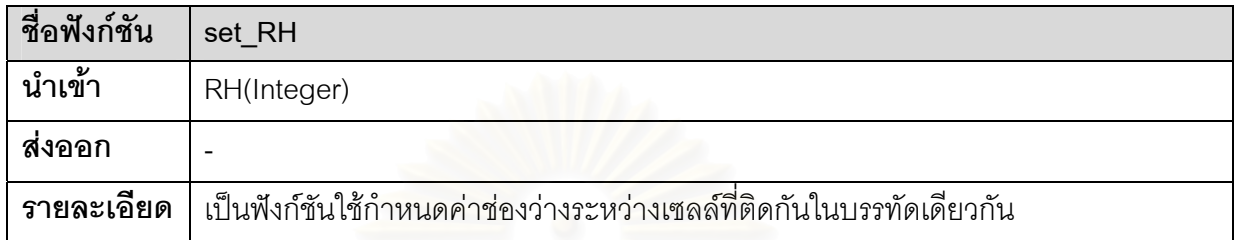

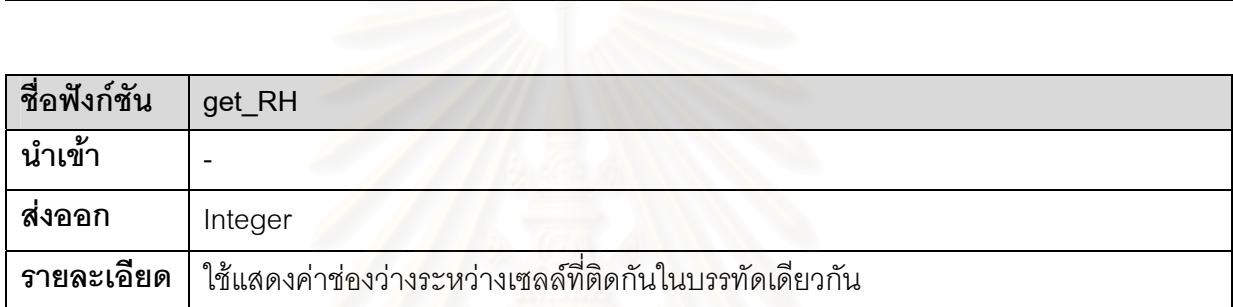

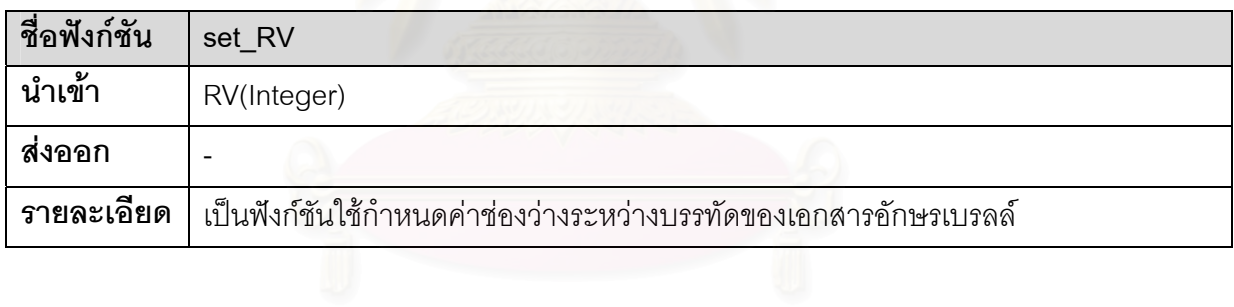

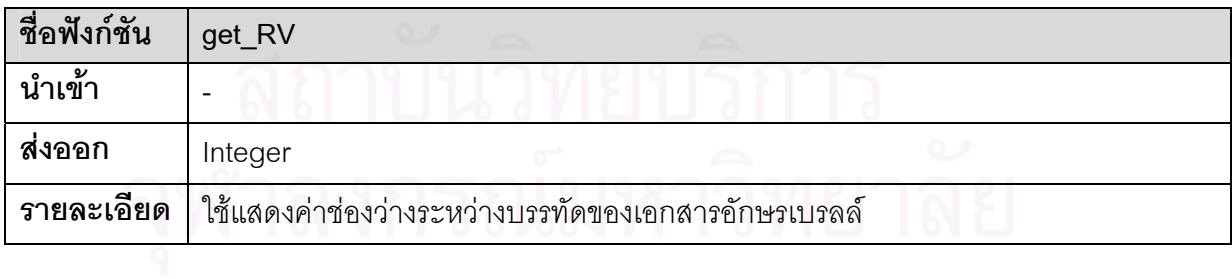

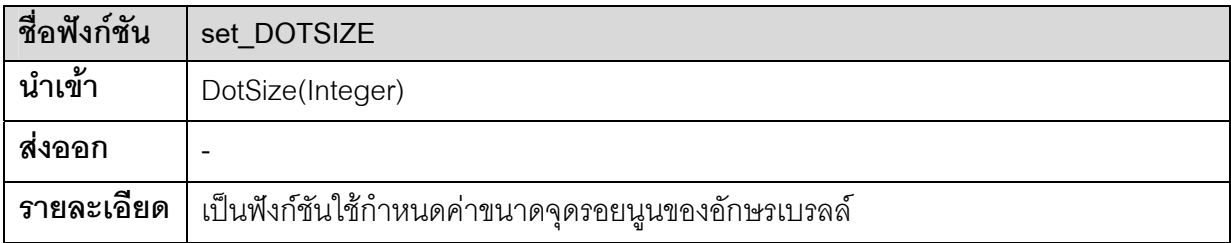

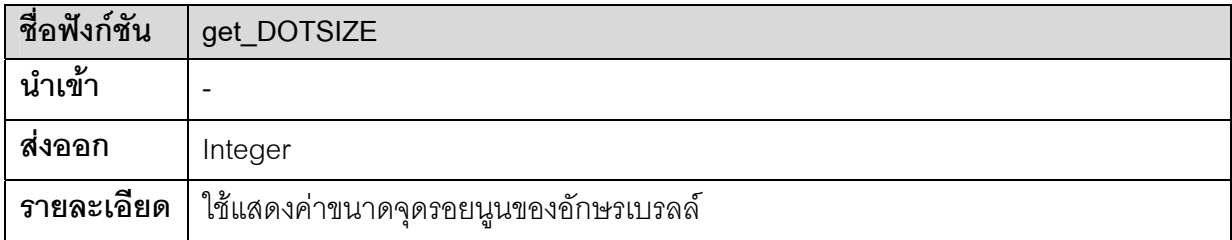

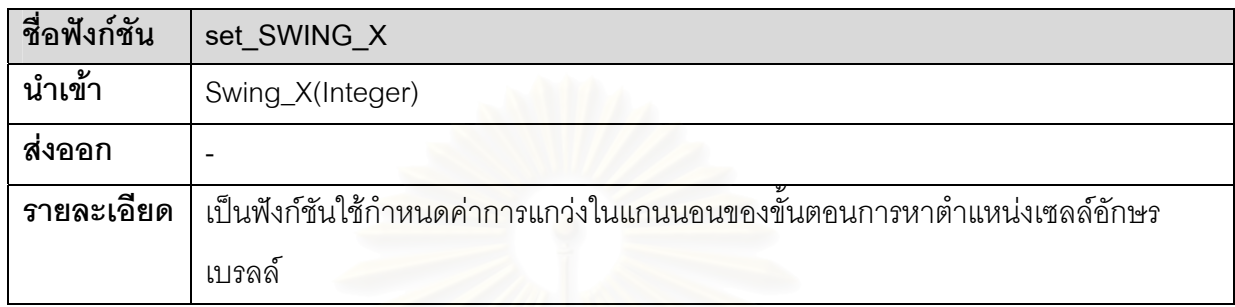

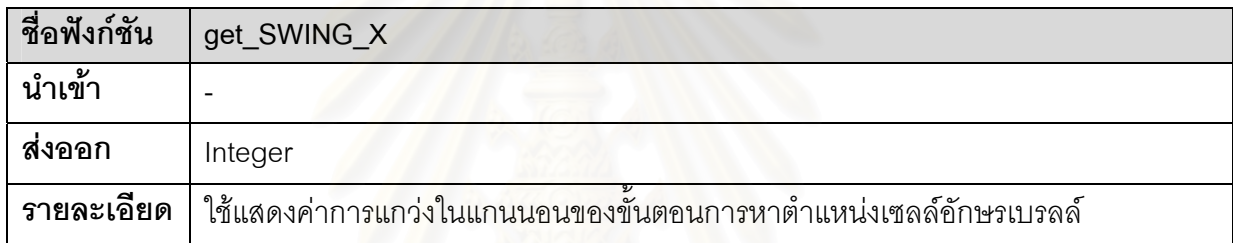

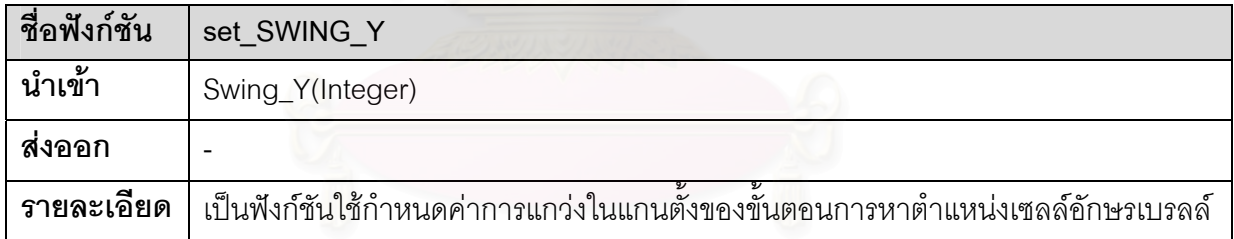

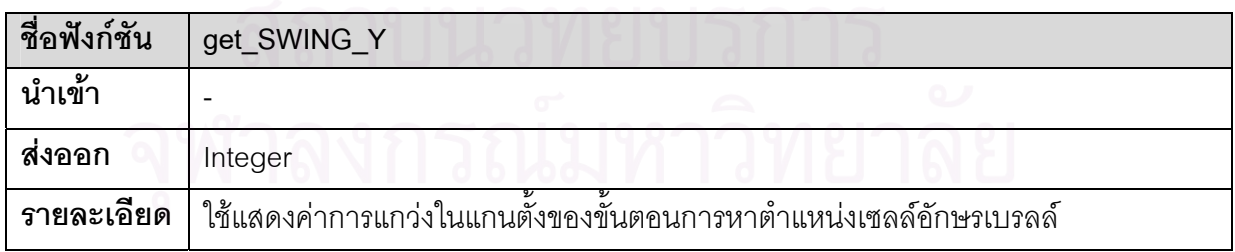

### **ตัวอยางการใชงาน Braille.dll**

การใช้งาน Braille.dll เพื่อใช้งานแปลข้อความในภาพเอกสารอักษรเบรลล์เป็นตัวอักษรปรกติมี ลำดับขั้นตอนการเรียกใช้งานดังนี้ ั้

- 1. ตั้งค่าเริ่มต้นสำหรับการทำงานใหม่ด้วยฟังก์ชัน initValue ั้ ิ่
- 2. เปิดแฟ้มข้อมูลรูปภาพเอกสารอักษรเบรลล์ด้วยฟังก์ชัน OpenImageFromFile ตัวอย่างเช่น OpenImageFromFile("c:\test1.bmp")
- 3. นำข้อมูลรูปภาพเข้าในหน่วยความจำของ dll เพื่อใช้ทำงานในขั้นตอนต่างๆ ด้วยฟังก์ชัน doImportData
- 4. กำหนดค่าเริ่มต้นแบบทั่วไปสำหรับชนิดของภาพเอกสาร ถ้าเป็นเอกสารที่พิมพ์แบบด้านเดียว ิ่ ี่ ใช้ฟังก์ชัน useDefaultSingSideDocument และสำหรับเอกสารที่พิมพ์สองด้านใช้ฟังก์ชัน ี่ useDefaultDoubleSideDocument
- 5. สรางภาพลักษณฐานสองดวยฟงกชัน doLocalTh
- 6. หาคาความเอียงของเอกสารดวยฟงกชัน doCalculateSlope
- 7. หาระยะห่างระหว่างเซลล์ตัวอักษรเบรลล์ สำหรับเอกสารแบบพิมพ์ด้านเดียวใช้ฟังก์ชัน doCalculateSingleSideCellDistance และสำหรับเอกสารแบบพิมพ์สองด้านใช้ฟังก์ชัน doCalculateDoubleSideCellDistance
- 8. หาตำแหน่งเซลล์ทั้งหมดในภ<mark>าพเ</mark>อกสารด้วยฟังก์ชัน doFindSingleSideCellLocation สําหรับเอกสารท พิมพดานเดียว และใชฟงกชัน doFindDoubleSideCellLocation สําหรับ ี่ เคกสารที่พิมพ์สอ<mark>ง</mark>ด้าน
- 9. กำหนดรูปแบบการแปลตัวอักษรเบรลล์เป็นตัวอักษรปรกติด้วยฟังก์ชัน setTranslateType ซึ่ง ึ่ สามารถทำได้ 3 รูปแบบคือ ตัวอักษรไทย, ตัวอักษรกฤษ และตัวอักษรคอมพิวเตอร์เบรลล์
- 10. แปลตัวอักษรเบรลล์เป็นตัวอักษรปรกติด้วยฟังก์ชัน doTranslate ผลที่ได้เป็นค่า String ของ ตัวอักษรปรกติซึ่งแปลตามรูปแบบที่กําหนดจากฟงกชัน setTranslateType

สำหรับการปรับแต่งค่าต่างๆ โดยละเอียดสามารถทำได้จากฟังก์ชันที่ใช้กำหนดค่าสำหรับขั้นตอน ั้ ต่างๆ เช่น set\_PH, set\_PV, set\_DOTSIZE, set\_localTh\_value เป็นต้น
## **ประวัติผูเขียนวิทยานิพนธ**

นายศรัณย์ เกตุศรีเมฆ เกิดเมื่อวันที่ 27 ธันวาคม พ.ศ. 2522 ที่จังหวัดกรุงเทพมหานคร ื่ ี่ ้สำเร็จการศึกษาในหลักสูตรวิศวกรรมศาสตร์บัณฑิต สาขาวิชาวิศวกรรมคอมพิวเตอร์ คณะ วิศวกรรมศาสตร์ มหาวิทยาลัยมหิดล เมื่อปีการศึกษา 2544 และเข้าศึกษาต่อในหลักสูตร วิทยาศาสตร์มหาบัณฑิต สาขาวิชาวิทยาศาสตร์คอมพิวเตอร์ จุฬาลงกรณ์มหาวิทยาลัย ในปี การศึกษา 2545

ที่อยู่ปัจจุบันที่สามารถติดต่อได้คือ บ้านเลขที่ 90 ซอยหลังโรงพยาบาลพระมงกุฏเกล้าฯ ี่ ี่ แขวงสามเสนใน เขตพญาไท กรุงเทพฯ 10400 หมายเลขโทรศัพท +66 22700765 อีเมล keng\_sarun@hotmail.com

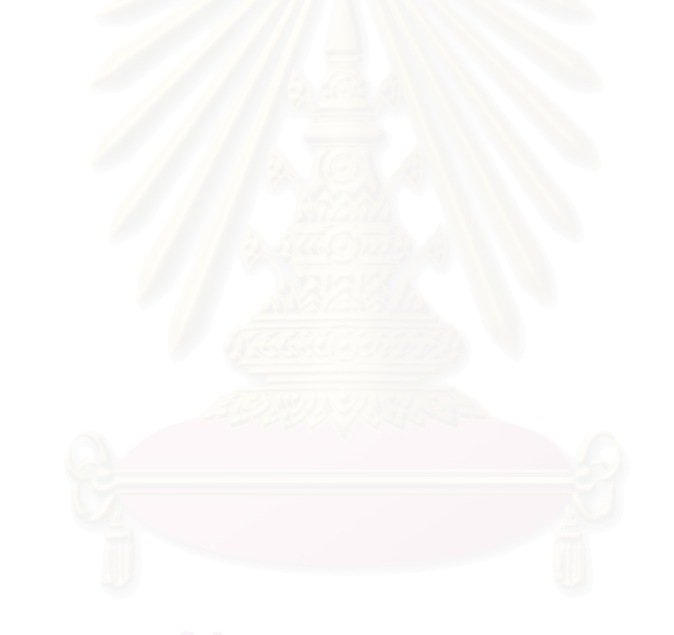